# **Excel 50/100/500/600/800 CONTROLLERS**

## HONEYWELL EXCEL 5000 OPEN SYSTEM

**SOFTWARE DESCRIPTION**

**Trademark Information** Echelon, LON, LONMARK, LONWORKS, LonBuilder, NodeBuilder, LonManager, LonTalk, LonUsers, LonPoint, Neuron, 3120, 3150, the Echelon logo, the LONMARK logo, and the LonUsers logo are trademarks of Echelon Corporation registered in the United States and other countries. LonLink, LonResponse, LonSupport, and LonMaker are trademarks of Echelon Corporation.

EN2B-0092GE51 R0512

# **CONTENTS**

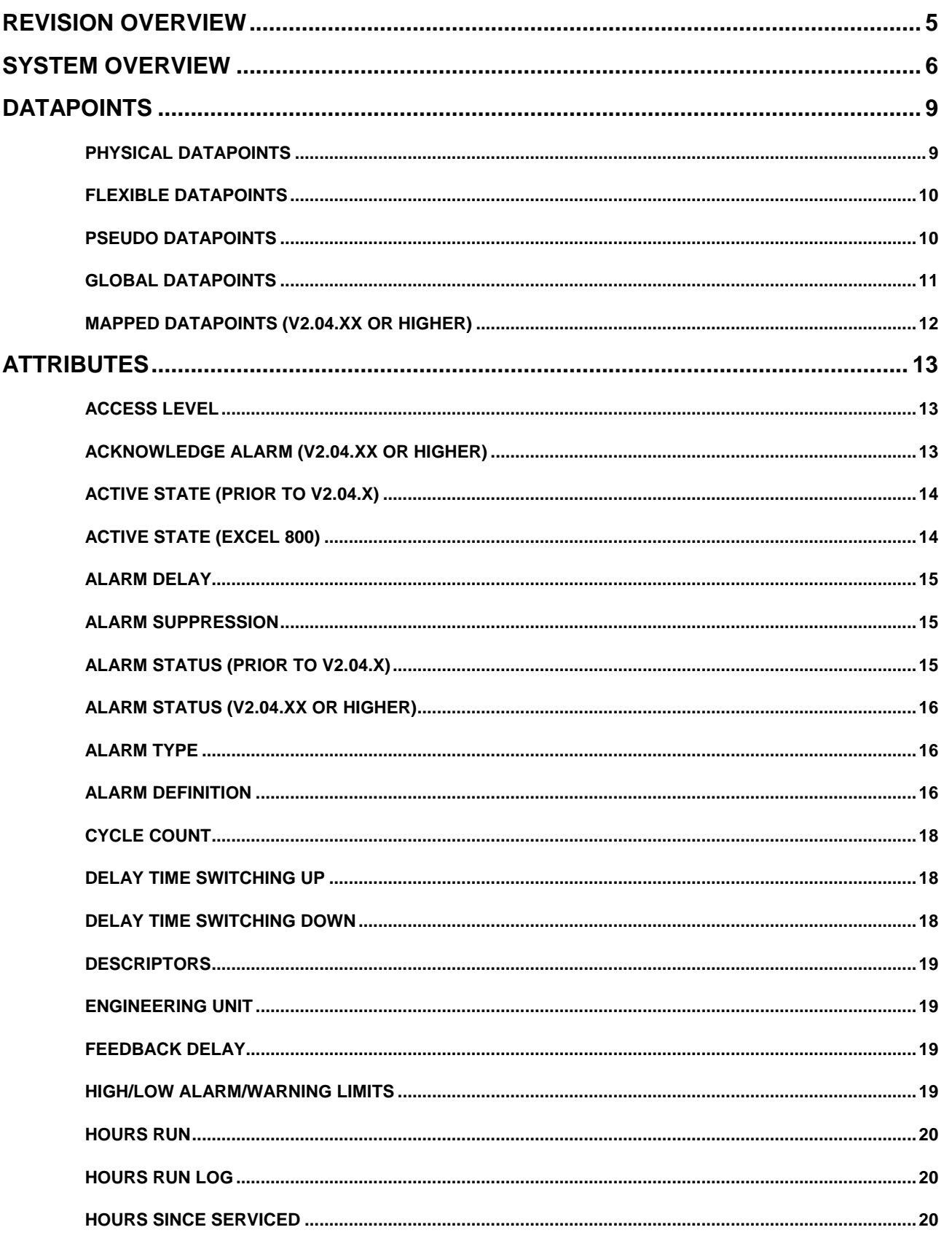

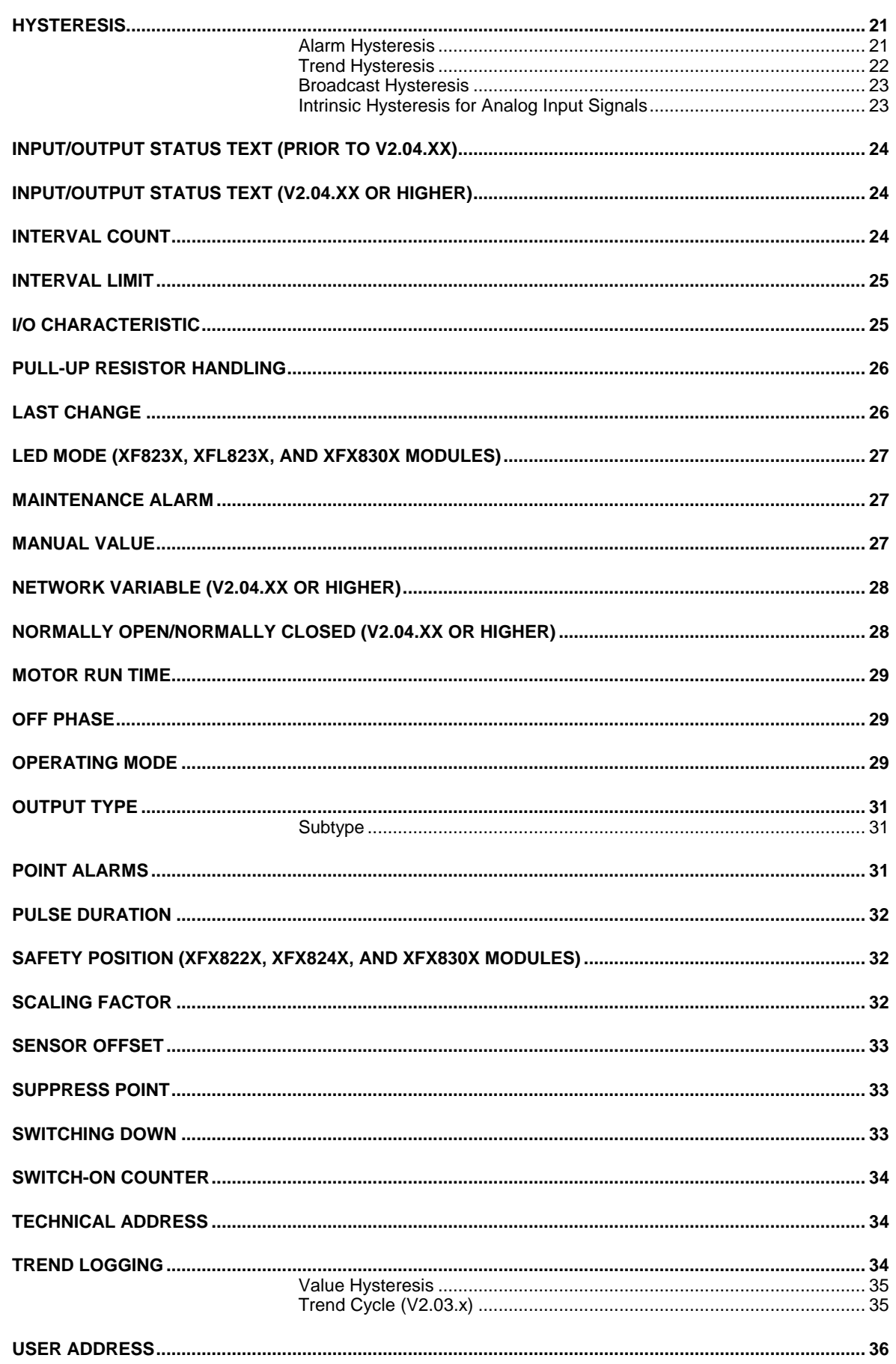

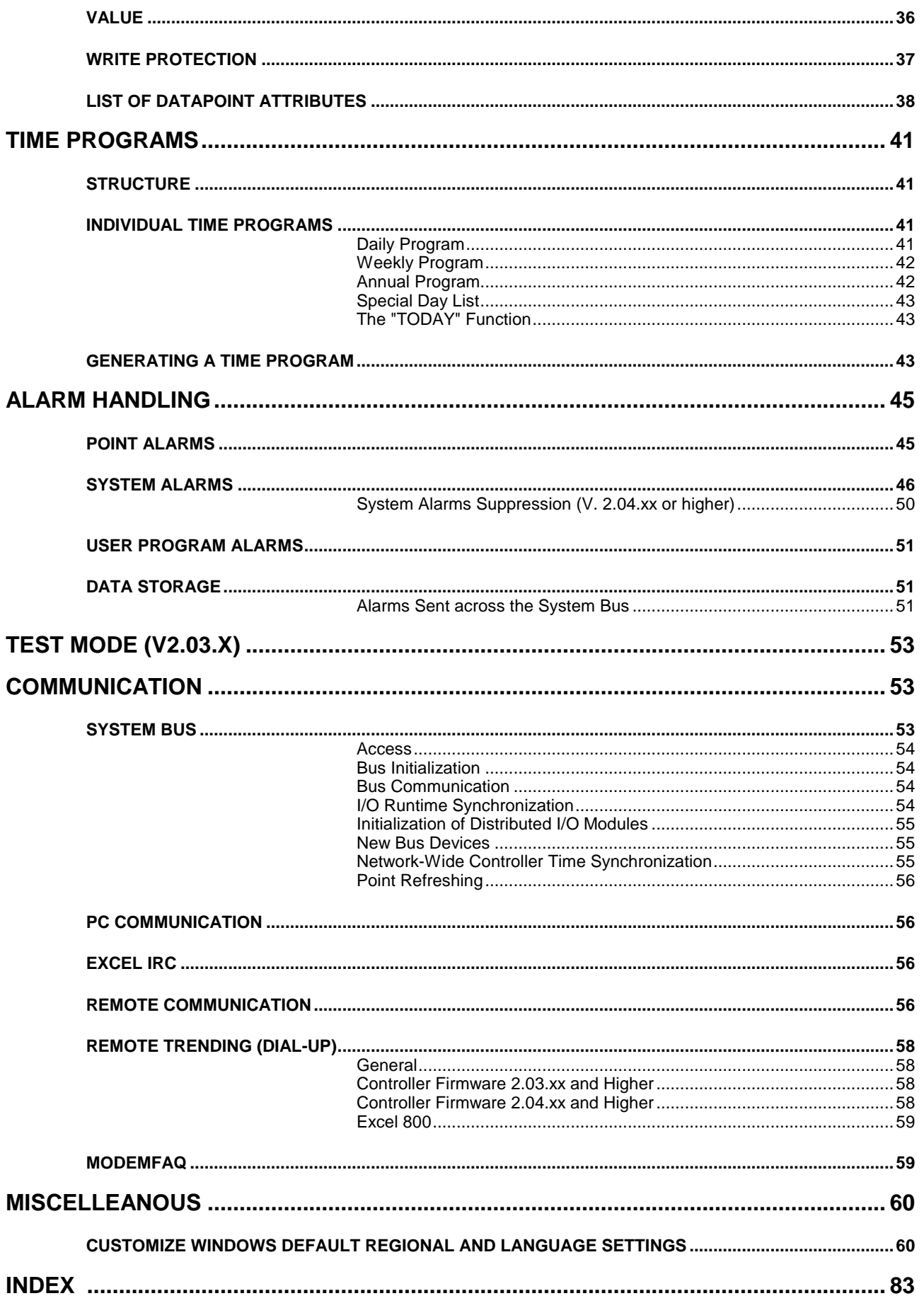

## **REVISION OVERVIEW**

The following pages have been changed from the previous issue of this document:

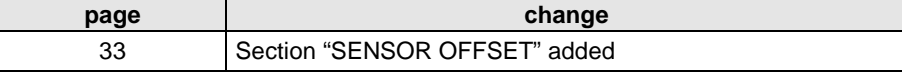

## **SYSTEM OVERVIEW**

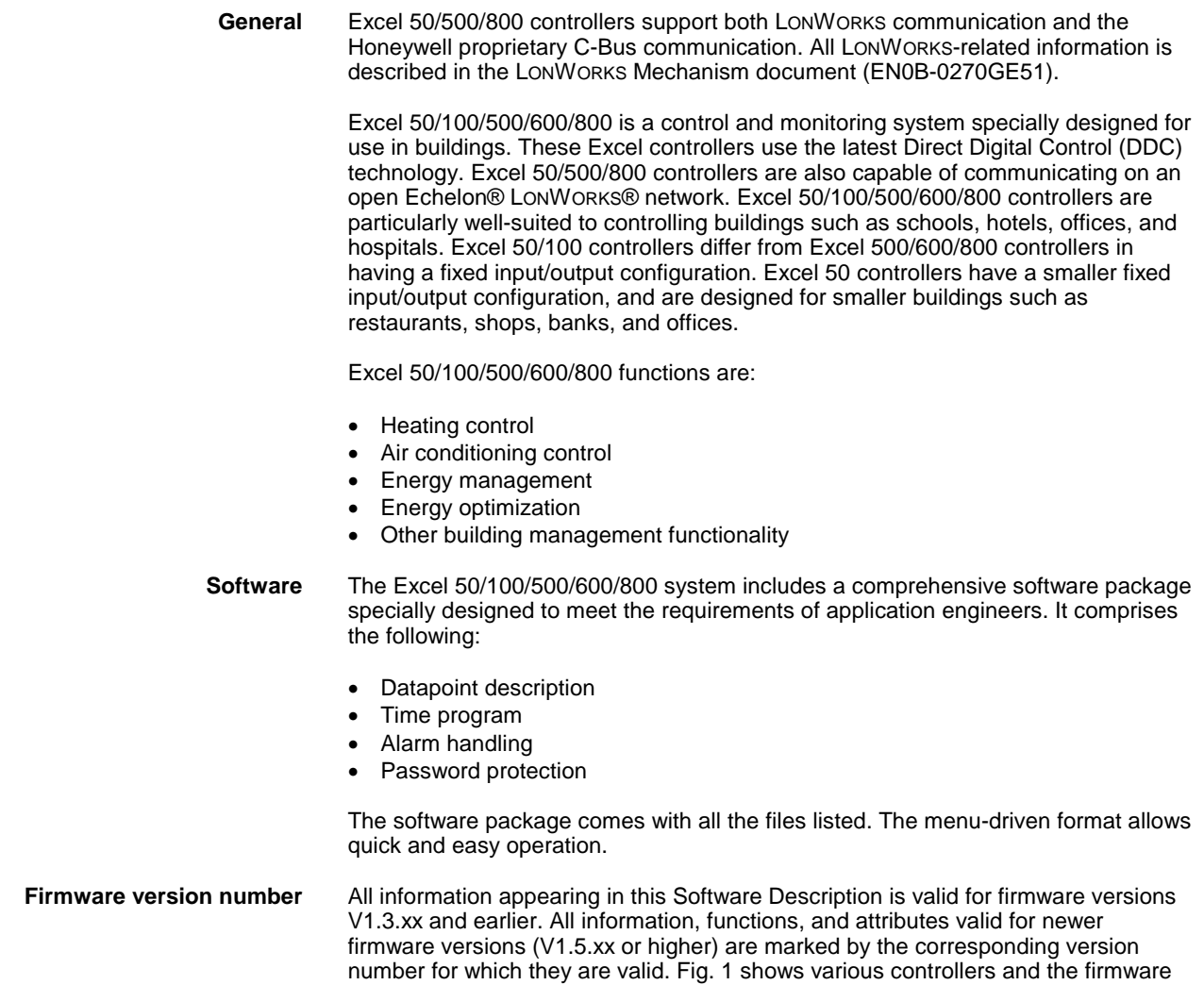

version numbers that they support.

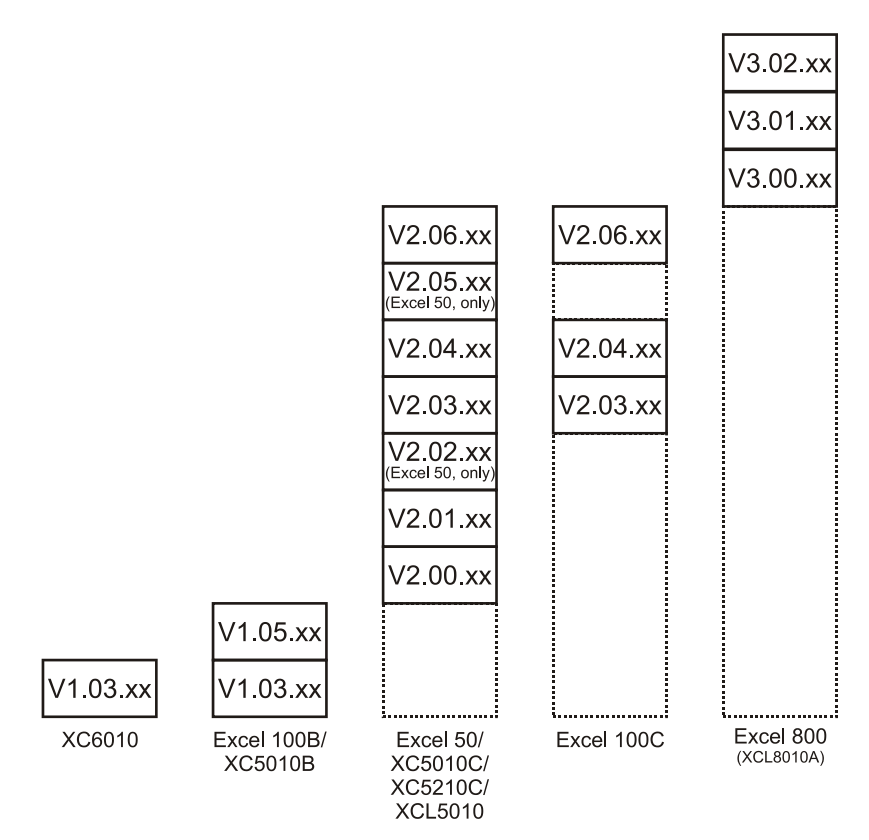

#### **Fig. 1. Controllers and their supported firmware versions**

<span id="page-8-0"></span>**Excel 50 firmware compatibility** Please always make sure that your firmware and the bootstrap loader match; if in doubt, consult Software Release Bulletin(s). Special care must be taken in particular in the case of the combinations of firmware and bootstrap loader with XD50B-xxx modules as set forth in **Error! Reference source not found.**.

#### **Table 1. Firmware / bootstrap loader compatibility with XD50B-xxx modules**

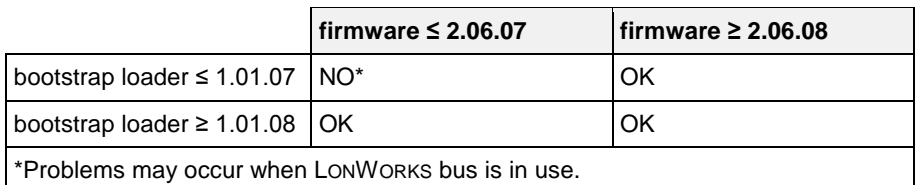

#### **Table 2. Firmware / bootstrap loader compatibility with XD50-xxx modules**

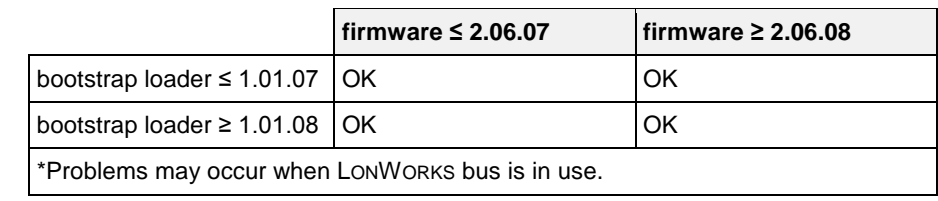

**Datapoint description** Datapoints are the basis of the Excel 50/100/500/600/800 system. Datapoints contain system-specific information such as values, status, limit values, and default settings. The user has easy access to datapoints and the information they contain. The user can recall and modify information in the datapoints.

**Time programs** Whenever you want, you can use time programs to enter the setpoint or status for any datapoint. The following time programs are available:

- Daily programs
- Weekly programs

7 EN2B-0092GE51 R0512

- Annual programs
- The "TODAY" function
- Special day list

Daily programs are used to create a weekly program. The annual program is created automatically by multiplying the weekly program and then incorporating additional daily programs. The "TODAY" function enables you to have a direct influence on the switching program. This function enables you to allocate a setpoint or status to the selected datapoints for a defined time period. This action does not depend on the current daily program.

**Alarm handling** The alarm handling facility offers system security. Alarm signals can, for example, alert the operator to maintenance work that is due. All alarms that occur are stored in data files and reported immediately. If your system configuration allows, you can also list alarms on a printer or transmit alarms to higher-level front-ends. There are two kinds of alarm: Critical and Non-critical. Critical alarms have priority over noncritical alarms. System alarms, caused by a fault in a controller, are always critical alarms.

> To distinguish between alarm types, you can generate your own alarm messages or select appropriate messages already in the system.

The following events all generate alarm messages:

- Exceeding limit values
- Overdue maintenance work
- Totalizer readings
- Digital datapoint changes of state

**Application program** You can use the Honeywell CARE engineering tool to create application programs for your system. A particular advantage offered by Honeywell CARE is the ability to create a fully functional control program without having to be familiar with the programming language. CARE stands for Computer Aided Regulation Engineering.

**Passwords** Your control system is also protected by passwords. This ensures that only authorized persons have access to the system data. There are four operator levels, each protected by its own password.

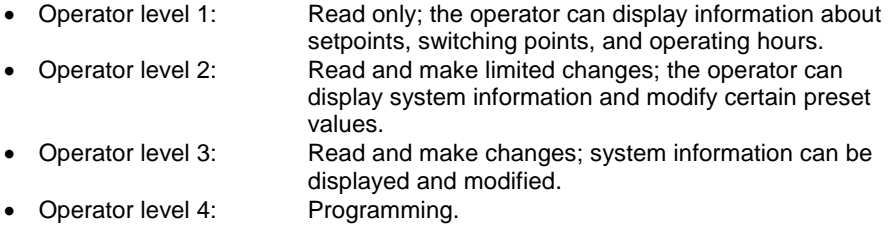

Password protection prevents unauthorized access system information and ensures permanent, secure system operation.

### **DATAPOINTS**

An Excel 50/100/500/600/800 system can have the following number of datapoints:

- Excel 50: 22 physical (onboard I/Os) plus up to 46 physical LON I/Os
- Excel 100: 36 physical (onboard I/Os)
- Excel 500: 128 physical I/Os, extendable via LONWORKS I/Os
- Excel 600: 128 physical I/Os

Furthermore, Excel 50/100/500/600 support an additional 256 pseudo datapoints.

Excel 800: 381 datapoints (random mix of physical and pseudo datapoints)

A datapoint has different attributes according to its type. Attributes are displayed and modified on the XI581 (not with XCL5010, Excel 100C), XI582, and the PCbased XL-Online operator interfaces or on the Excel 50 MMI. Attributes contain information about the given datapoint. This information could be:

- Input limits values
- Operating status
- Current temperature
- Elapsed run time

The following sections provide more-detailed information about the different kinds of datapoints and datapoint attributes and explain which attributes are assigned to which datapoints.

### **Physical Datapoints**

Physical datapoints are inputs and outputs attached to hardware devices like sensors and actuators.

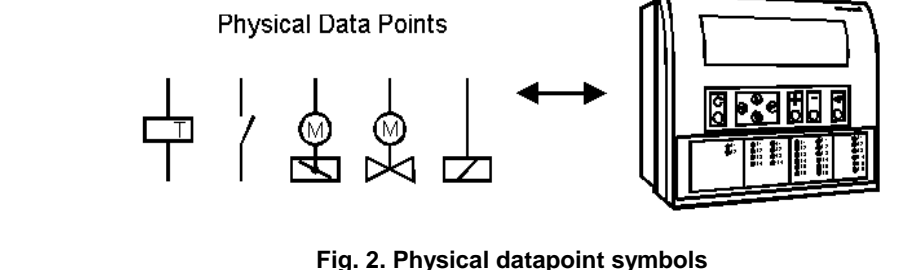

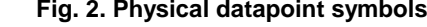

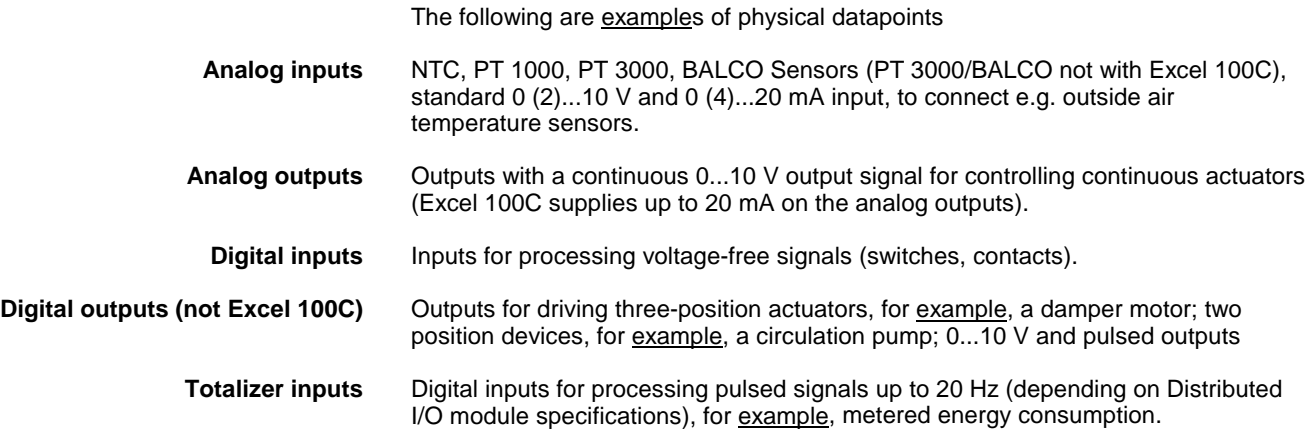

EN2B-0092GE51 R1111 9

### **Flexible Datapoints**

Flexible datapoints allow the control of more than one physical output with one datapoint. There are three subordinate types of flexible datapoints:

- Pulse 2
- Multi-stage
- Feedback.

**Pulse 2 flexible datapoint** A pulse 2 datapoint allows to pulse two digital outputs (e.g. relays). When activated (e.g. set to "on"), Pulse 2 triggers one of the digital outputs, and when deactivated, Pulse 2 triggers the other digital output.

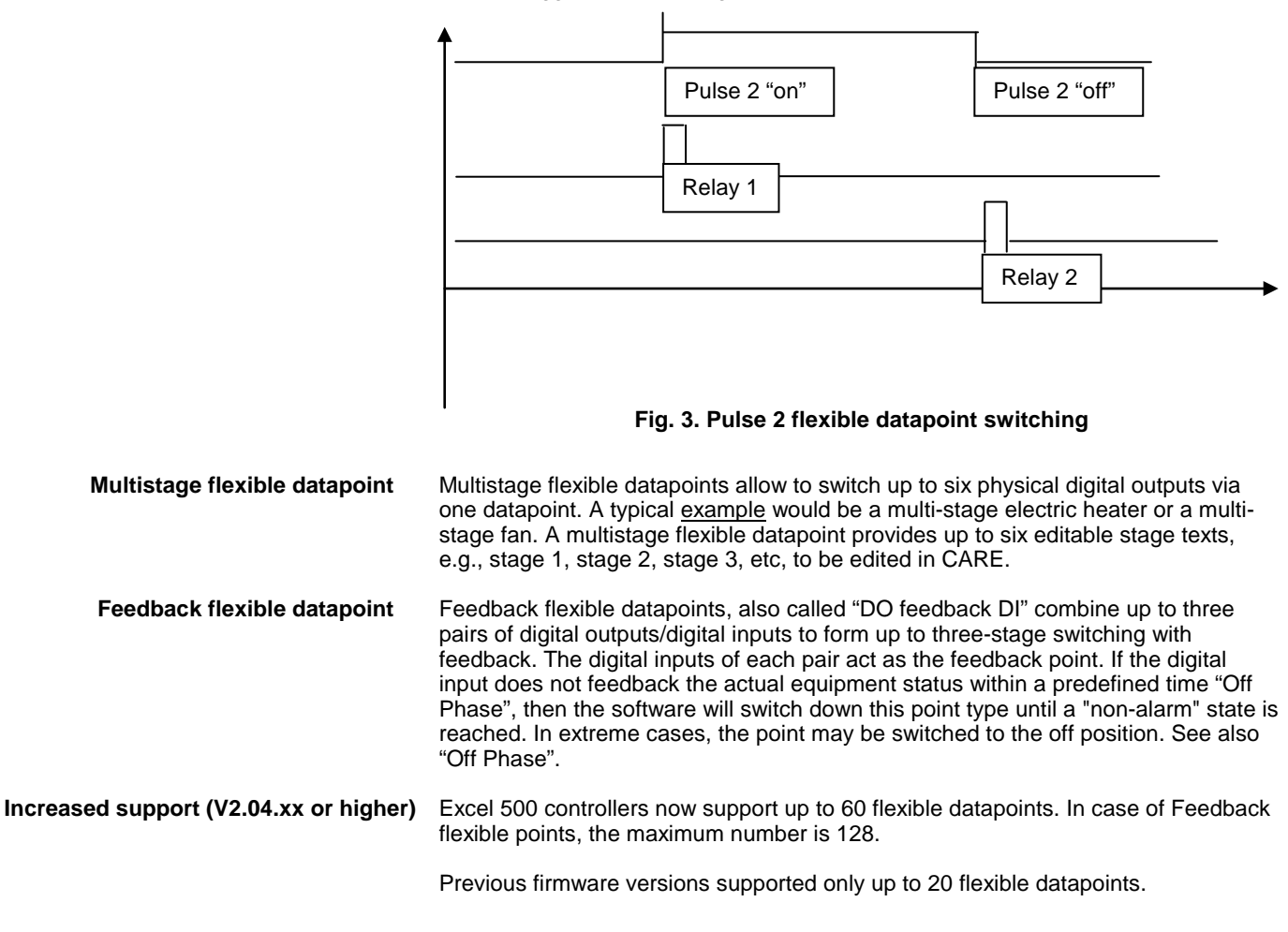

### **Pseudo Datapoints**

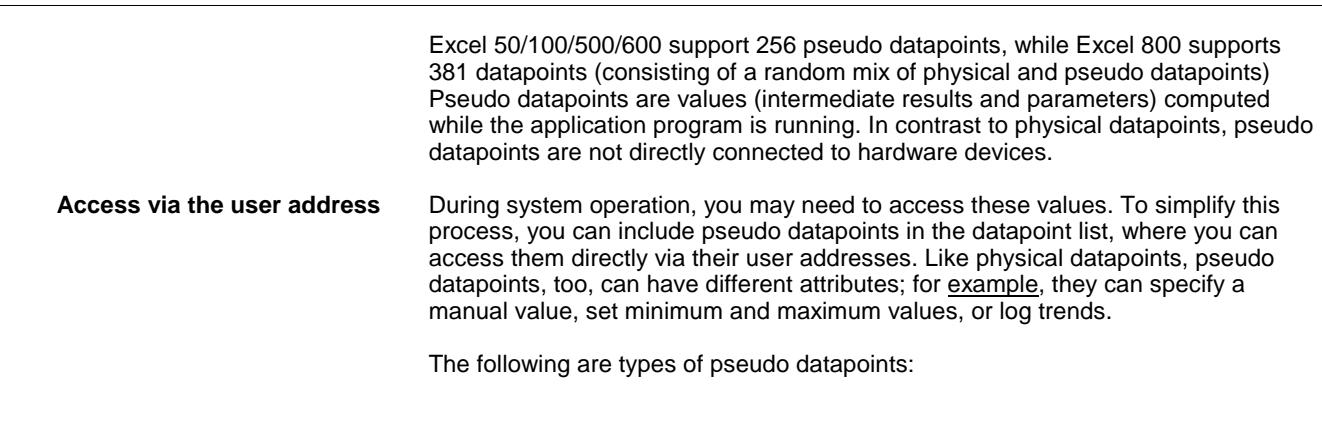

.

• Pseudo analog points • Pseudo digital points • Pseudo totalizer inputs • Pseudo point multistage **Pseudo analog points** Pseudo analog points are software points containing an analog value in the user program. A pseudo analog point could, for example, contain a flow temperature setpoint calculated from the room setpoint and the outside air temperature via the heating curve. **Pseudo digital points** Pseudo digital points are software points containing a digital value in the user program. For example, logical AND operation. The AND operation provides a logical 1 output when all input conditions are also logical 1. Otherwise the output is a logical 0. If the user program contains such an AND operation on different input conditions, then the output could be available as a pseudo digital datapoint. **Pseudo totalizer inputs** Pseudo totalizer inputs are digital software points from the user program, where a totalizer counter input is recorded **Pseudo point multistage** Pseudo point multistage datapoints are identical to flexible datapoint of the type "multistage" except that they allow for 16 stages (including the "off stage") and the attribute "Status Text" allows for 16 status texts to be attached. The attribute "Technical Address" is not required.

### **Global Datapoints**

If your control and monitoring system contains more than one controller, the controllers communicate with one another via the system bus. Any given controller can thus both receive (read) datapoints from other controllers and transmit datapoints to other controllers. Such datapoints are referred to as *global datapoints*.

**NOTE:** The term "global" as used here encompasses more than just those points explicitly labeled as "global" in the CARE engineering tool.

Global datapoints which a controller receives (reads) from other controllers are referred to as *local* global datapoints, and global datapoints which a controller transmits to other controllers are referred to as *remote* global datapoints. During CARE engineering, the program engineer must take care that he does not exceed the maximum allowed 256 global datapoints (remote and local) per controller.

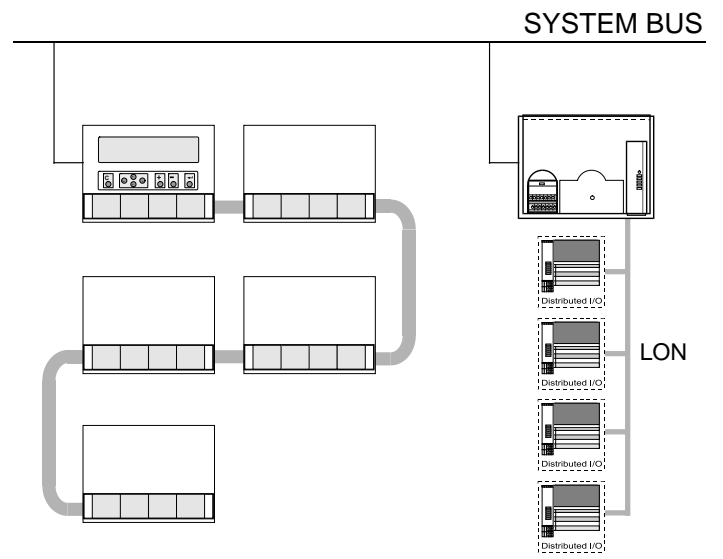

**Fig. 4. Global datapoints are available to all controllers on the system bus**

### **Mapped Datapoints (V2.04.xx or higher)**

With firmware version V2.04.xx or higher, those Excel 50/500 controllers which feature free programmability on LONWORKS (those that contain the 3120E5 Neuron chip, i.e. date code 0044 or higher) may have I/O devices connected via the LONWORKS network. LONWORKS network variables (or individual fields of structured network variables) can be mapped to the attribute "Value" of physical datapoints (AI/DI/AO/DO). Pseudo analog, pseudo digital, and pseudo multistage points are also supported for NV mapping.

See Excel 50/500 LONWORKS Mechanisms Interface Description, EN0B-0270GE51, for more information on LONWORKS network variables and datapoint mapping.

## **ATTRIBUTES**

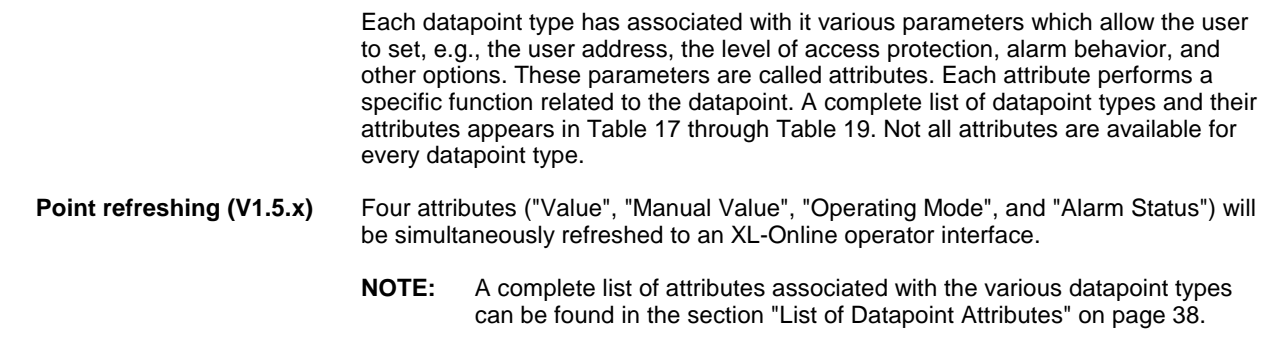

### **Access Level**

**Four levels of protection** The attribute "Access Level" protects datapoints against unauthorized changes on the basis of the password level needed to modify a datapoint. "Access Level" attributes between "1" and "4" are assigned to a point. These attributes correspond to the four password levels found in the XI581 (not with XCL5010, Excel 100C), XI582, and XL-Online operator interfaces and the Excel 50 MMI: Operator level 1: Read only. • Operator level 2: Read and make limited changes. Operator level 3: Read and make changes.<br>
Operator level 4: Programming. Operator level 4: For example, setting the "Access Level" attribute for the datapoint with the user address "room temp floor 1" to "2" means that all attributes for this datapoint can now only be edited or modified at password level 2 or higher.

### **Acknowledge Alarm (V2.04.xx or higher)**

The attribute "Acknowledge Alarm" allows a controller to acknowledge an alarm for a flexible datapoint of the type "feedback" without changing the operating mode. The controller takes the point out of alarm as soon as a rising edge is detected on the input of the WIA statement writing to the attribute "Acknowledge Alarm".

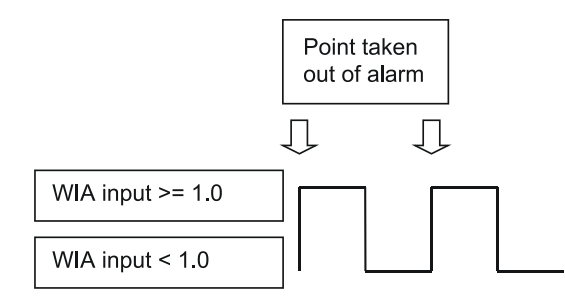

#### **Fig. 5. The "Acknowledge Alarm" attribute for WIA statement**

This attribute is a virtual attribute and can be accessed only by a WIA statement in CARE. It is not part of the datapoint description and therefore cannot be displayed on an MMI or building supervisor.

### **Active State (prior to V2.04.x)**

<span id="page-15-1"></span>The attribute "Active State" defines when a digital input/output is active.

- **NOTE:** The "Active State" attribute does **not** reflect the current condition of a digital datapoint.
- **NOTE:** This is not applicable to digital inputs in applications designed for controllers using V2.04.xx firmware or higher. In such applications, this attribute is fixed at 1, and the new attribute "Normally Open/Normally Closed" (NO/NC) is active (see section ["Normally Open/Normally Closed](#page-29-0)  [\(V2.04.xx or higher\)"](#page-29-0) on pag[e 28](#page-29-0) for more details).

The following values are possible:

- $\bullet$  0 = digital input/output is active when a "logical 0 signal" is present
- 1 = digital input/output is active when a "logical 1 signal" is present

[Table 3](#page-15-0) indicates the active state for various conditions of the XF523 and XFL523 modules.

#### **Table 3. Active state for the digital input of XF523 and XFL523 modules**

<span id="page-15-0"></span>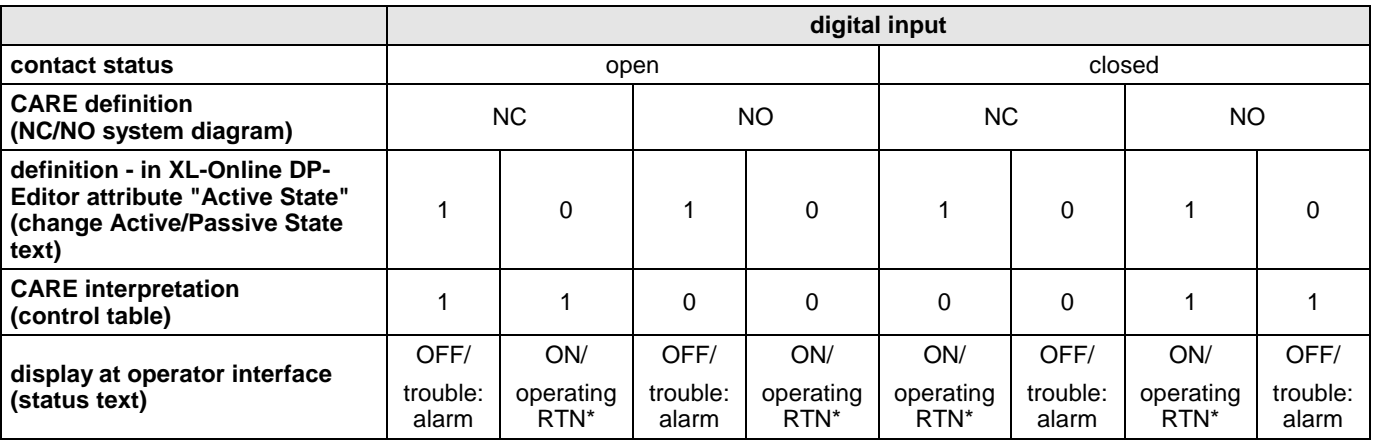

\* RTN = Return To Normal

**NOTE:** XFL523 Module is applicable only for V2.0.xx software.

### **Active State (Excel 800)**

The attribute "Active State" defines when a digital input/output is active. 1 means, that a digital input/output is active when a "logical 1 signal" is present

**NOTE:** "Active State" = 0 is not allowed/possible.

**NOTE:** The "Active State" attribute does **not** reflect the current condition of a digital datapoint.

#### **Table 4. Active State for the digital input of XF823 and XFL823 modules**

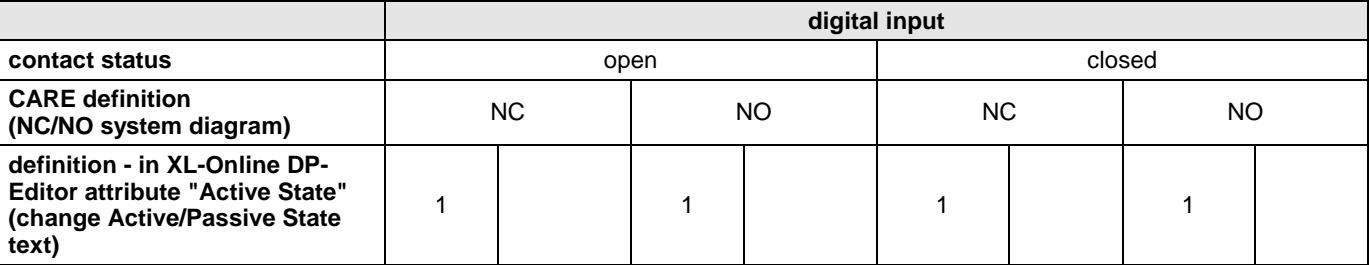

alarms (V2.04.xx or higher)

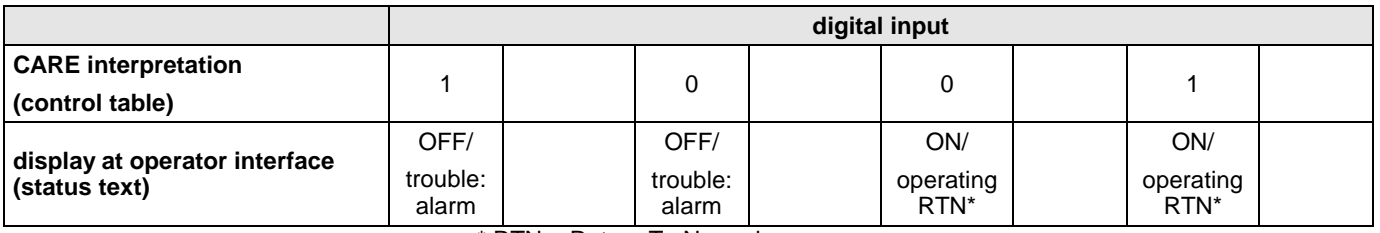

\* RTN = Return To Normal

### **Alarm Delay**

**Delaying alarm outputs** The alarm delay time (in seconds) is entered in the attribute "Alarm Delay". The alarm delay time determines how long an alarm condition must exist before an alarm is generated. Entering an alarm delay time of 10 seconds means that the limit value must be exceeded for at least 10 seconds before this datapoint generates an alarm. If the limit value lasts for only 7 second, then no alarm occurs.

### **Alarm Suppression**

The attribute "Suppress Alarm" establishes whether or not alarm messages from the following alarm attributes should be suppressed:

- Operational status
- Min/Max. limit
- Maintenance alarm
- Interval counter
- Alarm Status

The following entries are possible:

- Off Alarms not suppressed<br>On Alarms suppressed
- Alarms suppressed

**Digital input example** In addition to a variety of other attributes, a digital input also has the "Operating Mode", "Alarm Status", and "Maintenance Alarm" attributes. If alarm suppression is activated for this datapoint, then no message is displayed during an operating mode change-over, or when changing into the alarm condition, or when reaching the maintenance alarm.

# **Suppression of system** The controller will not issue a system alarm when the alarm's system alarm text

### **Alarm Status (prior to V2.04.x)**

Alarm monitoring In the case of a digital input or a pseudo digital point, the attribute "Alarm Status" specifies whether or not alarm monitoring is required. The following entries are possible:

- Yes: Alarm monitoring is required
- No: Alarm monitoring is not required

When alarm monitoring is required, the alarm message occurs when the digital point changes from the active state to the passive state (alarm reached). An additional message is generated (alarm going) when the digital point returns to the active state

(see [Fig. 6. Alarm status messaging\)](#page-17-0)

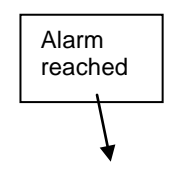

15 EN2B-0092GE51 R0512 Alarm ending

Download from Www.Somanuals.com. All Manuals Search And Download.

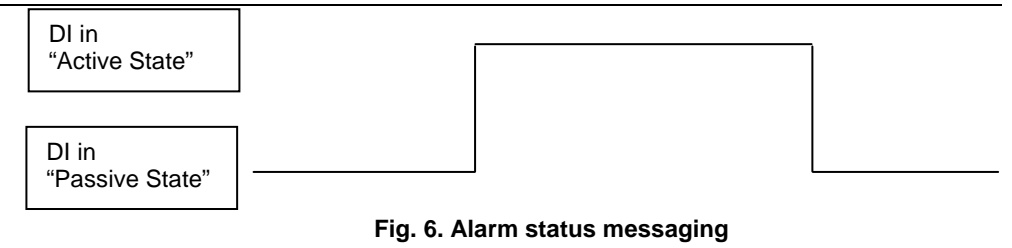

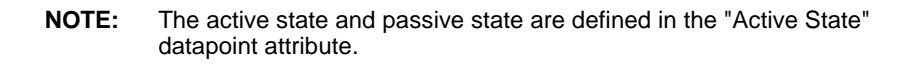

### **Alarm Status (V2.04.xx or higher)**

<span id="page-17-0"></span>Alarm monitoring In the case of a digital input or a pseudo digital point, the attribute "Alarm Status" specifies whether or not alarm monitoring is required. The following entries are possible: Yes: Alarm monitoring is required<br>No: Alarm monitoring is not requi Alarm monitoring is not required

> When alarm monitoring is required, the alarm message occurs depending on the physical contact status and on the logical status as defined in the online attribute "Normally Open/Normally Closed".

### **Alarm Type**

The attributes listed in Table 5 are capable not only of generating alarms, but also of writing them to the internal alarm memory and sending them to the PC front-end or to the modem module (when connected).

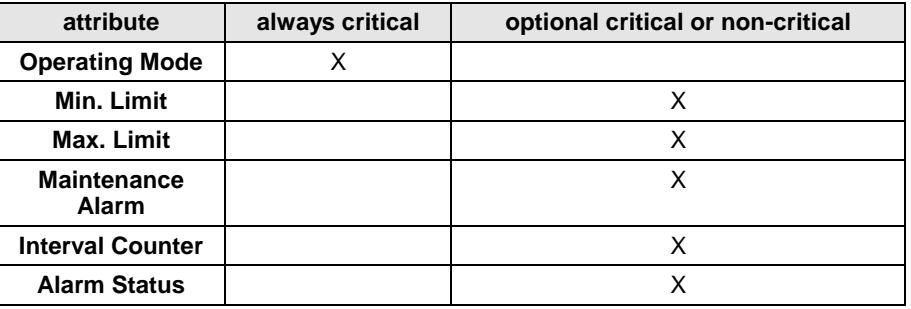

#### **Table 5. Alarm attributes**

Changing over the attribute "Operating Mode" always results in a critical alarm, but the attribute "Alarm Type" offers a choice for the alarm attributes "Min. Limit", "Max. Limit", "Maintenance Alarm", "Totalizer", and "Alarm Status" whether an alarm is classified as critical or non-critical. Distinguishing between critical and non-critical alarms is significant for the subsequent reporting of the alarms to the PC front-end or to the modem module. Compared to non-critical alarms, critical alarms are given priority on the bus when several alarms are in the alarm queue. When the type of alarm for a datapoint has been decided, e.g. "critical" alarm type, it refers to all alarm attributes for this datapoint.

### **Alarm Definition**

In the datapoint description, the alarms can be influenced using the functions described below (see also [Table 6](#page-18-0) on page [17\)](#page-18-0).

- **Alarm type** For each datapoint in the datapoint description, the user can determine whether the signals generated are to be treated as critical or non-critical alarm.
- **Alarm delay** An alarm signal can be delayed by entering an alarm delay time. An alarm signal will be generated only if an alarm continues uninterrupted during the alarm delay time.

**Suppress alarm** If an alarm signal is not desired from a particular datapoint, this can be fixed in the datapoint description. Thus, all the alarm signals relevant to the particular datapoint and the "Operating Mode" alarm types are suppressed.

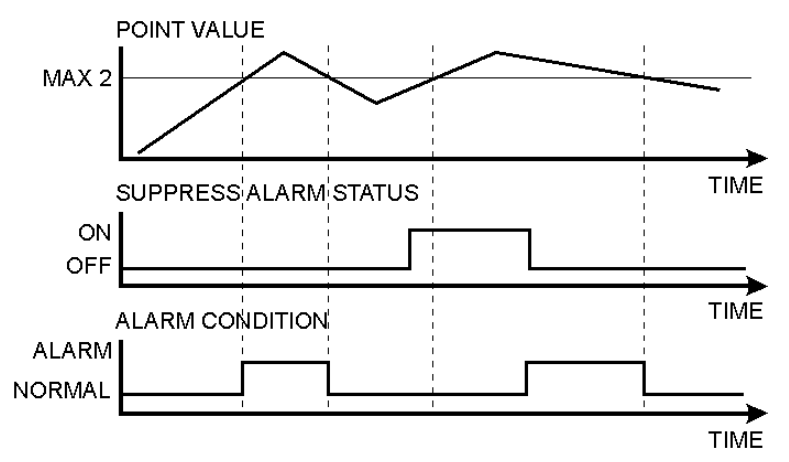

#### **Fig. 7. Alarm condition depending on point value and Suppress Alarm status**

[Fig. 7](#page-18-1) shows an example of a changing point value that rises above and falls below the limit Max 2. If Suppress Alarm is not active, then the alarm condition switches between normal to alarm, according to the limit Max 2. If Suppress Alarm is active, then the alarm condition remains normal unless Suppress Alarm is switched off before the point value falls below the limit Max 2. Regardless of the setting of the Alarm suppression flag, an alarm is entered into the controller's history buffer and is also available in the EBI alarm report.

<span id="page-18-1"></span>**Point alarm** It is possible to view all datapoints at the operator interfaces for which the limit value (analog point) or the alarm status (digital point) is currently exceeded. Driven by a menu, the user address and the accompanying alarm text are displayed on the XI581 (not with XCL5010, Excel 100C) or XI582 operator interfaces or Excel 50 MMI.

On the XL-Online operator interface, a datapoint within the framework of the datapoint description can be seen in all four password levels. If a current alarm is present for the point in question, the attribute "Point in Alarm" produces the display "Yes", otherwise "No".

Within the framework of the datapoint description, it is possible, under the attribute "Alarm text", to enter an alarm text of up to 18 characters in addition to the preprogrammed text. There are 256 alarm texts in total.

Table 6 presents a summary of various alarm types and attributes.

<span id="page-18-0"></span>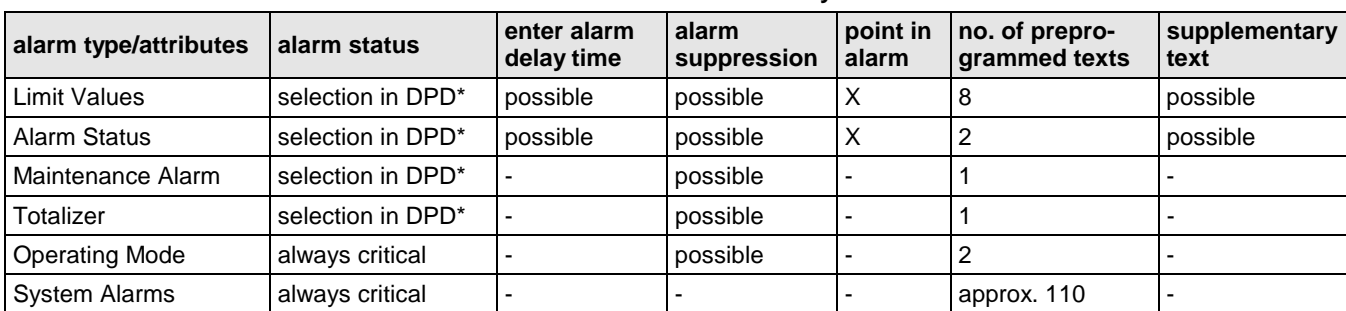

#### **Table 6. Alarm summary**

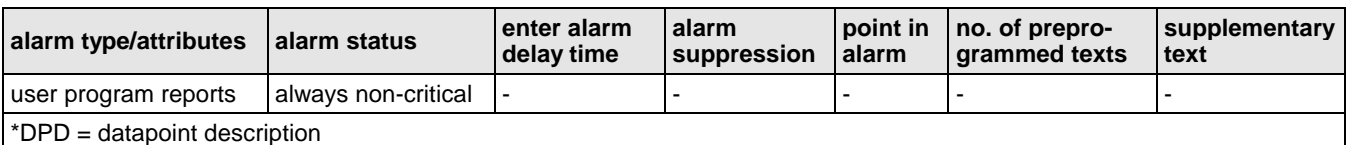

**NOTE:** A point is still seen as "in alarm" even when alarm suppression is enabled.

### **Cycle Count**

The attribute "Cycle Count" contains the value indicating the number of transitions to the active state (see ["Active State \(prior to V2.04.x\)"](#page-15-1) on page [14\)](#page-15-1).

### **Delay Time Switching Up**

This attribute is used in conjunction with flexible points of the type "feedback". It defines the delay time between switching upwards from one stage to another. The delay time affects every stage. The delay time also takes effect when switching, e.g. from manual value 0 to 2. In this case, it is switched from stage 0 to stage 1, then to stage 2 with the delay time between the switching processes.

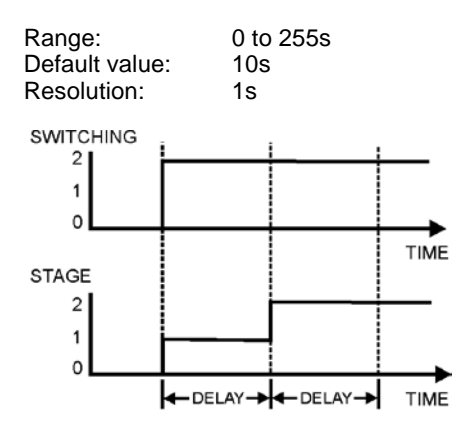

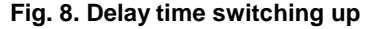

### **Delay Time Switching Down**

This attribute is used in conjunction with flexible points of the type "feedback". It defines the delay time between switching downwards from one stage to another. The delay time affects every stage.

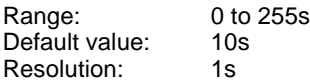

The feedback delay time starts to count after termination of delay time switching up/delay time switching down.

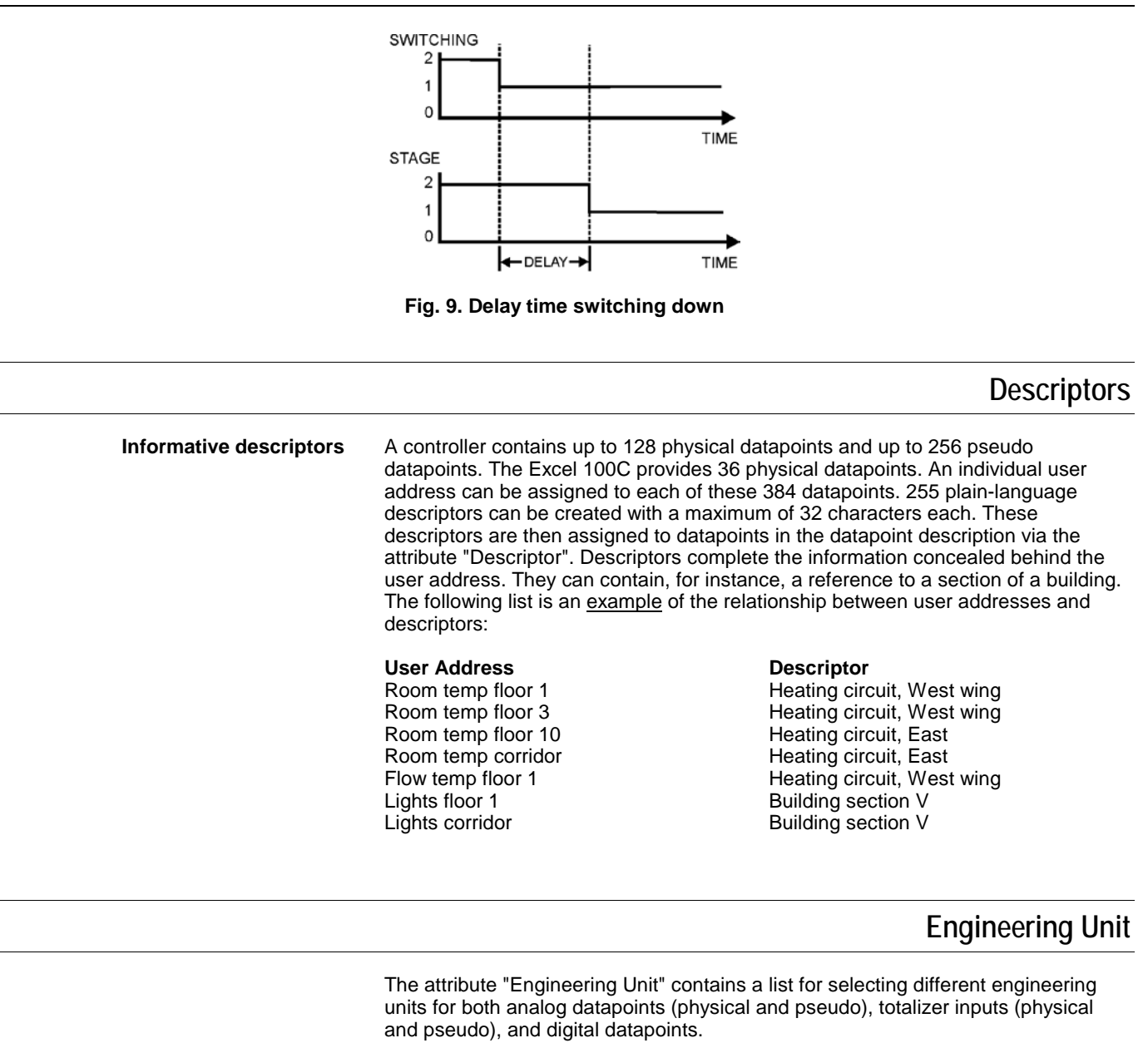

If, for instance, the external temperature is measured by an analog datapoint, the engineering unit of this datapoint must be set to "°C" or "°F". If the electrical load is detected by a totalizer input, the engineering unit must be set to "kWh" for kilowatthours.

### **Feedback Delay**

The attribute "Feedback Delay" determines the time delay between, e.g. when a pump switched on (and detected) and when this status is made available to a program.

### **High/Low Alarm/Warning Limits**

**Specifying limit values** In the case of analog inputs (e.g. inputs for sensing room temperature) and pseudo analog points (for instance, internally computed datapoints for the heating flow setpoint), two minimum and two maximum monitored limit values may be entered.

19 EN2B-0092GE51 R0512

The following four limit value attributes exist:

- Low Warning Limit
- Low Alarm Limit
- High Warning Limit
- High Alarm Limit

Exceeding the limit values generates an alarm.

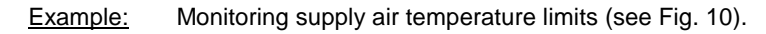

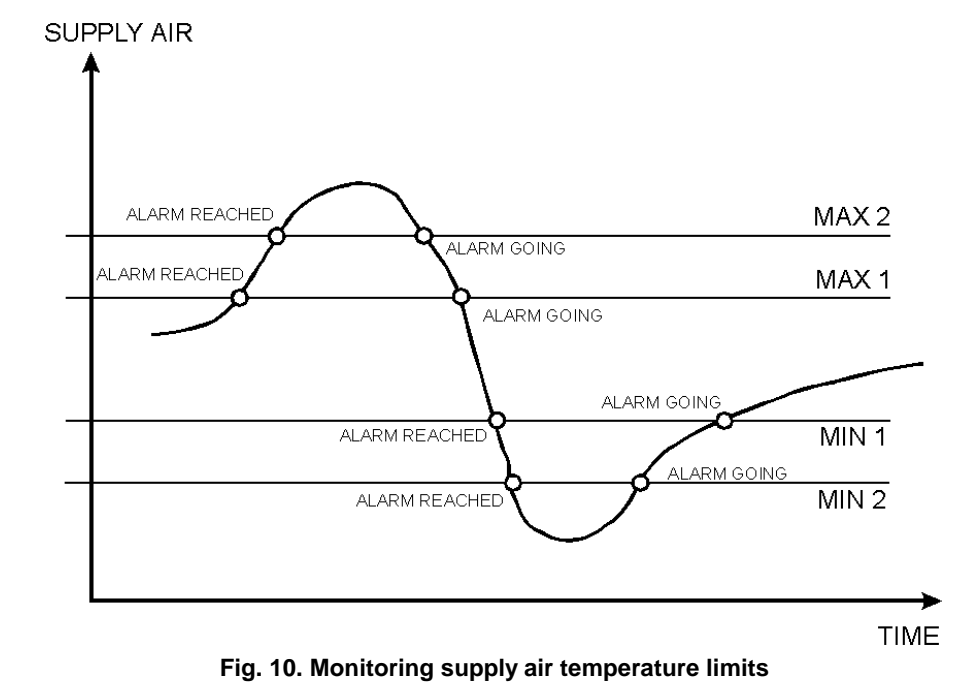

### **Hours Run**

<span id="page-21-1"></span><span id="page-21-0"></span>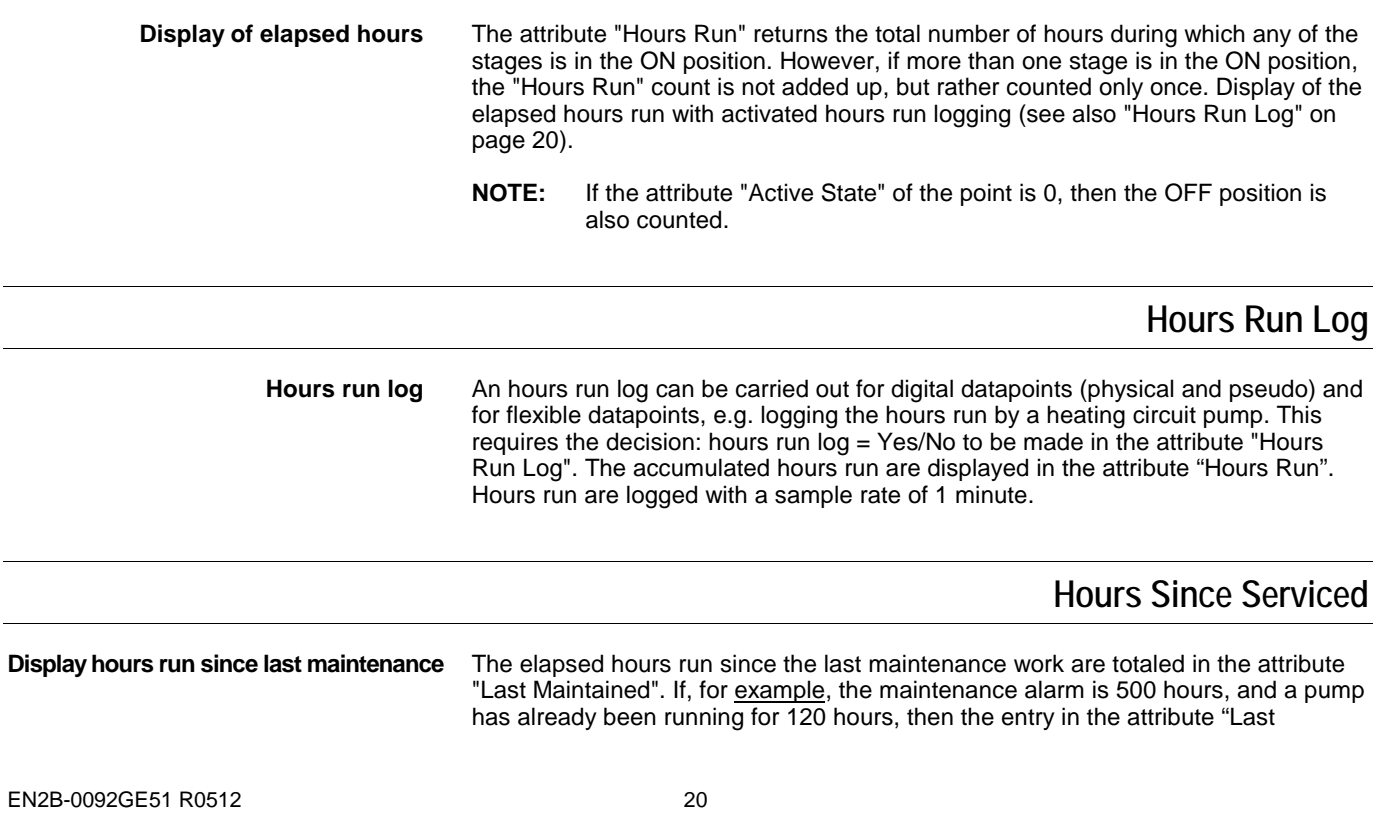

maintained" will be 120 hours. By comparing the attributes "Maintenance Alarm" and "Last Maintained", the user can see that the next maintenance period will be after an additional 380 hours have elapsed. If the maintenance alarm is reached, and the maintenance work has been performed, the counter can be reset manually. The counter can also be reset manually before reaching the maintenance alarm if, for instance, the maintenance has been performed earlier. If the counter is not reset, on expiration of the maintenance alarm, e.g. after 500 hours, the elapsed hours run continues to be incremented, and an additional alarm will be generated when 1000 hours running has been reached.

### **Hysteresis**

The following hysteresis attributes allow the user to control the triggering conditions based on a changing parameter under which actions are taken, such as alarm signaling, writing values to buffers, etc. A hysteresis can be used, e.g., to prevent an alarm from being generated unless the value being monitored changes by more than a given value. This eliminates unnecessary alarm generation and reduces bus communication traffic.

#### **Alarm Hysteresis**

**Alarm hysteresis (V1.5.x)** In the case of analog inputs and pseudo analog points, the attribute "Alarm Hysteresis" is available. It provides variable hysteresis that can be implemented, e.g., in order to reduce the cost of communicating with a remote front-end. The hysteresis value is set from an MMI and can have a value anywhere in the range defined by  $[10^{-a}$  to (Max1 - Min1)] where "a" is the number of decimal places set in the attribute "Engineering Unit". The minimum value for the hysteresis is 10<sup>-a</sup>. Alarms are generated under the following conditions:

- Max 1 Alarm (generated if MAX 1 is exceeded)
- Max 2 Alarm (generated if MAX 2 is exceeded)
- Max 2 Normal (generated if the value falls below MAX 2-Hysteresis)
- Max 1 Normal (generated if the value falls below MAX 1-Hysteresis)
- Min 1 Alarm (generated if the value falls below MIN 1)
- Min 2 Alarm (generated if the value falls below MIN 2)
- Min 2 Normal (generated if the value MIN 2+Hysteresis is exceeded)
- Min 1 Normal (generated if the value MIN 1+Hysteresis is exceeded)

The CARE default value (i.e. 1% of actual value and no less than 0.2) for this attribute is 0. Access to "Alarm Hysteresis" is also possible via RIA/WIA.

- **NOTE:** The number of decimal places can be changed only using CARE.
- **NOTE:** Attempting to enter a hysteresis value that is less than the allowed minimum will result in the attribute being assigned the minimum value as defined above.

#### Example:

In this example, the number of decimal places in the attribute "Engineering Unit" has been chosen to have a value of 2[. Fig. 11](#page-23-0) shows an example datapoint value as a function of time that increases and decreases over the range from Max 1 to Min 1.

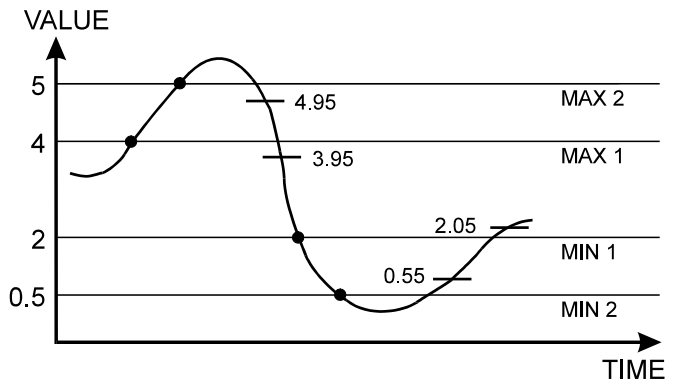

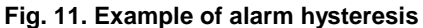

<span id="page-23-0"></span>The "normal" and "alarm" states as defined by the attribute "Alarm Hysteresis" are the determined using the appropriate values in the formula given above:

Range =  $[10^{-2}$  to (Max1 -Min1)] =  $[0.01$  to 2]

Table 7 lists the resulting alarm conditions for the chosen hysteresis value of 0.05:

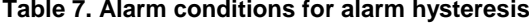

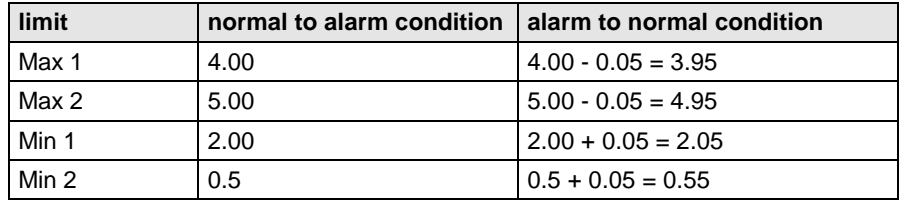

#### **Trend Hysteresis**

**Trend hysteresis (V1.5.x)** The attribute "Trend Hysteresis" is available for the trend functions "Local Trend Data" and "Trend Setup Data". The attribute "Trend Hysteresis" prevents new values from being written to the trend buffer unless the datapoint value changes (positively or negatively) at more than the specified trend hysteresis. The minimum<br>hysteresis value is 10<sup>-a</sup> (a = number of decimal places set in the attribute "Engineering Unit"). The CARE default value (i.e. 1% of actual value and no less than 0.2) for this attribute is 0. Access to "Trend Hysteresis" is also possible via RIA/WIA.

> This value can be edited from an operator interface (XI581 (not with XCL5010, Excel 100C), XI582, XL-Online, or Excel 50 MMI) via the B port (XC5010C/XC6010) or the serial port, the system bus (XBS 1.3.3 and higher and XFI 1.6.1 and higher) and CARE RIA/WIA statements. The password level for this attribute is determined by the attribute "Access" (default initialization value in CARE is 0).

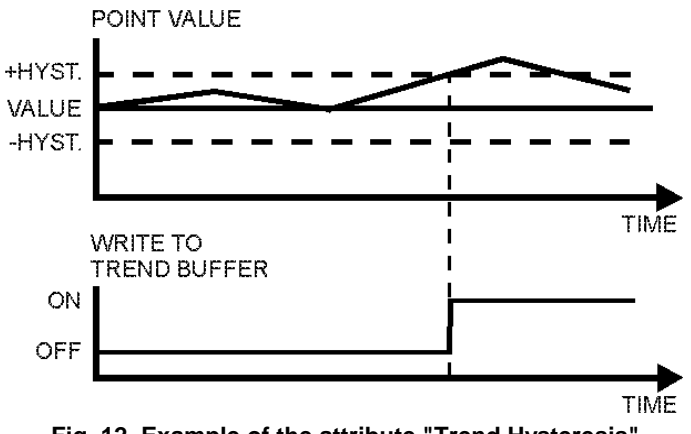

**Fig. 12. Example of the attribute "Trend Hysteresis"**

### **Broadcast Hysteresis**

**Broadcast hysteresis (V1.5.x)** The attribute "Broadcast Hysteresis" is available for the datapoint type "Global Analog". The attribute "Broadcast Hysteresis" prevents new values from being broadcast to other controllers unless the datapoint value changes (positively or negatively) at least by the amount specified in the attribute "Broadcast Hysteresis". The minimum hysteresis value is  $10^{-a}$  (a = number of decimal places set in the attribute "Engineering Unit"), but not smaller than 0.2 (see also the example in section ["Value Hysteresis"](#page-36-0) on page [35\)](#page-36-0). The CARE default value (i.e. 1% of actual value and no less than 0.2) for this attribute is 0. Access to the attribute "Alarm Hysteresis" is also possible via RIA/WIA. This value can be edited from an operator interface (XI581 [not with XCL5010, Excel 100C], XI582, XL-Online, and Excel 50 MMI) via the B port (XC5010C / XC6010) or the serial port (Excel 100C, Excel 500), the system bus (XBS 1.3.3 and higher and XFI 1.6.1 and higher), and CARE RIA/WIA statements. The password level for this attribute is determined by the "Access" attribute (default initialization value in CARE is 0). If several global points (remote points) are assigned to the same physical point, the lowest global point "Broadcast Hysteresis" value of all assigned global points is used.

### **Intrinsic Hysteresis for Analog Input Signals**

A minimum default hysteresis of 37 mV (24 - 1 bit) for 0 to 10 V input signals is implemented. Due to the nonlinearity of NTC sensors, the hysteresis varies over the temperature range, whereas it is approximately constant for PT 100/1000/3000 and Balco 500 sensors. Approximations of hysteresis depending on the sensor and temperature range are summarized below.

- **NOTE** The Intrinsic Hysteresis for analog input signals is **not** a userprogrammable attribute, but rather an intrinsic hysteresis of the Excel 50/100/500/600/800.
- <span id="page-24-0"></span>**NTC 20k** Ω Hysteresis varies nonlinearly over the entire temperature range and depending on whether the upper boundary (MAX LIMIT) or the lower boundary (MIN LIMIT) is exceeded. The approximations shown in [Table 8](#page-24-0) can be used in practice (intermediate values can be interpolated):

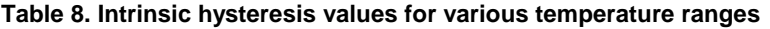

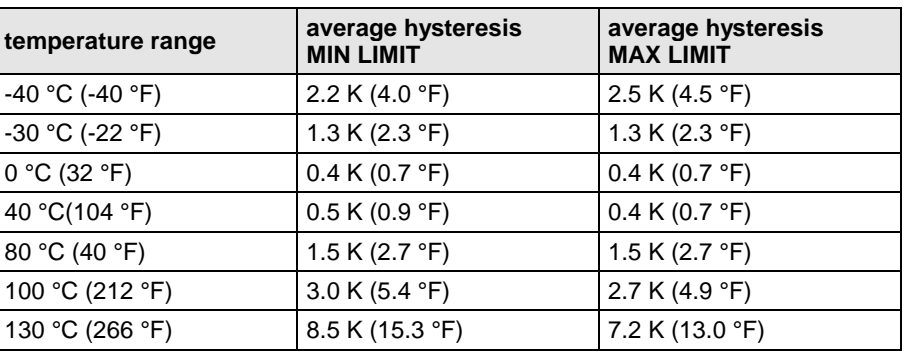

**PT 100 (not with Excel 100C)** Hysteresis increases approx. linearly with temperature.<br>Average hysteresis: 0.75 K (1.35 °F) Average hysteresis:  $0.75 \text{ K} (1.35 \text{°})$ <br>Hyst. At -45 °C (-49 °F):  $0.7 \text{ K} (1.3 \text{°})$ Hyst. At -45 °C (-49 °F): Hyst. At 145 °C (293 °F): 0.8 K (1.4 °F) **PT 1000/1** Hysteresis increases approx. linearly with temperature.<br>Average hysteresis: 0.8 K (1.4 °F) Average hysteresis: 0.8 K (1.4 °F)<br>Hyst. At -45 °C (-49 °F): 0.7 K (1.3 °F) Hyst. At -45 °C (-49 °F): 0.7 K (1.3 °F)<br>Hyst. At 145 °C (293 °F): 0.9 K (1.6 °F) Hyst. At 145 °C (293 °F):

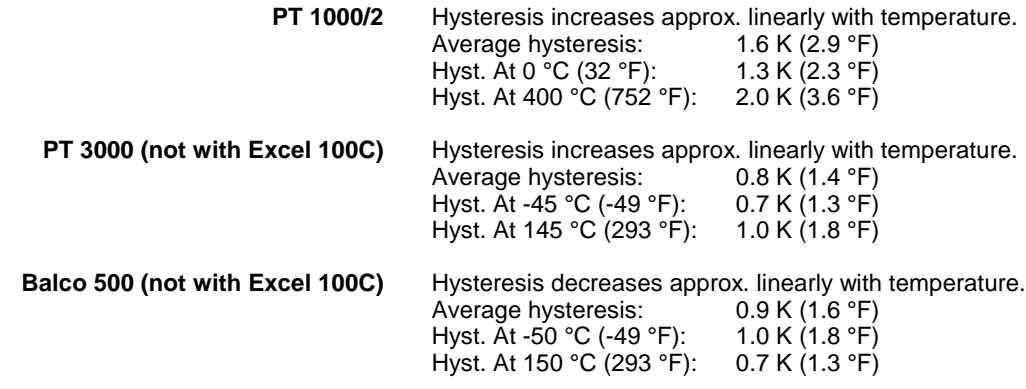

### **Input/Output Status Text (prior to V2.04.xx)**

**2 status texts per digital data output** Two status texts can be assigned to each digital datapoint status. Status texts give an overview of the condition of the sensor or switching device connected to the datapoint.

> The associated status text appears in the attribute "Value" depending on the actual point status.

For instance, the status texts could be as follows for a point connected to a digital output:

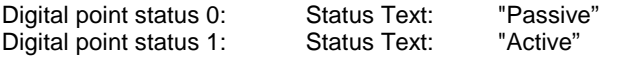

#### **Table 9. Relationships between I/O Status, Active State, and Status Text**

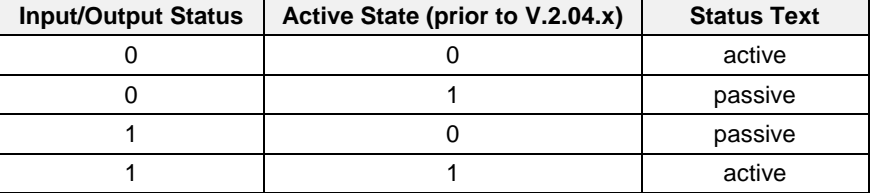

**Status Text with flexible datapoints** The attribute "Status Text" allows you to describe the value sent to the controller by the digital output Pulse 1 and by flexible datapoints. In the case of flexible datapoints of the type "feedback", the status text refers to the value of the feedback flexible datapoint and not to the required value.

### **Input/Output Status Text (V2.04.xx or higher)**

With firmware 2.04.xx or higher, the relationship between physical output status and logical output status as defined by the attribute "Normally Open/Normally Closed" determines the display of the equivalent status text. See section ["Normally](#page-29-0)  [Open/Normally Closed \(V2.04.xx or higher\)"](#page-29-0) on pag[e 28](#page-29-0) for details.

### **Interval Count**

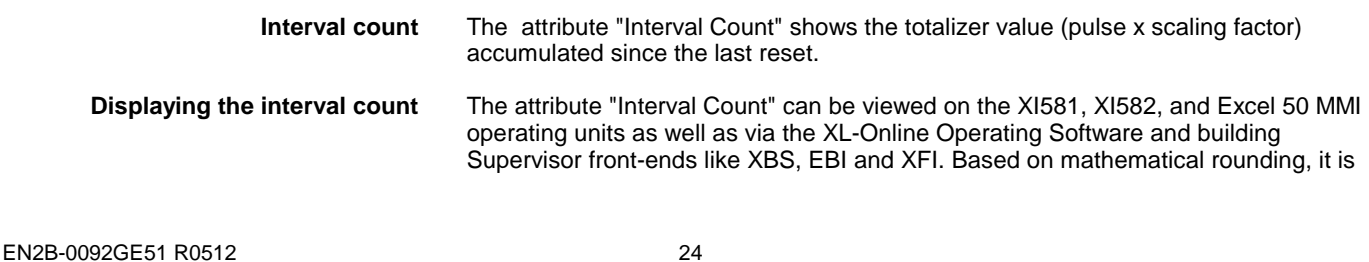

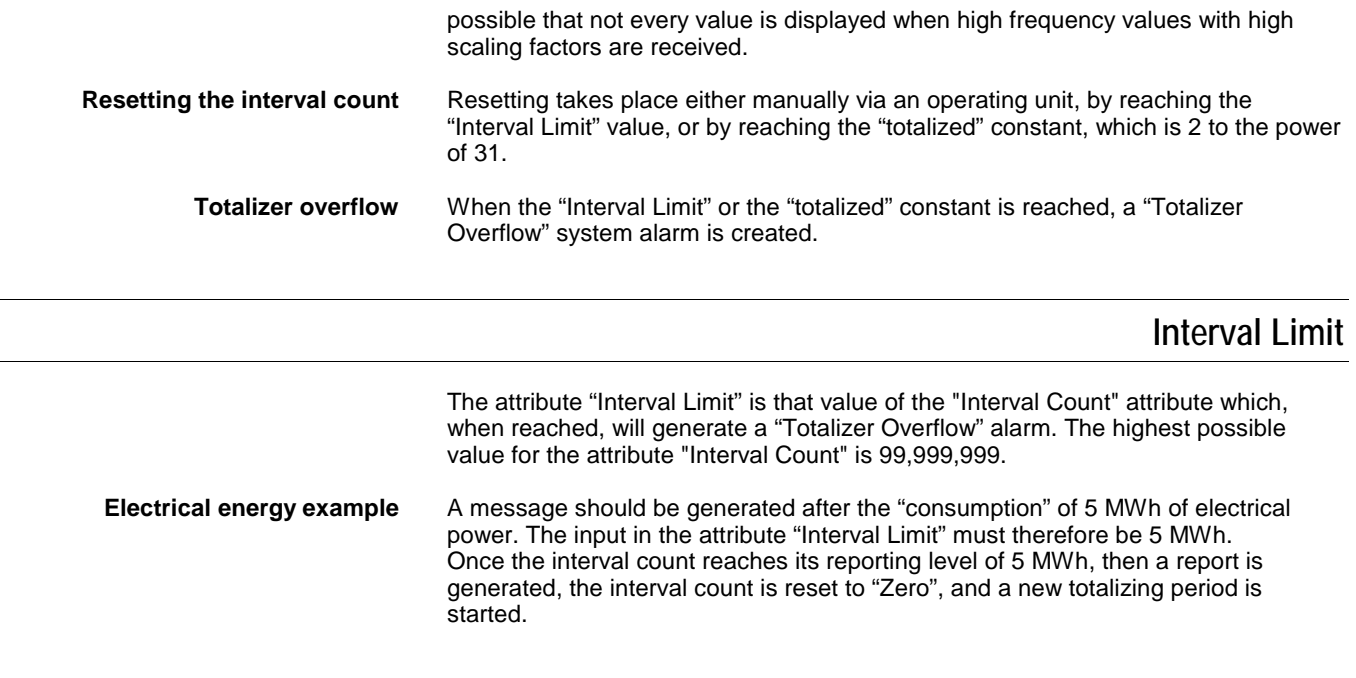

### **I/O Characteristic**

The attribute "I/O Characteristic" enables the user to display special input and output characteristics (see [Fig. 13\)](#page-26-0) for analog inputs/outputs. Special characteristics permit, for instance, the adaptation of Excel 50/100/500/600/800 to many different sensor types. Ten individual input/output characteristics are available per Excel 50/100/500/600/800 controller.

Each special characteristic is assigned a name that can be recalled from the attribute "I/O Characteristic". Thus, the desired characteristic can be assigned to the selected datapoint.

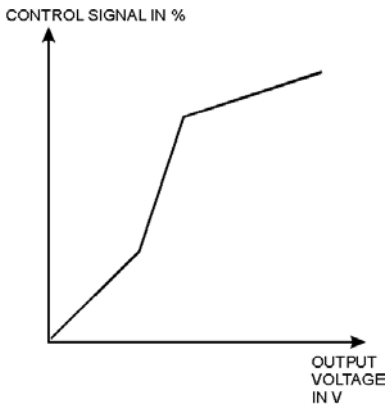

**Fig. 13. Example of a special output characteristic**

<span id="page-26-0"></span>Creation of characteristics is carried out at programming level. Up to a maximum of four reference points can be specified per characteristic. Up to ten different characteristics can be defined for each controller.

For XFL and XFC I/O modules, user-defined characteristics are supported from CARE 5.0 and controller firmware 2.06.05 onwards.

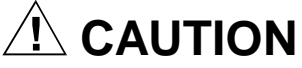

Regarding I/O characteristic, the behavior of controllers with OS < 2.06.05 engineered using CARE 4 differs significantly from controllers with OS 2.06.05 and higher engineered using CARE 7 and higher. See also section "Controller OS 2.06 usage and functionality in CARE 4 and CARE – XL500 7.01.02" in Excel CARE – User Guide (EN2B-0182GE51).

## **Pull-Up Resistor Handling**

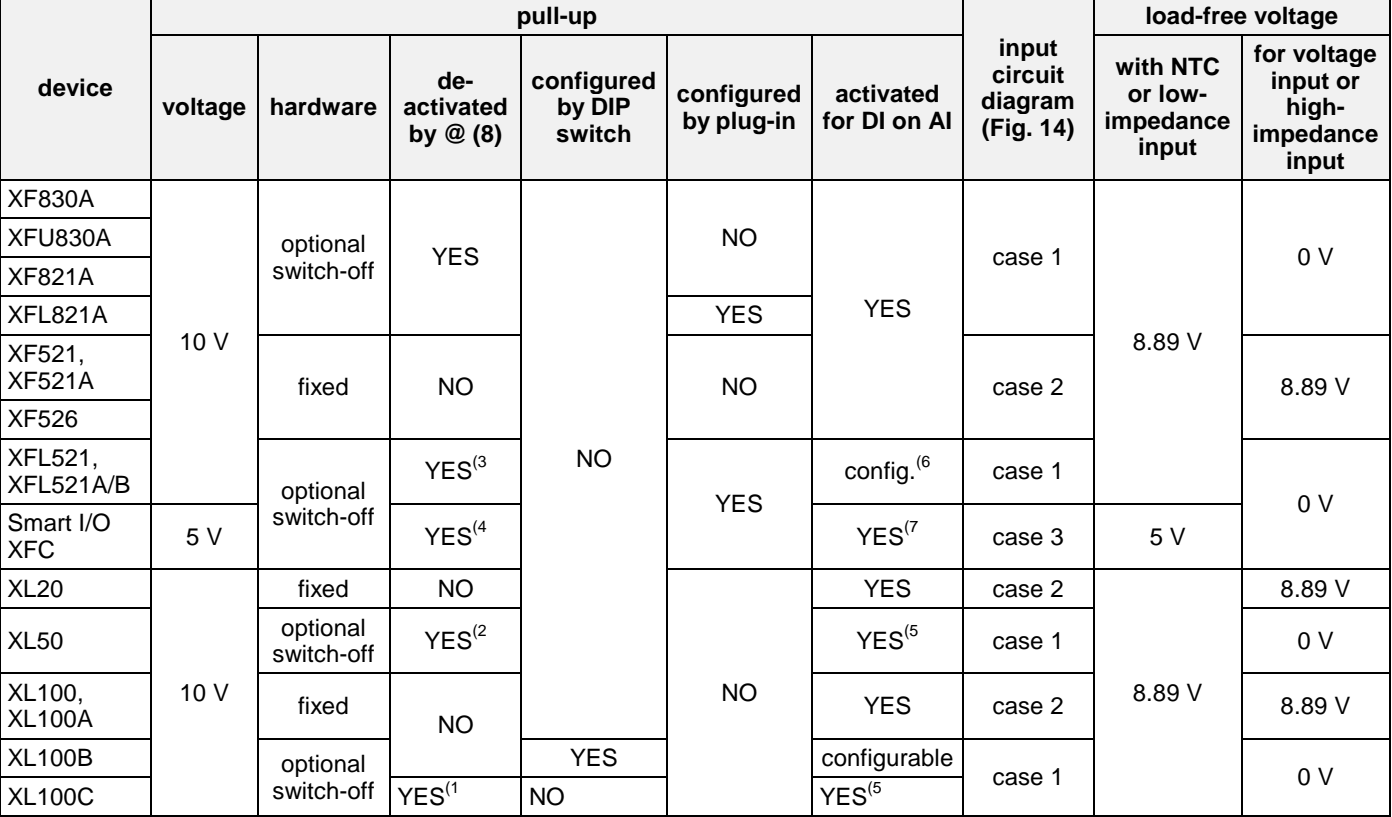

#### **Table 10. Pull-up resistor handling**

<sup>T</sup> controller firmware ≥ 2.03;<br>
<sup>(2</sup> controller firmware ≥ 2.02;<br>
<sup>(3</sup> controller firmware ≥ 2.03 (local/shared mode), CARE ≥ 5.00.01 (open mode);<br>
<sup>(4</sup> CARE ≥ 5.00.01;<br>
<sup>(5</sup> controller firmware < 2.04;<br>
<sup>(6</sup> controller When using the XF821A/XFL821A for current inputs, be sure to assign "@" as the first digit of the input characteristic name.

<span id="page-27-0"></span>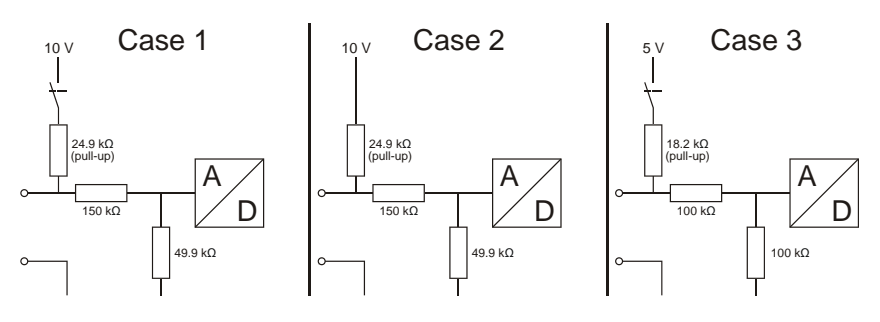

**Fig. 14. Input circuit diagram**

### **Last Change**

In the attribute "Last Change", the last change of state of a digital input/output is stored with the time and date.

In this way it is possible to determine the last switch-on point of a fan, pump, etc. connected via a digital output.

In the case of analog inputs and pseudo analog points, the last time an alarm limit occurred is stored.

### **LED Mode (XF823x, XFL823x, and XFx830x modules)**

The XF823x Panel Bus Binary Input Module, the XFL823x Lonworks Bus Binary Input Module, and the XF830x / XFU830x modules support the "LED Mode" attribute, which can be set in the CARE datapoint editor. The following attribute options are provided:

- "Alarm" LEDs will be red/green (red = alarm state, not XF830x / XFU830x modules)
- "Status" LEDs will be yellow/off (yellow = active state)
- **NOTE:** XF830x / XFU830x modules do not support the Alarm option. Hence, do not assign this attribute to datapoints allocated to one of these modules.
- **NOTE:** When the XFL823x LONWORKS Bus Binary Input Module is used with non-Excel 800 controllers, the LED mode can only be set in the LONWORKS NV settings in CARE, and not in the CARE datapoint editor.

### **Maintenance Alarm**

**Specifying a maintenance alarm** In the case of those datapoints for which an hours run log has been activated, a time entry can occur within the attribute "Maintenance Alarm" to indicate after how many operational hours an alarm message should be generated. Entering "Zero" results in no alarm message.

#### Example:

Maintenance should be carried out every 500 hours on the heating circuit pump controlled via a digital output. To achieve this, a time interval duration of 500 hours is entered in the attribute "Maintenance Alarm" for this datapoint. At the same time, activation of the hours run log must also take place in the attribute "Hours Run log" for this datapoint. An alarm message now occurs after 500 hours, to bring to the operator's attention the necessary pump maintenance.

### **Manual Value**

When the attribute "Operating Mode" is set to "Manual", the operator can enter a manual value or state, and the application program will work with this manual value or state until the operating mode is set back to "Automatic".

<span id="page-28-0"></span>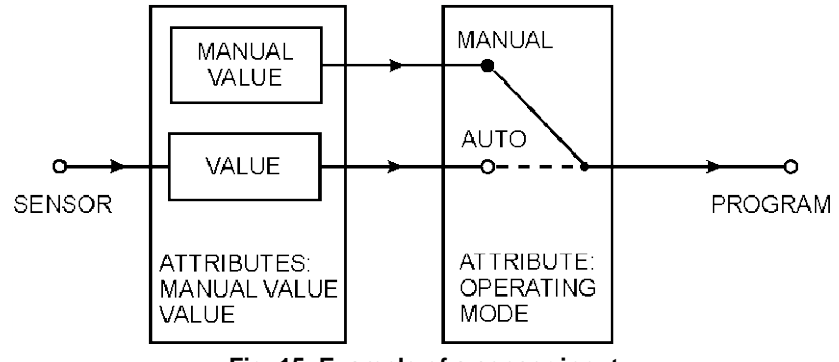

In [Fig.](#page-28-0) 15, the attribute "Operating Mode" is set to "Manual", i.e. the value entered manually is processed in the application program.

#### **NOTE:**

"Value" and "Manual Value" are online attributes, relevant only during controller operation via MMI or XL-Online. Furthermore, "Manual Value" is an internal online attribute only, not visible to the operator! The operator will see only the online attribute "value", which can be edited only if the attribute "Operating Mode" is set to "Manual". See also section ["Operating Mode"](#page-30-0) on page [29.](#page-30-0)

### **Network Variable (V2.04.xx or higher)**

Datapoints which are mapped to network variables on the LONWORKS network have an attribute named "Network Variable" containing the network variable index (0- 4095) and the network variable name which allows this information to be displayed on an MMI.

### **Normally Open/Normally Closed (V2.04.xx or higher)**

<span id="page-29-0"></span>The attribute "Normally Open/Normally Closed" defines the relationship between the input/output signal of a digital datapoint and its logical status. This attribute is also applicable when the digital point is the basic point of a flexible datapoint.

**NOTE:** The attribute "Active State" is fixed at 1 and is no longer relevant for applications designed for this controller firmware version. Applications designed for an older controller version will still work with this firmware though, and in that case the attribute "Active State" is still active.

[Table 11](#page-29-1) and [Table 12](#page-29-2) show the relationship between the I/O signals, the attributes, and the logical status for digital inputs and digital outputs, respectively.

<span id="page-29-1"></span>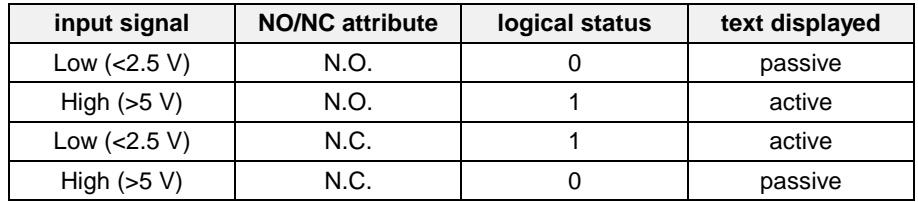

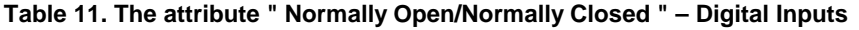

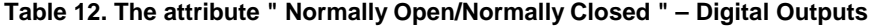

<span id="page-29-2"></span>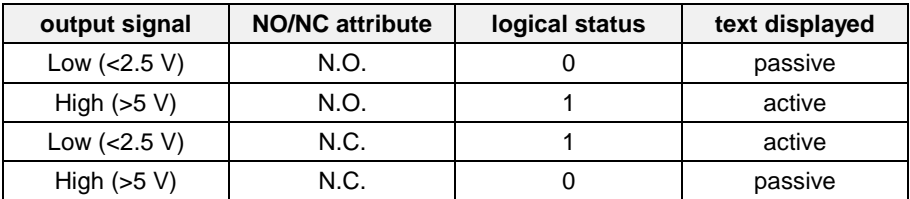

In the open LON mode, the "Normally Open/Normally Closed" functionality is supported from CARE 5.0 and controller firmware 2.06.05 onwards.

# **CAUTION**

*Regarding "Normally Open/Normally Closed," the behavior of controllers with OS < 2.06.05 engineered using CARE 4 differs significantly from controllers with OS 2.06.05 and higher engineered using CARE 7 and higher. See also section "Controller OS 2.06 usage and functionality in CARE 4 and CARE – XL500 7.01.02" in Excel CARE – User Guide (EN2B-0182GE51).*

### **Motor Run Time**

**Time to open / time to close** For actuators controlled via a three-position output, two values (time to open / time to close) can be entered in the attribute "Motor Run Time". This attribute defines the time required by the actuator to change from the "Open" to the "Closed" state, and vice versa.

> If no value is entered for the "Time to Closed" motor run time, then the "Time to Open" motor run time is assumed automatically. In the case of the motor run-on time, when reversing directions, 1% of the "Time to Open" motor run time is added to the calculated time.

The three-position output relay energizes when the calculated run time reaches 500 ms. The stated run time always amounts to 500 ms or a multiple thereof. A calculated run time of, for instance, 1215 ms results in an actual run time of 1000 ms.

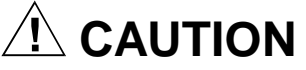

Regarding motor run time, the behavior of controllers with OS < 2.06.05 engineered using CARE 4 differs significantly from controllers with OS 2.06.05 and higher engineered using CARE 7 and higher. See also section "Controller OS 2.06 usage and functionality in CARE 4 and CARE – XL500 7.01.02" in Excel CARE – User Guide (EN2B-0182GE51).

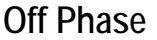

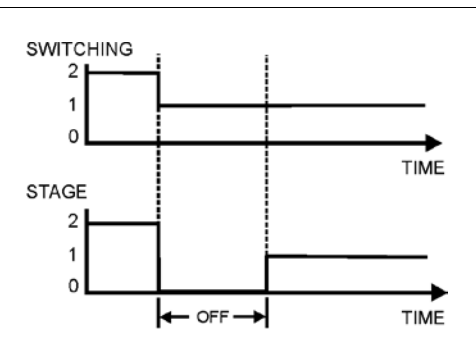

#### **Fig. 16. Off phase**

The attribute "Off Phase" is used in conjunction with flexible datapoints of the type "feedback". It defines the duration of the OFF phase on switching down. It is of relevance only if the attribute "Switching Down" is set to 0, i.e. if OFF phases are selected on switching down.

- Range: 0 to 255s
- Default value: 10s
- Resolution: 1s

The OFF phase has to be defined for devices with large inertia, such as fans.

### **Operating Mode**

The attribute "Operating Mode" enables the user to switch between manual and automatic operation.

<span id="page-30-0"></span>**Automatic** Under automatic operation, the controller processes the values at the inputs, for instance from temperature sensors. For outputs, under automatic operation, the status shown by the user/time switch program is adopted, e.g., "Heating circuit pump off".

29 EN2B-0092GE51 R0512

**Manual** During manual operation, the controller uses the manual values, for example, "flow

temperature setpoint =  $60^{\circ}$ C". Outputs adopt the preselected condition, for example, "Heating circuit pump on". **Automatic/Manual Alarm** For automatic operation, the attribute "Operating Mode" contains the inputs "Auto"

and "Manual". Each switch from automatic to manual operation and back again generates a critical alarm.

**Remote (V2.0.x) (not Excel 100C)** If manual override controls are present on either the Analog Output (XFL522) or Digital Output (XFL524) modules connected via a LONWORKS network, then the status of these controls (automatic/manual override) is stored in the attribute "Operating Mode". If the manual override controls are set to automatic, the attribute "Operating Mode" can be set to either automatic or manual. If the manual override controls are set to manual override, then the attribute "Operating Mode" can be in the remote mode, only.

[Fig. 17](#page-31-0) and [Fig. 18](#page-31-1) demonstrate the relationship between the attribute "Operating Mode", and both the attributes "Value" and "Manual Value" for input and output functions.

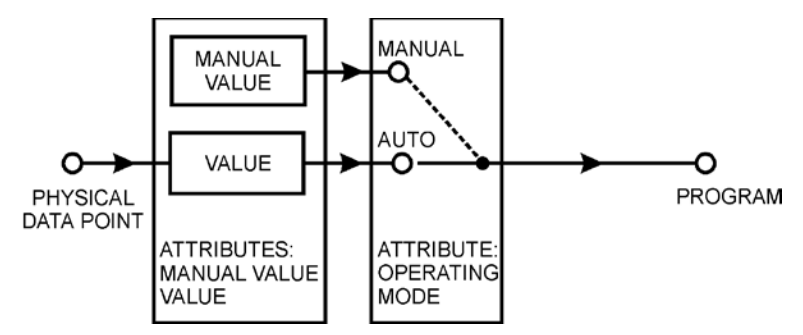

**Fig. 17. Control flow for input functions**

<span id="page-31-0"></span>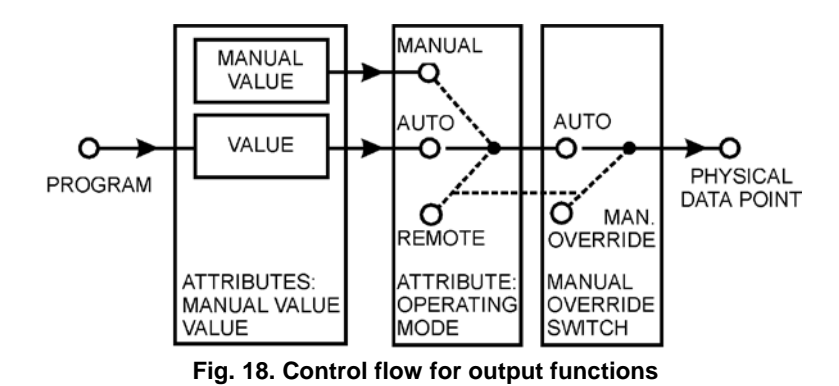

**NOTE:** The attribute "Remote" is available only if Manual Override modules are installed on the Distributed I/O output modules. This attribute is therefore not applicable to Excel 50/100/600.

<span id="page-31-2"></span><span id="page-31-1"></span>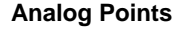

**Analog Points** [Table 13](#page-31-2) indicates the analog point signals depending on the attribute "Operating Mode":

#### **Table 13. Analog point signals**

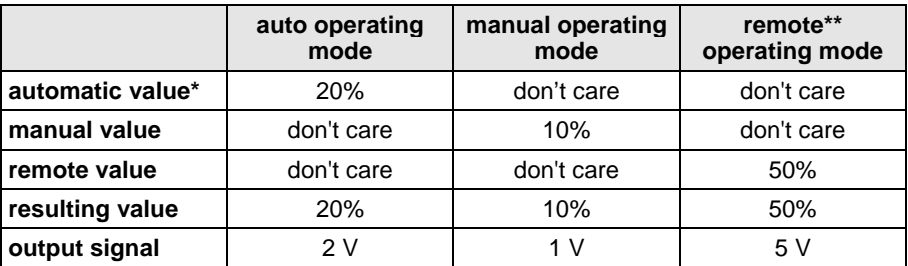

Automatic value is either the physical point value (inputs) or the value from the program (outputs)

\*\* Output only (V2.0.x)

**Digital points** [Table 14](#page-32-0) indicates the digital point signals depending on the attribute "Operating Mode":

<span id="page-32-0"></span>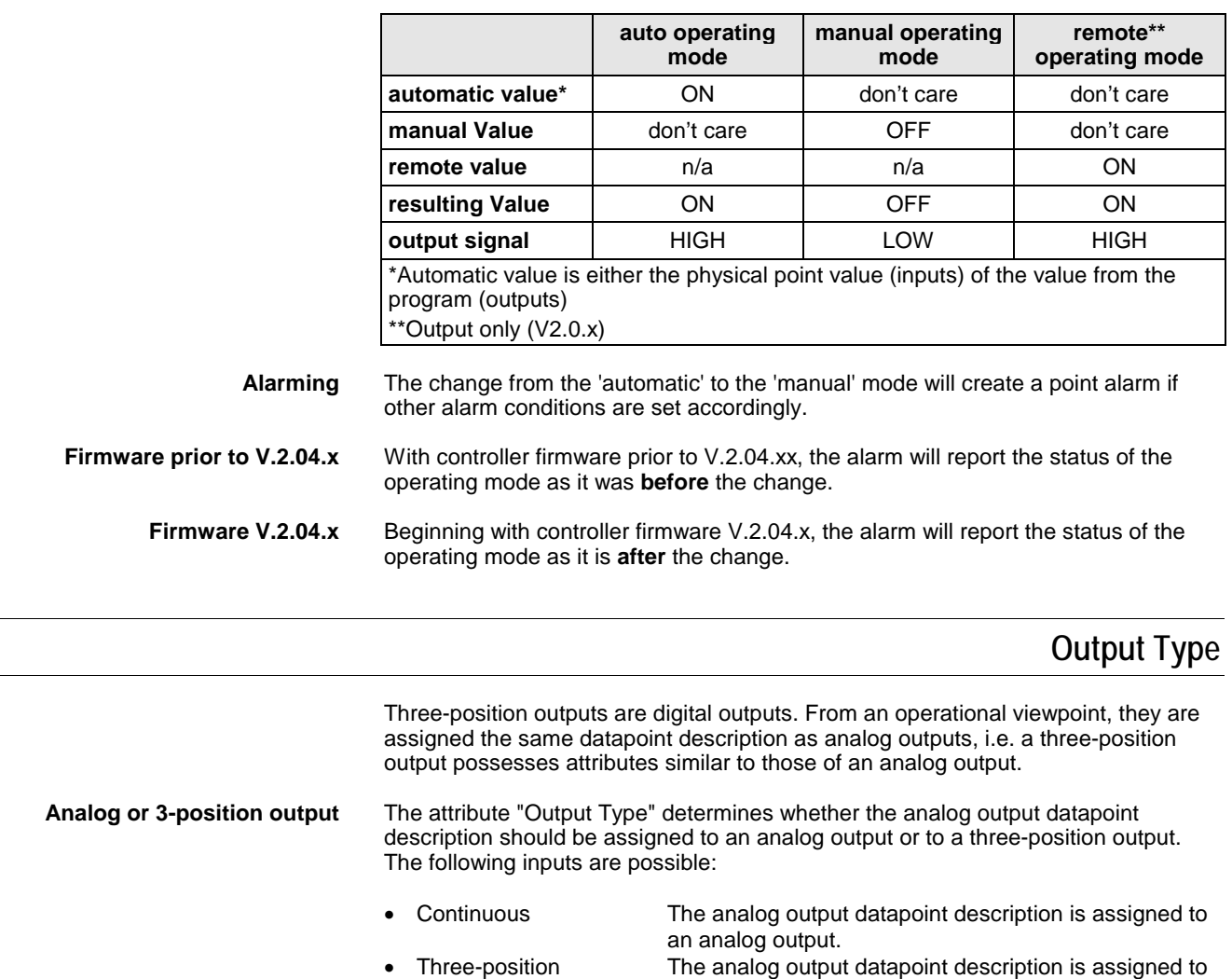

#### **Table 14. Digital point signals**

### **Subtype**

The attribute "Subtype" is used in conjunction with digital outputs and flexible datapoints. It determines whether the digital output is of the non-pulsed type.

a three-position output. • Remote three-position Output to the Excel 100 MCE 3 and MCD 3 output

modules.

### **Point Alarms**

The attribute "Point in Alarm" refers to alarm messages from the alarm attributes "Min. Limit", "Max. Limit", and "Alarm Status". The attribute "Point in Alarm" indicates whether or not those datapoints using these attributes are currently in alarm. The following entries are possible:

- $Yes = the chosen datapoint is in alarm$
- No = the chosen datapoint is not in alarm

• As soon as an alarm occurs (e.g. through exceeding a limit value), the attribute "Point in Alarm" is set to "Yes". The attribute is immediately set back to "No" when the limit value returns to normal.

### **Pulse Duration**

The attribute "Pulse Duration" is used for the pulsed subtypes of the digital output (i.e. "Pulse 1") and flexible datapoints of the type "Pulse 2". It defines the duration between coming and going edge of a pulsed signal. The values for this attribute can vary from 1 to 255 seconds; the resolution is 1 second. The default value is 1 second.

**NOTE:** After a power failure or disconnection of the controller, the "Pulse 1" and "Pulse 2" outputs will resume their last output pulse behavior before the outage.

### **Safety Position (XFx822x, XFx824x, and XFx830x modules)**

The analog output modules XF822x/XFL822x/XFLR822x, the relay output modules XFL824x/XFL824x/XFLR824x and the mixed I/O modules XF830x/XFU830x support the "Safety Position" attribute, which can be set in the CARE datapoint editor. The modules will put the outputs into the safety position as soon as communication with the Excel 800 CPU is lost. The XF822x/XF824x modules detect this lost communication once no more polls are received from the Excel 800 CPU for more than one second. The XFL822x/XFL824x and XF830x/XFU830x modules detect this lost communication once no more polls are received from the Excel 800 CPU within the heartbeat time of the module. XF822x/XFL822x –"The following attribute options are provided: • "0%" equals 0 Vdc or 2 Vdc (0…11 Vdc or 2…11 Vdc characteristic) • "50%" equals 5 Vdc or 6 Vdc (0…11 Vdc or 2…11 Vdc characteristic) • "100%" equals 10 Vdc • "Remain in last position" (this is the default setting). XF824x/XFL824x and XF830x/XFU830x –"The following attribute options are provided: • "Off (logical)" • "On (logical)" • "Remain in last position" (this is the default setting). **NOTE:** When the XFL822x/XFLR822x and XFL824x/XFLR824x modules are used with non-Excel 800 controllers, the Safety Position can only be set in the LONWORKS NV settings in CARE, and not in the CARE datapoint editor. **Scaling Factor** Input pulses from utility meters (gas, water, heat, etc.) can be connected to the totalizer inputs using the attribute "Scaling Factor". The pulses supplied by the meters are multiplied by the scaling factor and are then ready to be read as pure consumption values. The "Scaling Factor" thus always indicates the value of each

> **Example:** A heat meter supplies 10 pulses per kWh "consumed". Accordingly, the scaling factor (= value of a pulse) is 0.1 kWh/pulse.

pulse received. The adjustable range is 0.0 through 100,000,000.0, The number of decimal places depends on the selected engineering unit.

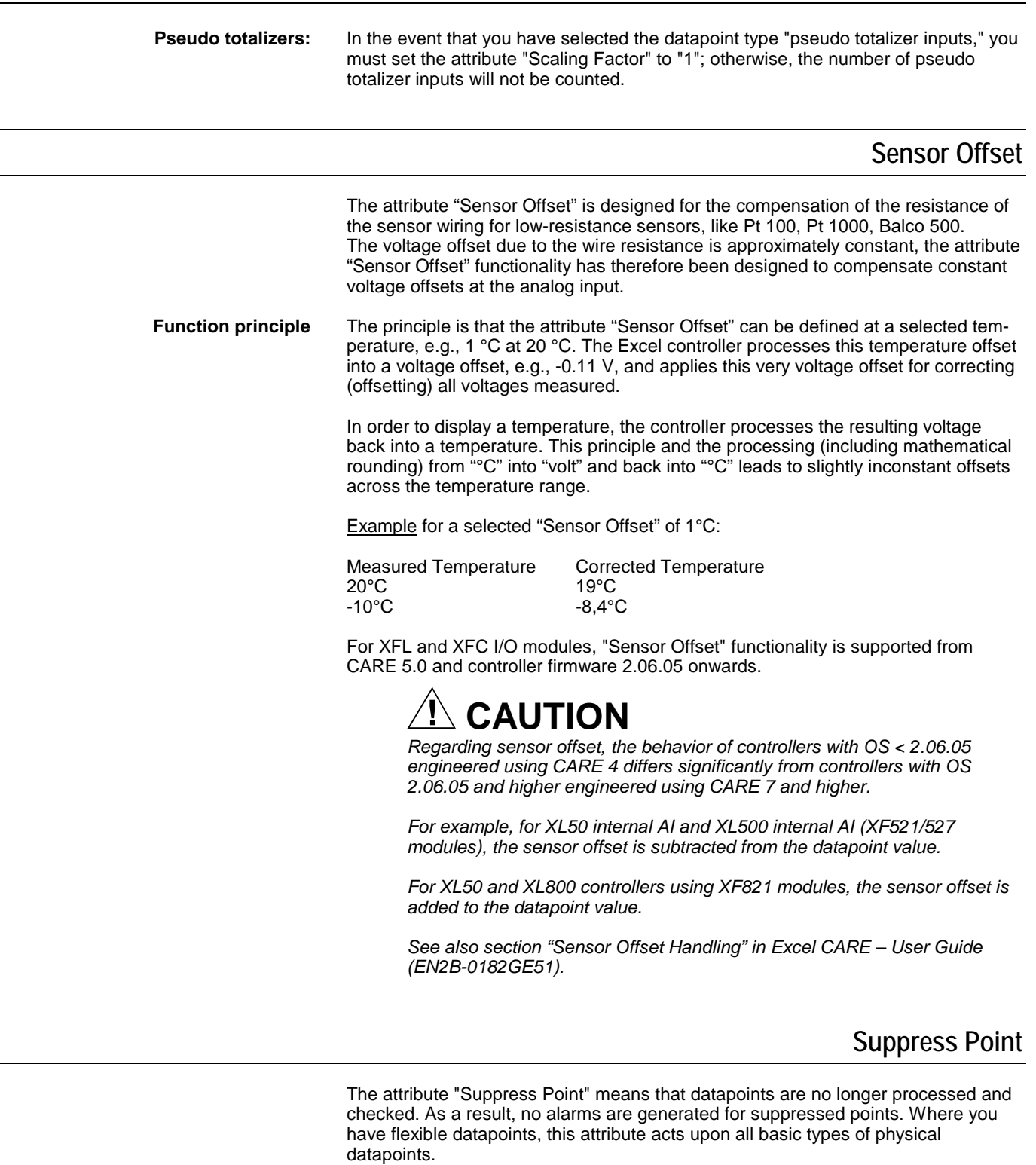

#### *IMPORTANT*

*Never suppress a datapoint used via your application program. This causes system failure.*

### **Switching Down**

The attribute "Switching Down" is used in conjunction with flexible datapoints of the type "feedback". On switching down from one stage to another, it determines

whether the off-phase is selected between the single stages, e.g., for ventilators, or whether the next lower stage is selected directly, e.g., for electrical air heaters.

**Switching down Switching down behavior**<br>0 <br>3. OFF. 2. OFF. 1. OFF 0  $3, \text{OFF}, 2, \text{OFF}, 1, \text{OFF}$ <br>  $3, 2, 1$  $3, 2, 1$ 

### **Switch-On Counter**

<span id="page-35-0"></span>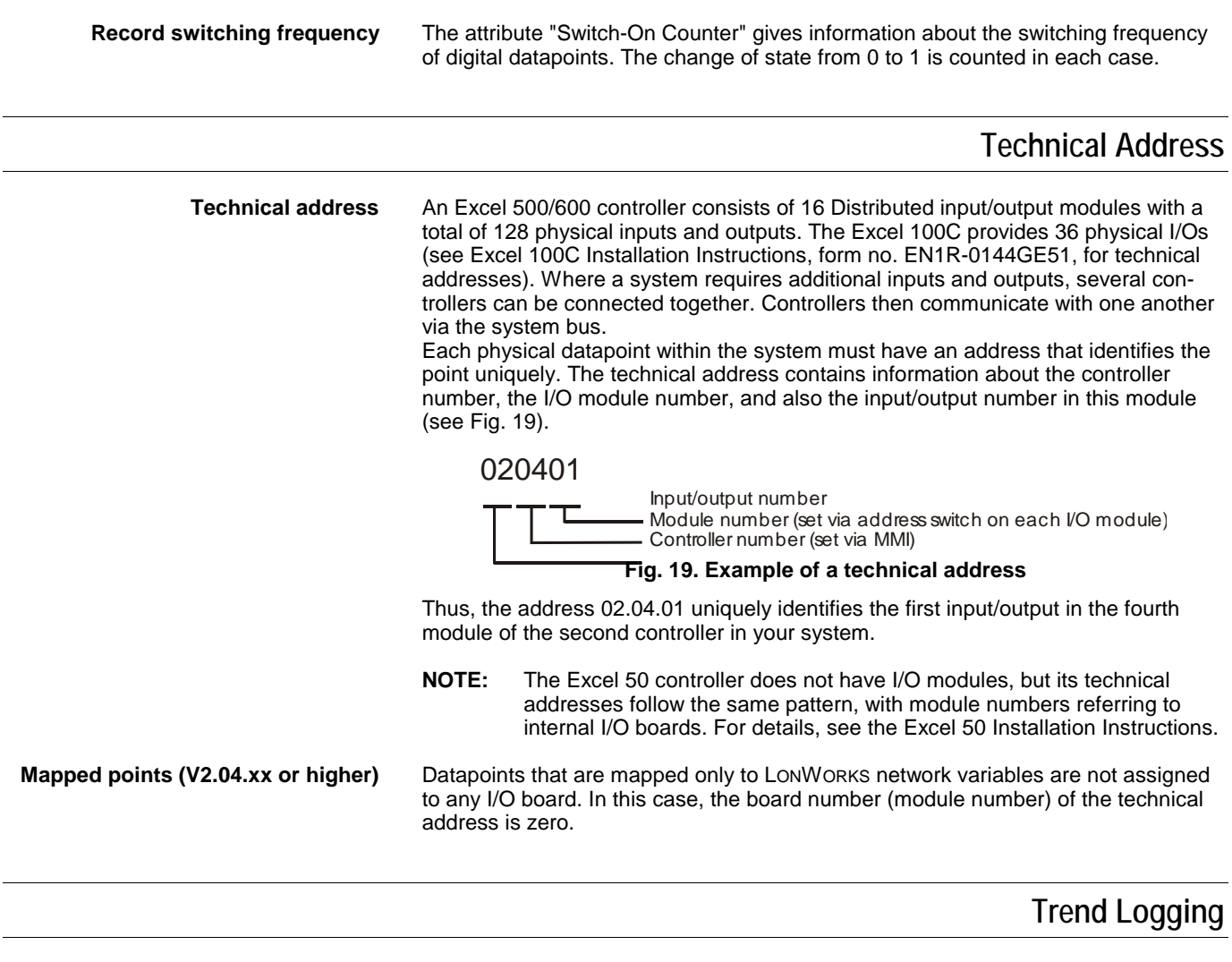

Up to 20 datapoints (all datapoint types, except for global datapoints) in each controller can be trend logged simultaneously. This means changes in the input or output value can be stored with the user address, value (or status), date, and time for 20 different datapoints. This is achieved by selecting the attribute "Trend Logging" to YES in the datapoint description.

For analog values (se[e Fig. 20\)](#page-36-1), the value, e.g., 20 °C / 68 °F, is displayed in addition to the user address, date, and time. For digital values (se[e Fig. 21\)](#page-36-2), the status text, e.g., "On", is displayed in addition to the user address, date, and time.

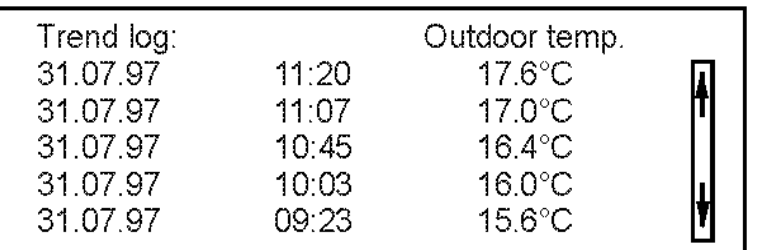
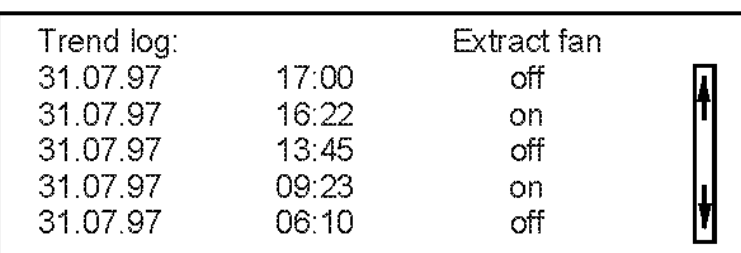

#### **Fig. 20. Trend log display (analog input)**

#### **Fig. 21. Trend log display (digital input)**

200 values can be written to the local trend log memory. If the memory is full, the earliest data is overwritten with new data. The 200 most up-to-date values are always available in the memory.

If several datapoints are selected for the trend log, those datapoints whose value or status changes more frequently will create a larger number of values to be logged. Each change in status is logged for digital points. For analog points, there are two different types of trending: value hysteresis and time-based. The datapoint attributes for each of these types of trending are described below.

### **Value Hysteresis**

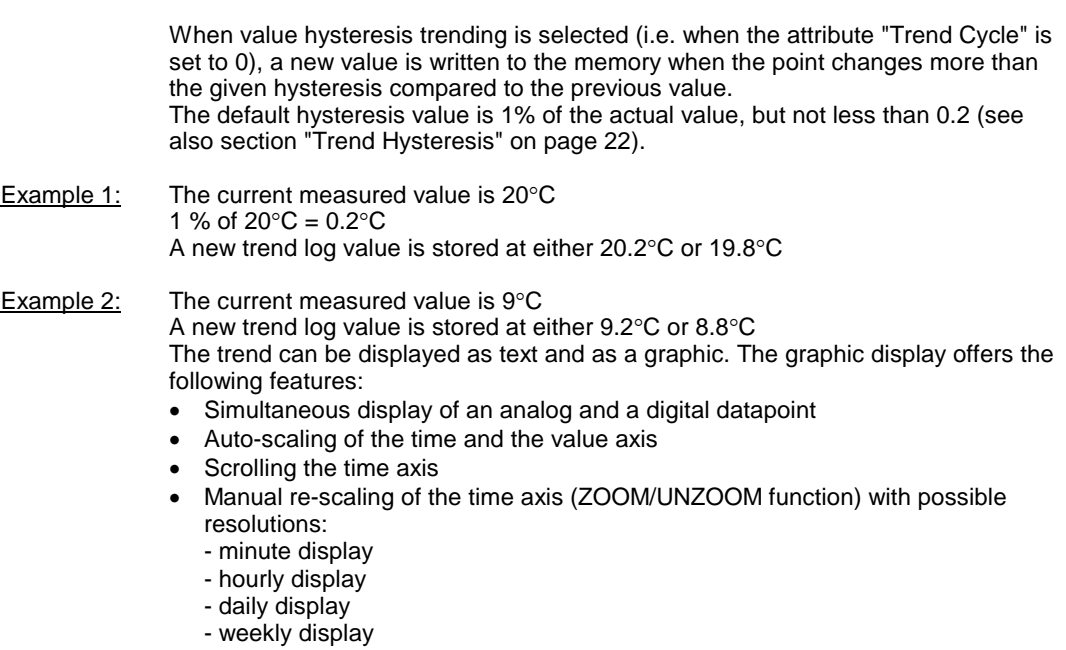

• Quick change between graphic and text display

### **Trend Cycle (V2.03.x)**

With V2.03.xx firmware, it is possible to perform time-based trending for physical and pseudo analog points for both local and remote trending. A trend value is stored in the trend buffer at the end of a fixed interval given by the datapoint attribute "Trend Cycle", as shown i[n Fig. 22:](#page-37-0)

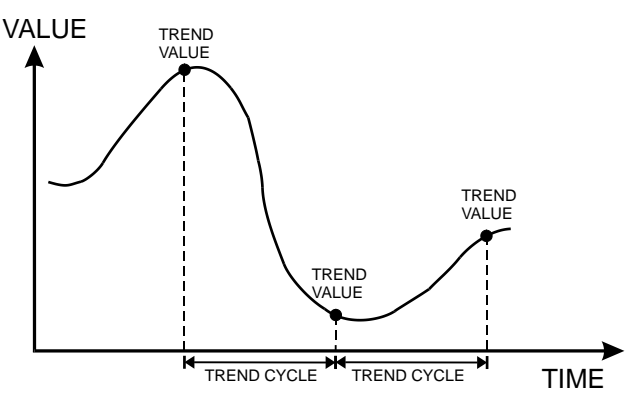

**Fig. 22. The attribute "Trend Cycle"**

<span id="page-37-0"></span>The value of the attribute "Trend Cycle" is given in minutes, and the valid range is 0 to 1440 min (=24 hours). A trend cycle value of 0 will disable time-based trending (this is the default) and value-hysteresis trending is used if the trend log attribute is set. The value for the attribute "Trend Cycle" can be changed via the MMI, C-Bus, or modem connection to EBI/SymmetrE, and also via CARE RIA/WIA statements.

**NOTE** If the attribute "Trend Cycle" is set to anything other than 0, trending will be time-based and the attribute "Trend Hysteresis" will be ignored.

### **User Address**

The attribute "User Address" is a sequence of up to 18 letters and numbers assigned to each datapoint (physical and pseudo).

**Example** The temperature of a room is recorded at a sensor input; the associated user address could be as follows:

#### **Room Temp.1.10** (Room temperature, 1st floor, room 10)

The datapoint can be accessed directly by selecting this user address on the XI581 (not with XCL5010, Excel 100C), XI582, and XL-Online operator interfaces or the XL50-MMI.

In the case of basic types of physical data, a user address always corresponds exactly to one technical address (see Table 15).

The user address of flexible datapoints may refer to up to six technical addresses.

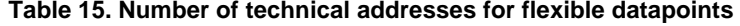

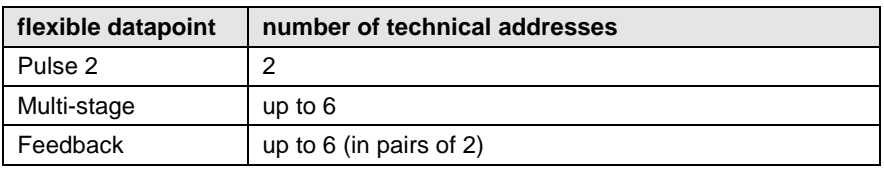

### **Value**

When the controller is working in automatic (the attribute "Operating Mode" is set to "Auto"), the value currently being processed by the program, or the current status, can be found in the attribute "Value". The attribute "Value" for an analog input could contain, for example, the current room temperature of 21 °C / 70 °F.

A pump switched by a digital output could contain the current status of the pump, for example ON, in its attribute "Value".

### **Write Protection**

The attribute "Write Protection" (XBS, only) prevents data from being overwritten. The default setting of the attribute is 0 (="No"). If the datapoint should be protected, then "No" must be overwritten with a value between 0 and 100.

 $0 = No$  write protection 100 = Highest priority required

To change this attribute, the operator must log in at an operator level that corresponds to the current write protection attribute (see Table 16).

#### **Table 16. Access values for operator levels**

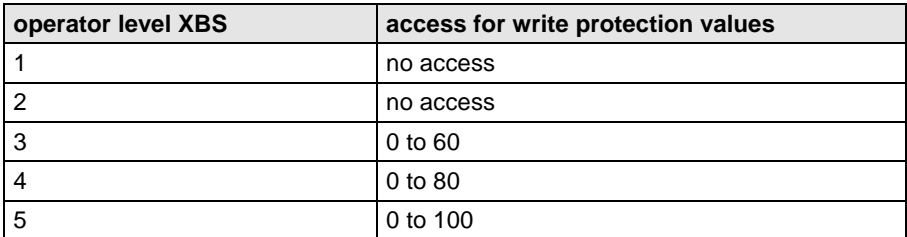

The operator's authority level is compared to the write protection status of the datapoint to establish whether or not any modification can be made. As soon as the operator receives permission, he can alter the attribute of secured datapoints. The operator can also set the write protection to a higher value or cancel write protection completely.

#### Example: A datapoint with a write protection value of 61 can be altered only at operator level 4 or 5.

The write protection can be reduced to 0 from level 4 as well as level 5. The datapoints can be altered through level 3. A detailed high priority can then be given through the write protection.

**NOTE:** When online, the XI581 (not with XCL5010, Excel 100C), XI582, and XL-Online operator interfaces and the XL50-MMI do not recognize the attribute "Write Protection". You can still change any datapoint via the user interface, even if the datapoint is write-protected.

# **List of Datapoint Attributes**

Different attributes are assigned to each datapoint type. Table 17, [Table 18,](#page-40-0) and [Table 19](#page-41-0) list the attributes assigned to the various datapoint types:

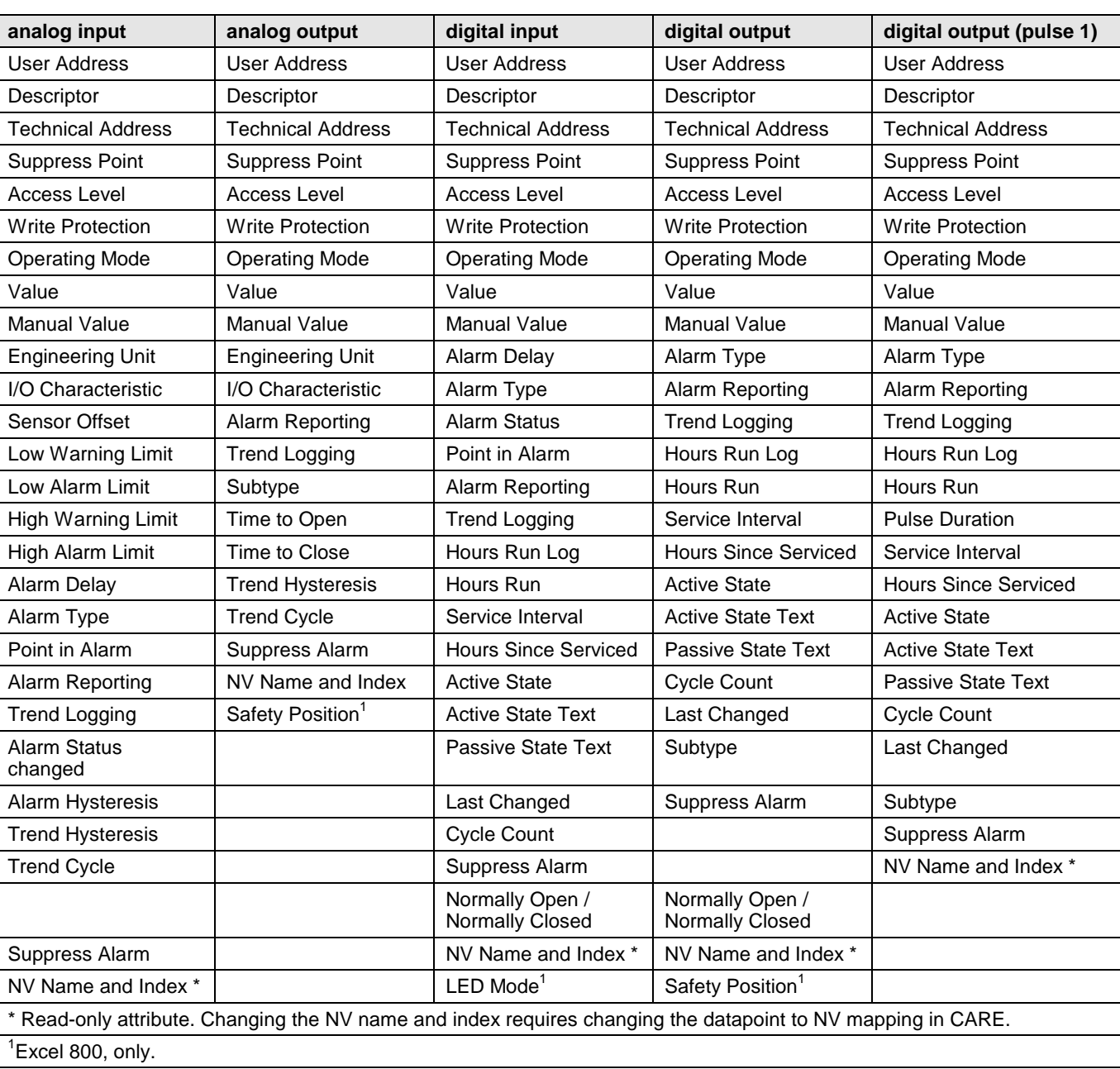

### **Table 17. Datapoint attributes**

<span id="page-40-0"></span>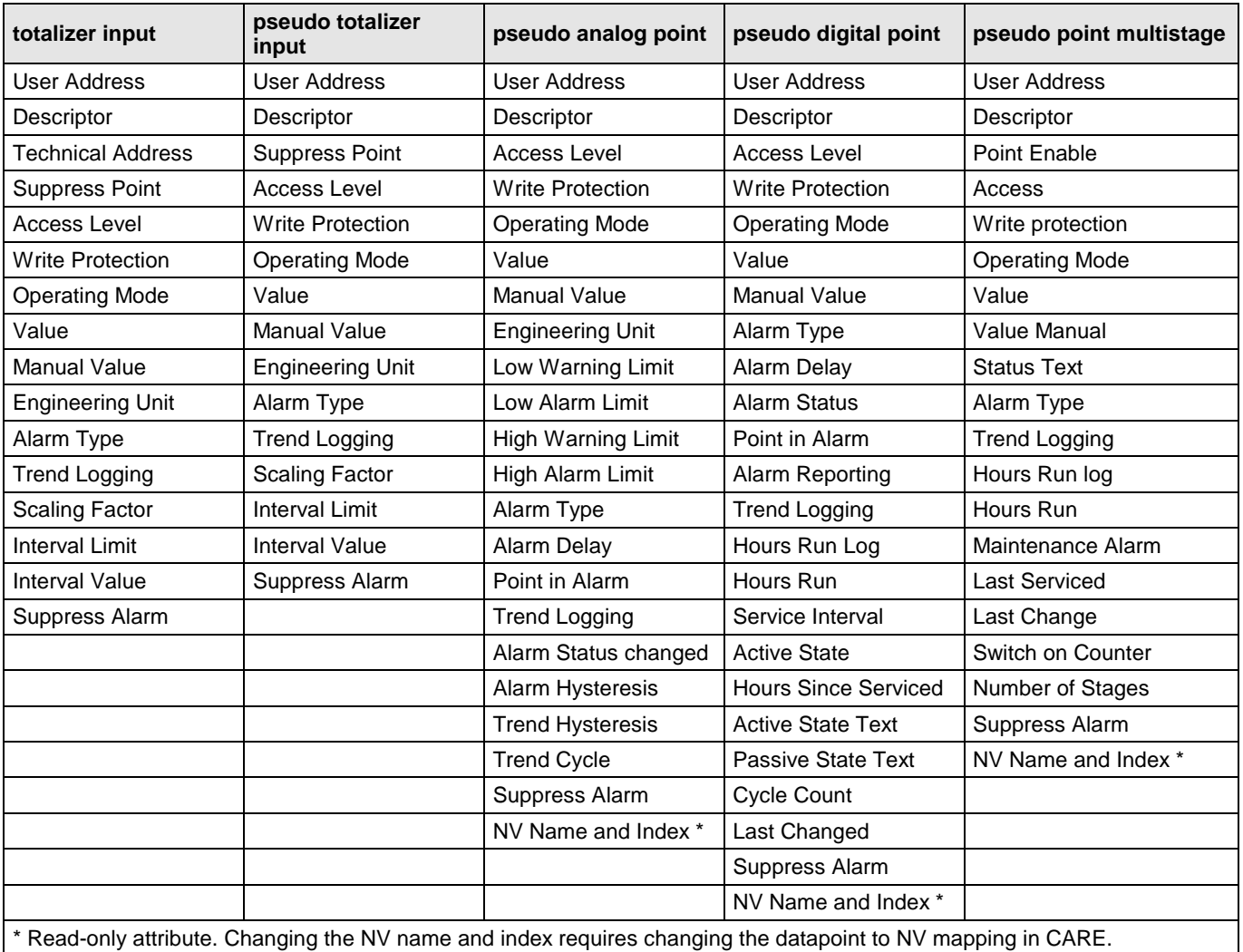

### **Table 18. Datapoint attributes**

<span id="page-41-0"></span>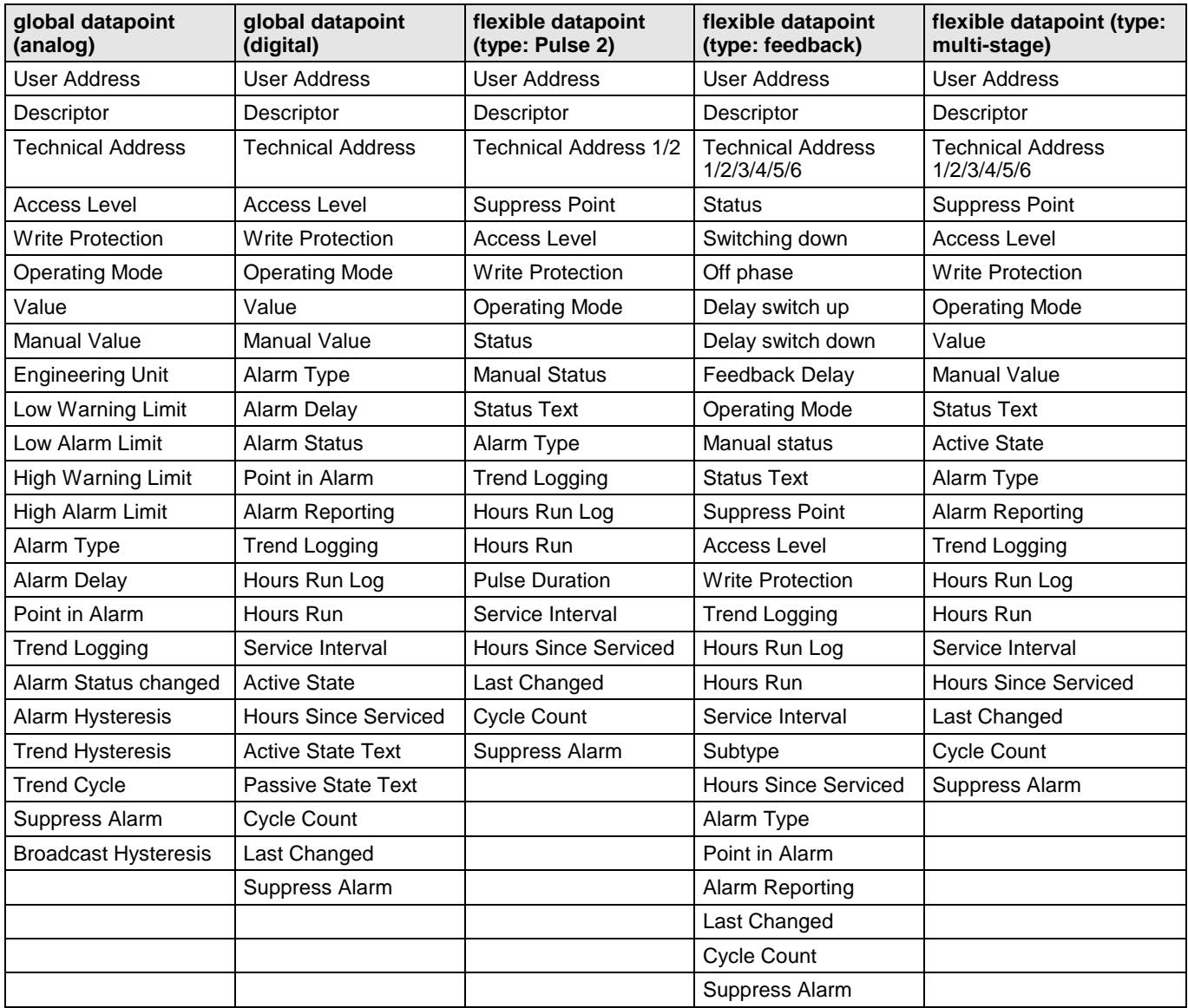

### **Table 19. Datapoint attributes**

# **TIME PROGRAMS**

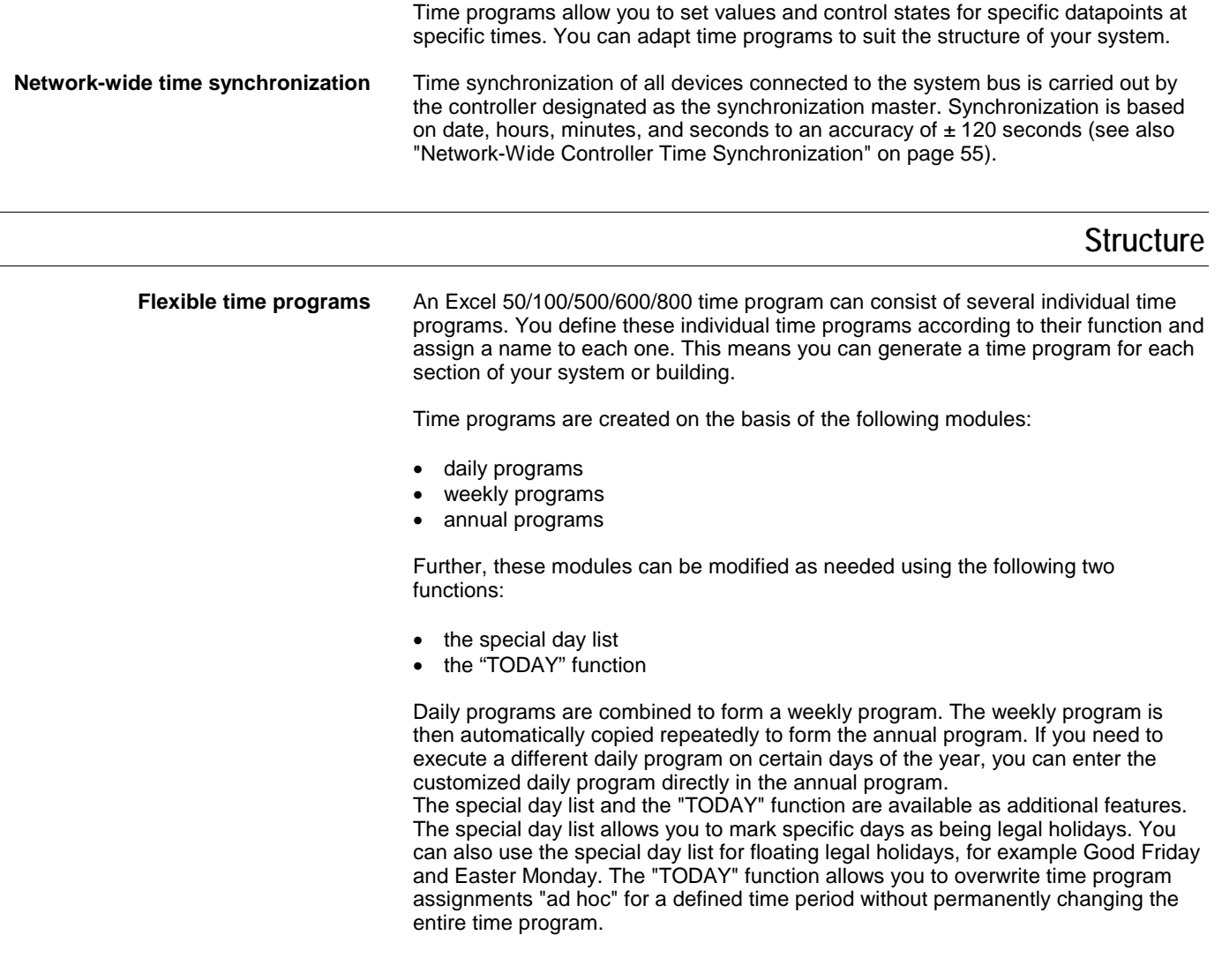

# **Individual Time Programs**

### **Daily Program**

Daily programs are the basic building blocks of any time program. Using daily programs, you enter the switching times with the desired setpoints and switching conditions for the datapoints. When preparing a daily program and assigning the name, there is initially no specific relationship to a particular day in the week. The modular structure of the time program makes it possible for the user to establish various different daily programs, keep them in a library, and to include them in the weekly program as desired. The user is free to extend the list of daily programs to meet his special requirements.

The repeated use of the same daily program is also possible (for example, the same daily program can apply from Monday to Friday in the weekly program). Changes in a daily program are immediately effective in the weekly and annual programs as well as in the special day list.

A daily program can also have the name "Sundays and holidays", for example. The names of the daily program provide a reference to the switching points. In the "Workday 22 hr" daily program, the setpoint is reduced from 22.0°C to 12.0°C at 22.00 hr.

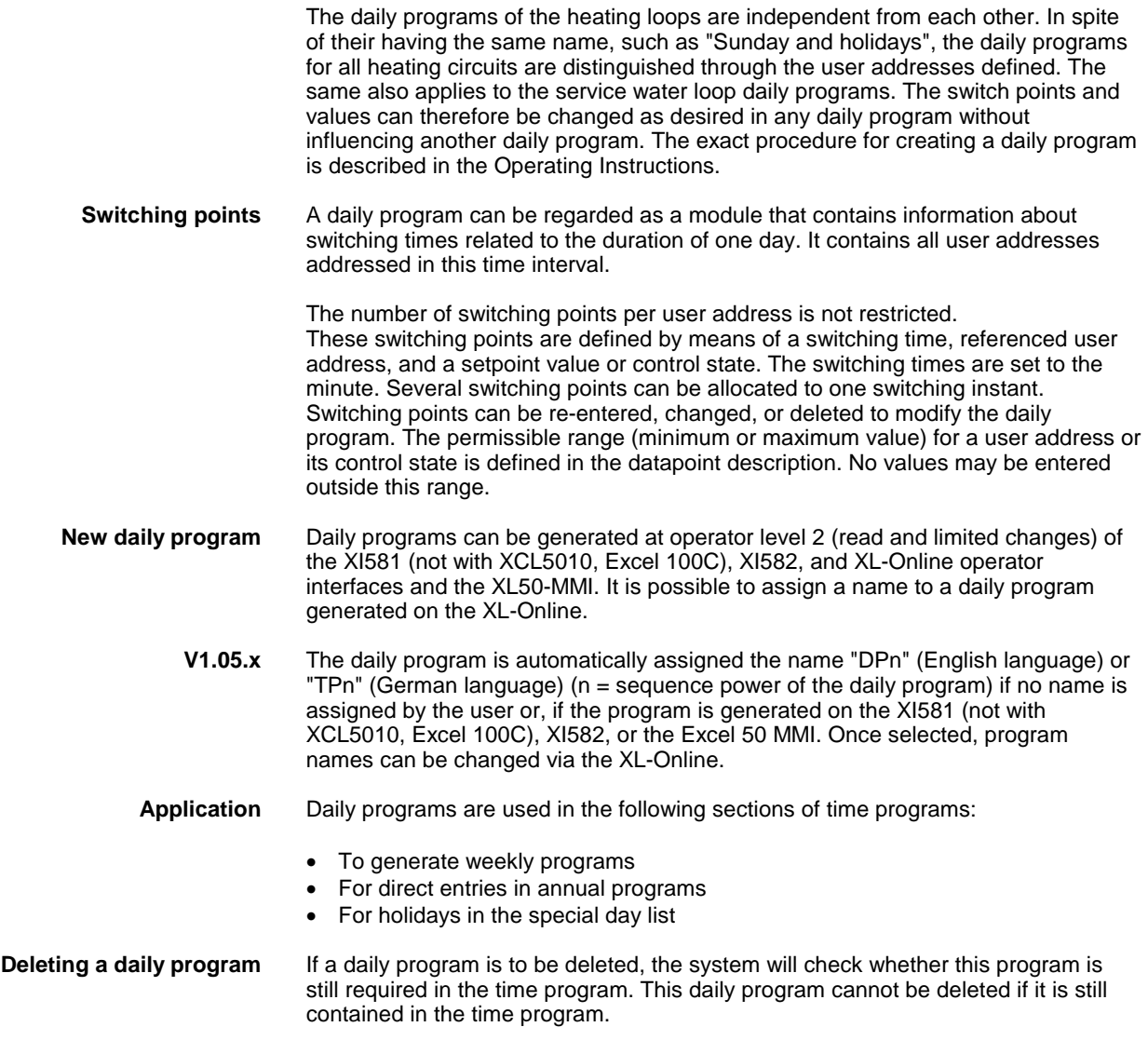

### **Weekly Program**

A separate weekly program is generated for each time program. The weekly program defines which daily program is to be used for which weekday. A daily program is assigned to each day of the week (Monday to Sunday). It is also possible to assign the same daily program to several weekdays. The weekly program, if defined, is automatically copied for each week in the annual program. If a change is made to a weekday in a weekly program, this change will affect the weekday in every week of the year. If a daily program is entered directly in the annual program, this daily program will have priority over the daily program from the weekly program. The definition of a weekly program forms the basis of the annual program.

### **Annual Program**

The annual program is structured like a calendar and consists of successive weekly programs. It provides an overview of which daily programs are valid on which calendar days. If the daily program in a weekly program does not apply on a particular calendar date, another daily program can be entered for it directly in the annual program.

The annual program starts on the current day. Each day, the time frame shifts one day. Days added at the end are automatically assigned the daily program from the weekly program. This ensures that every day is assigned a daily program.

Entries in the annual program must therefore be made only if a daily program differing from the one selected is to be used. An undefined daily program to be inserted in the annual program can be defined in the daily program.

### **Special Day List**

One special day list exists per time program. It makes a number of holidays and special days available to which a daily program can be assigned. This daily program will then apply to this holiday or special day every year. The date of floating holidays is calculated automatically by the Excel 500. If no daily program is entered on certain holidays, the special day list is not taken into account on this day. The following holidays and special days are contained in the list:

- New Year's Day (1<sup>st</sup> of January)
- Epiphany ( $6<sup>th</sup>$  of January)
- Monday before Ash Wednesday
- Shrove Tuesday
- Ash Wednesday
- Good Friday
- **Easter Sunday**
- **Easter Monday**
- Labor Day  $(1<sup>st</sup>$  of May)
- Ascension Day
- **Whit Sunday**
- Whit Monday
- Corpus Christi
- Assumption Day (15<sup>th</sup> of August)
- Day of German Unity (3<sup>rd</sup> of October)
- Reformation Day (31<sup>st</sup> of October)
- All Saint's Day  $(1<sup>st</sup>$  of November)
- Day of Prayer and Repentance
- 1st to 4th Sundays in Advent
- Christmas Eve  $(24<sup>th</sup>$  of December)
- Christmas Day (25<sup>th</sup> of December)
- Boxing Day (26<sup>th</sup> of December)
- New Year's Eve (31<sup>st</sup> of December)
- First Saturday in the month (Germany)

If a daily program that has not yet been defined should be entered in the special day list, it must first be defined in the "Daily program" section of the time program.

**NOTE:** To activate the special day list, you must set the special day status to ON.

### **The "TODAY" Function**

Using the "TODAY" function, it is possible to perform on/off changes to setpoint values or control states without having to access the annual program or to define a new daily program. New setpoint values or control states and the period of validity (i.e. start and end) for a specific user address are defined. These changes are carried out at operator level 2 of the XI581 (not with XCL5010, Excel 100C), XI582, and XL-Online operator interfaces or the Excel 50 MMI. The start time must be within 24 hours from the entry time. The end time must be within 24 hours from the start time. The duration of the change can thus amount to a maximum of 24 hours. The entry is deleted automatically after the end time point is exceeded.

### **Generating a Time Program**

A new time program is defined at operator level 4 (programming level) of XL-Online or on the Excel CARE engineering system. The new time program is given a name

and assigned a user address. This process thus defines which user addresses are to be referenced by the time program.

Up to 20 time programs can be defined for each Excel 500. The time programs are extremely flexible. The switching points for a section of the system or building are usually combined in one time program. It is also possible to combine all datapoints in one time program.

The following steps can also be carried out at operator level 2 (read and limited changes) of the XI581 (not with XCL5010, Excel 100C), XI582, and XL-Online operator interfaces and the XL50-MMI.

- 1) Daily programs are generated and given a name.
- 2) User addresses with a switching time and setpoint value or control state are entered in the daily program.
- 3) A daily program is assigned to each weekday in the weekly program section after the daily programs have been generated.
- 4) This weekly program is automatically copied for each week in the annual program.

The generation of an executable time program is now complete.

If, on a certain day in the annual program, a daily program differing from the one specified in the weekly program is to be used, this new daily program can be entered directly in the annual program. The defined weekly program is not modified and continues to be used on those days which have not been modified, in any way, in the annual program.

Any changes to be made to switching times, setpoint values, or control states must be carried out in the daily programs.

The special day list is available. It contains a number of holidays; a different daily program can be assigned to each holiday. Once assigned to a holiday, the daily program will apply on this holiday every year. That is valid for holidays with fixed date (for example New Year's Day or Christmas Eve) as well as for floating holidays (Ascension Day, Good Friday). The dates of floating holidays will be calculated automatically by Excel 500. If there are no entries, then the existing daily program of the annual program remains valid on that holiday.

# **ALARM HANDLING**

The Excel 50/100/500/600/800 alarm handling facility offers a high degree of security by both storing and immediately displaying all alarms that occur at the operator interfaces. The user chooses whether an alarm is critical or non-critical. The user can also create personalized alarm texts, if required.

If your Excel 50/100/500/600/800 is connected to a front-end or a modem, critical alarms are transmitted as high priority.

### **Point Alarms**

The type of alarm generated by a datapoint depends on the type of datapoint involved. Furthermore, there are alarm types which are valid for all datapoints or which refer to system alarms in the control unit.

Limit monitoring In the case of an analog input or pseudo analog point, two maximum limits (limit Max. 1, limit Max. 2) and two minimum limits (limit Min 1, limit Min 2) can be set for a particular value. The limit values are entered in the datapoint description. Each time this limit value is reached, irrespective of the direction, an alarm is triggered. If, for example, a measured value takes on a value that exceeds a maximum limit or drops below a minimum limit, an alarm is generated (alarm reached). If the value returns from the alarm range to the normal range and, in doing so, reaches a limit value in the opposite direction, an alarm signal is given in the same way (alarm reached). Since this sequence is identical for all four limit values, a total of eight different alarm signals are possible for one analog datapoint. These eight alarm signal texts are programmed permanently, and require no input from the user.

#### **Alarm status** In the case of a digital input or pseudo digital point, a decision can be made whether or not an alarm check is desired. The entry is made in the datapoint description.

### **Prior to V.2.04.x**

Alarm Check Enter "Yes"<br>No Alarm Check Enter "No" No Alarm Check

If an alarm check is desired, an alarm signal is produced if the digital point changes from Active State to Passive State (alarm reached). When the digital point returns to Active State, an additional signal is generated (alarm going). The two alarm signal texts are permanently programmed and require no input from the user. The fixing of active and passive states must be carried out in the datapoint description under the attribute "Active State".

 $0 =$  Active state with "0" signal  $1 =$  Active state with "1" signal

#### **V.2.04.x**

The attribute "Active State" is fixed to "1". This means that the alarm status is no longer dependant upon the attribute "Active State", but rather only upon the physical contact status and upon the logical status as defined in the online attribute "Normally Open/Normally Closed".

**Maintenance Alarm** In the case of a digital input, a digital output, or a pseudo digital point, the hours run time entry can be activated and a maintenance interval can be fixed. If the latter is exceeded, an alarm signal is generated. The text of this signal is permanently programmed and requires no input from the user. If a check is to be skipped, a "0" is entered in the datapoint descriptor under the attribute "Maintenance Interval".

**Totalizer** A pulse input signal interval can be fixed for a totalizer input that, if exceeded, triggers an alarm signal. The alarm signal text is permanently programmed and requires no input from the user. If a check is not desired, a "0" is entered in the datapoint description under the attribute "Interval Count".

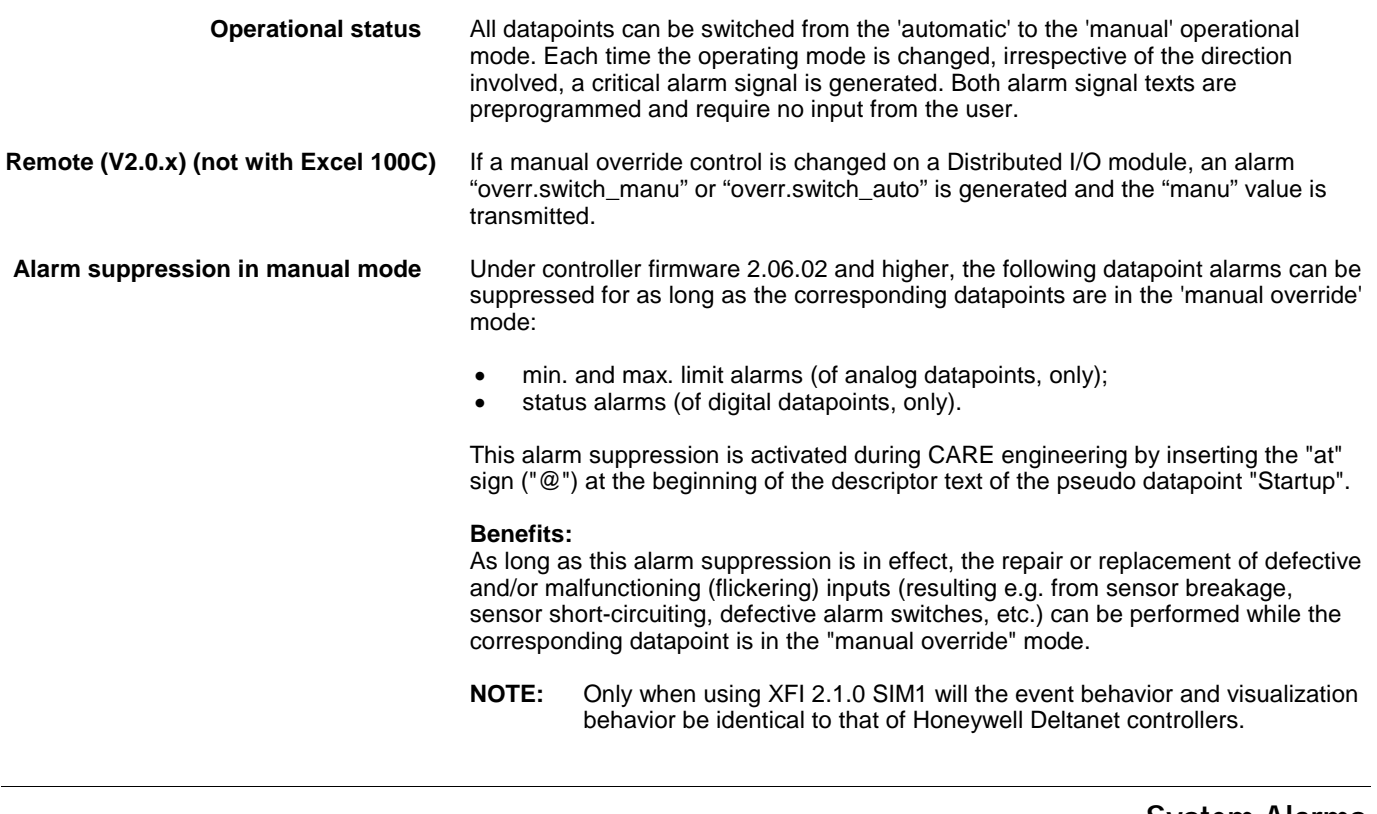

## **System Alarms**

Operating errors that occur in a control unit or during communication with other Excel 50/100/500/600/800 units are recognized and displayed by the computer module. These alarm signals can relate, for example, to a defective module, the need to change the buffer battery (data protection), or the presence of one digital output module too many (maximum 10). These alarm signal texts are preprogrammed. They are always critical alarms.

### **Table 20. System alarms**

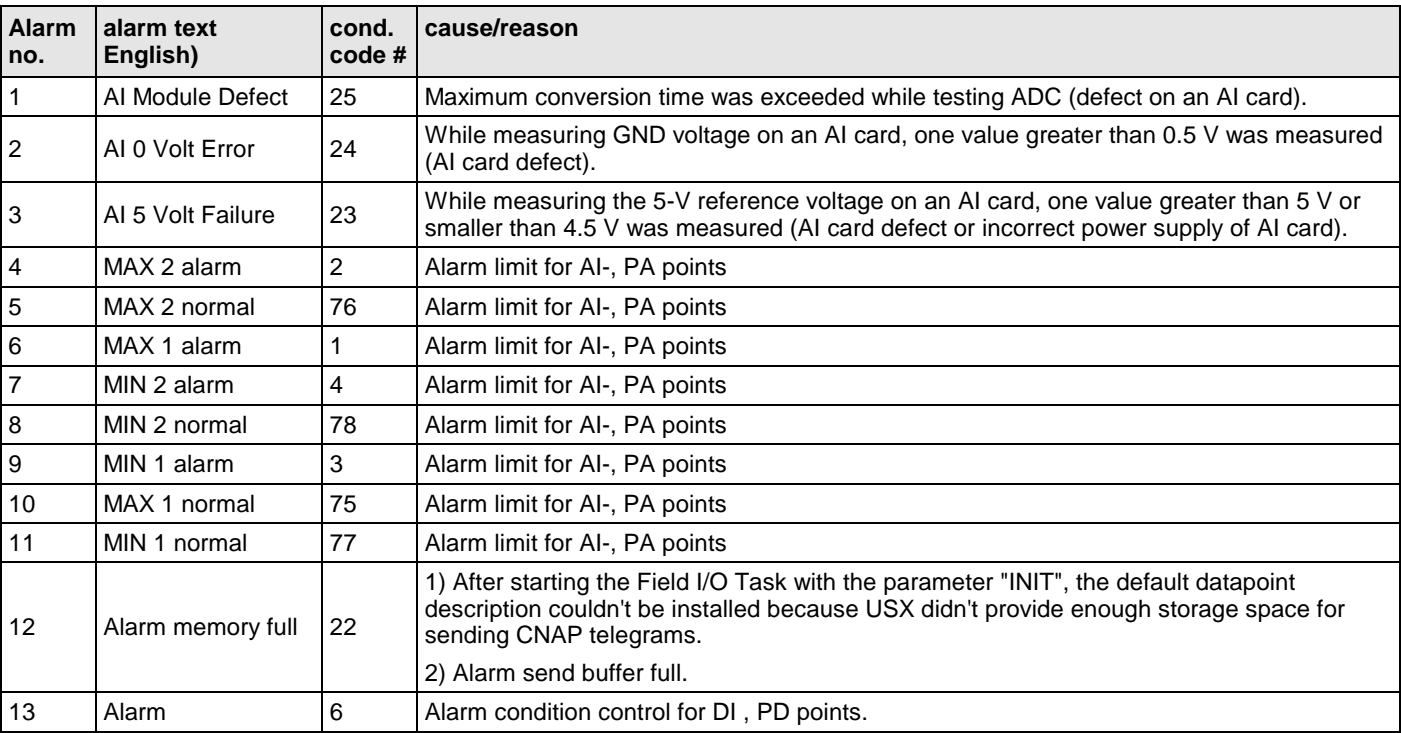

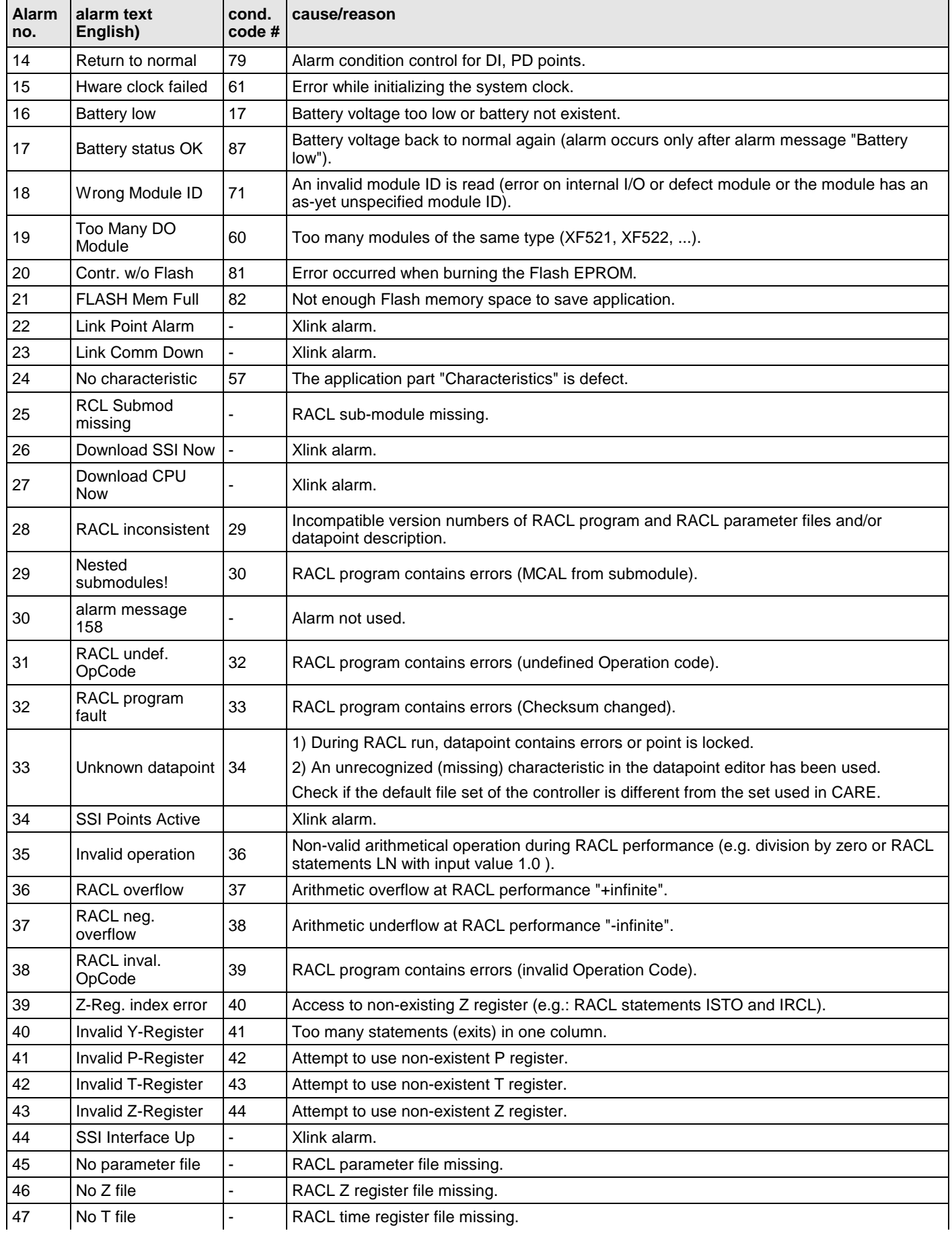

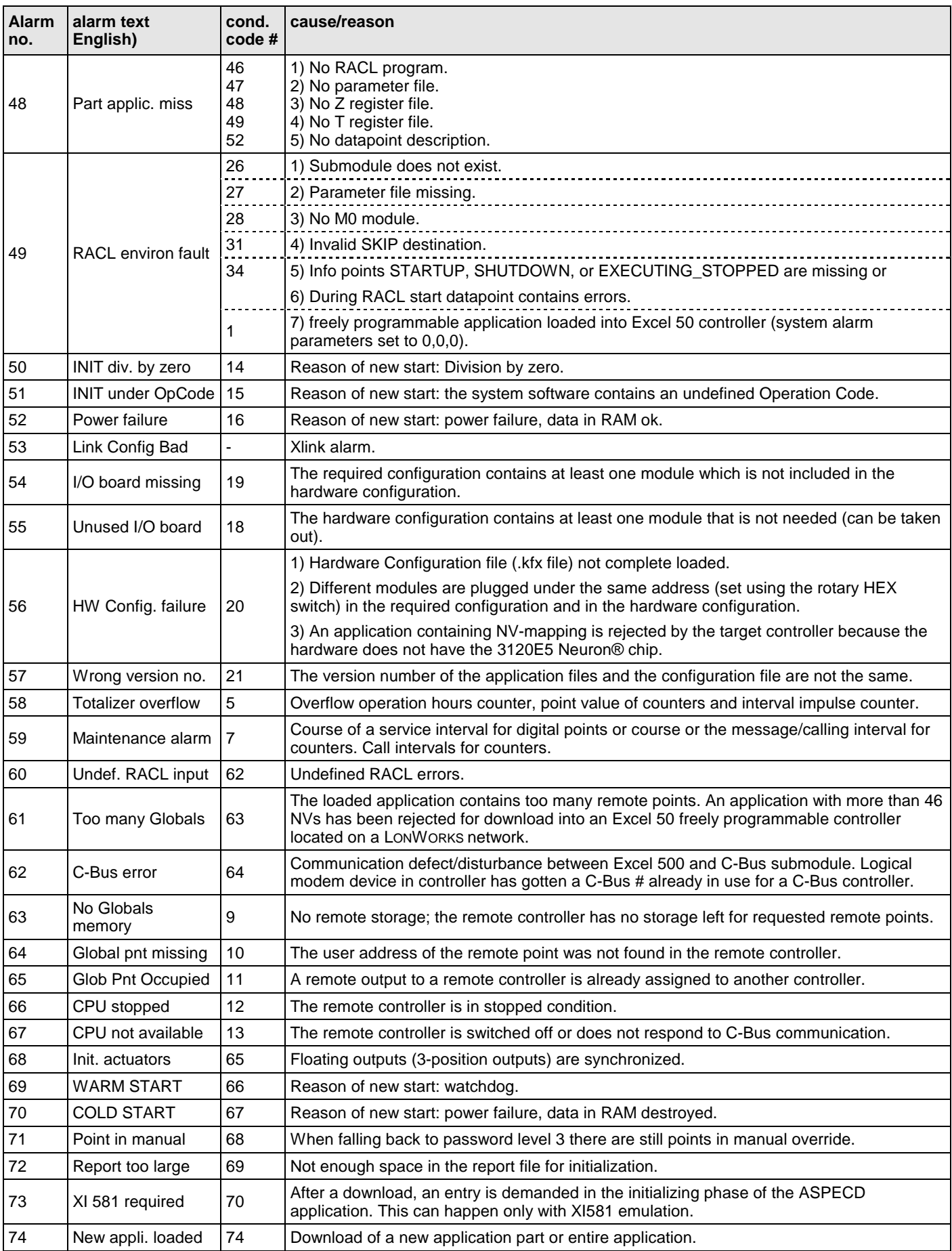

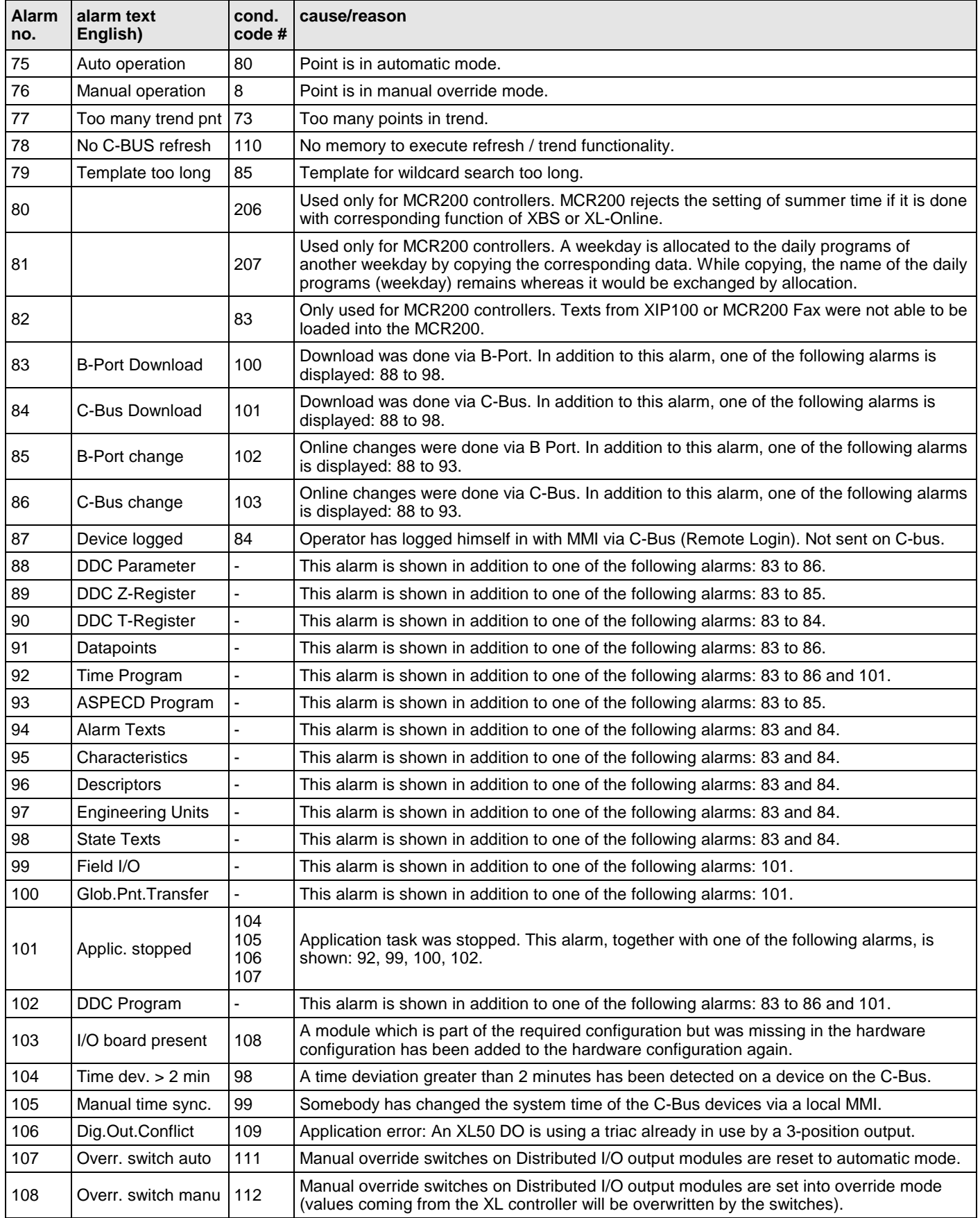

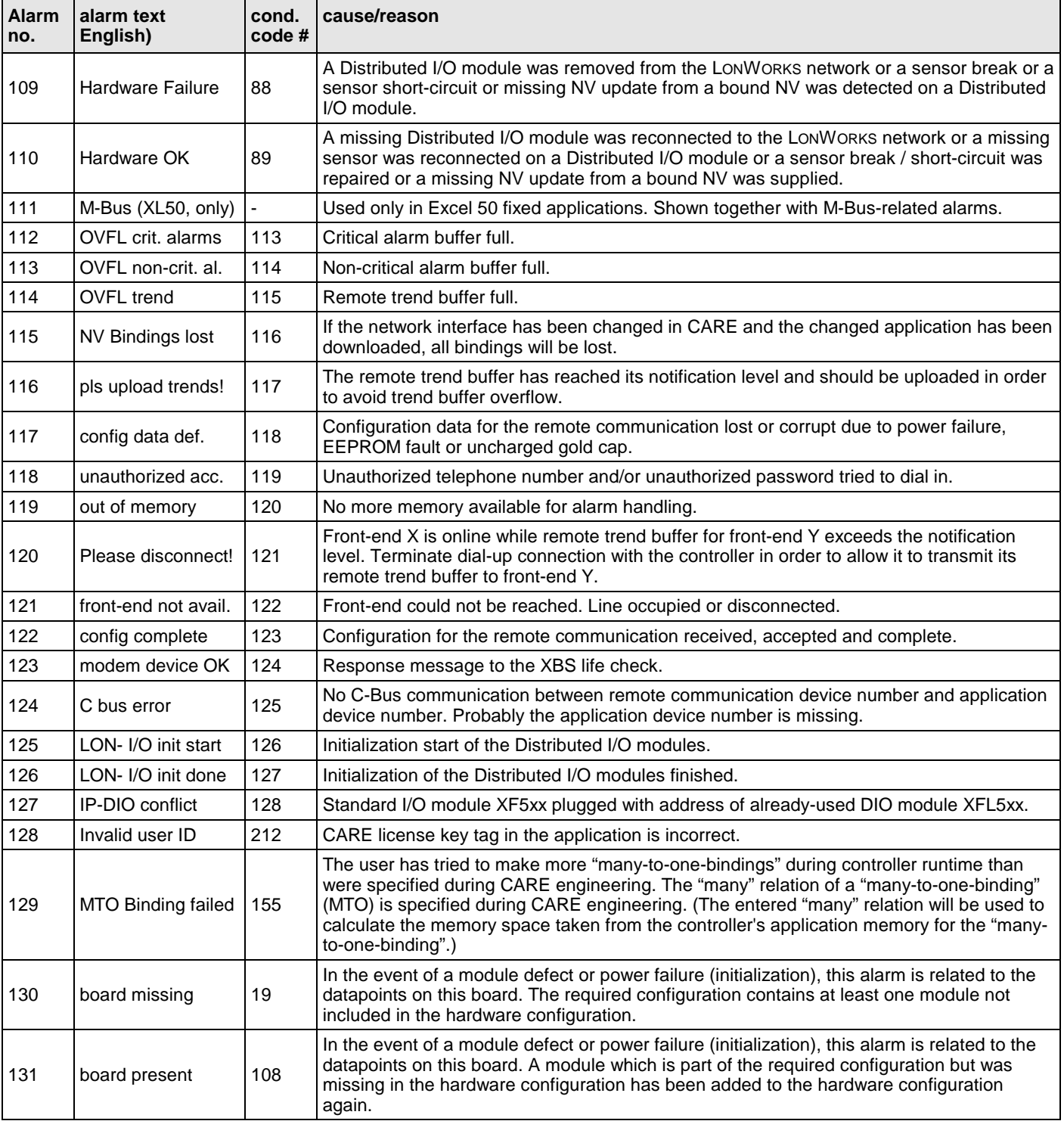

### **System Alarms Suppression (V. 2.04.xx or higher)**

System alarms can be suppressed during CARE engineering by inserting the "at" sign ("@") at the beginning of the corresponding alarm text in the alarm text file. In order to avoid alarm showers at power failure and power return, separate system alarms are provided for module power failure and for input failures on the modules (see [Table 21\)](#page-52-0).

<span id="page-52-0"></span>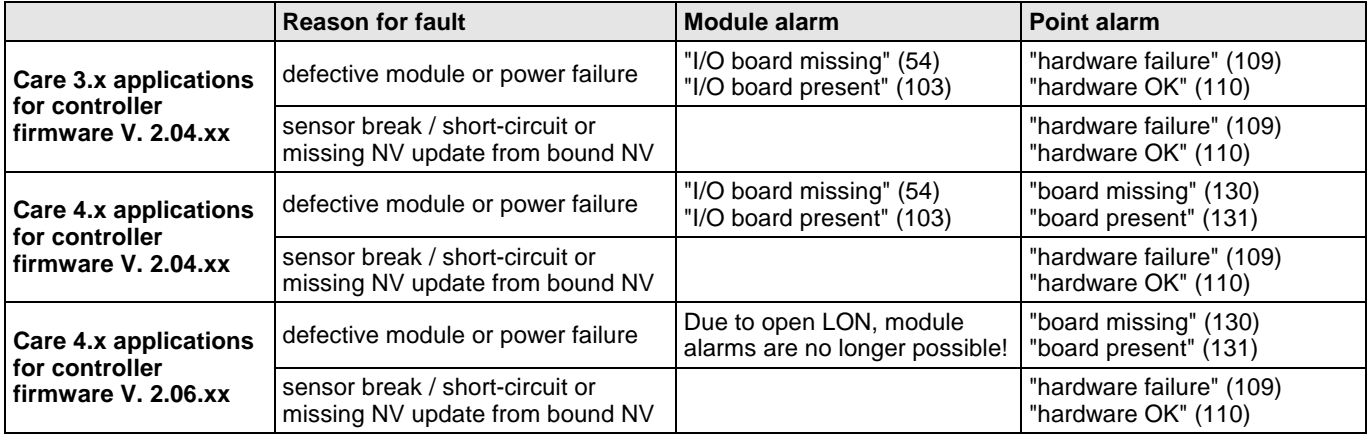

### **Table 21. Avoiding alarm datapoint showers**

**Procedure** Engineer CARE 4.x applications for controller firmware version 2.04.xx, and then suppress the datapoint system alarms 109 and 110 by placing the @ character at the first position of the corresponding alarm text.

## **User Program Alarms**

It is possible to generate alarm signals at any point in the user program by using a special program command.

The alarm text can be individually created and may contain up to 18 characters.

## **Data Storage**

Each alarm is stored in the alarm memory that can hold up to 99 alarms. Alarm signals in the alarm memory contain neither an indication of the nature of the alarm signals in the alarm (critical/non-critical) nor an acknowledgment of the alarm on the operator interface.

The alarm memory entry contains user address, alarm text, date, and time. If the memory capacity is exceeded, new alarm signals are accepted, such that the last 99 alarms always remain in the alarm memory.

The alarm memory can be viewed on the XI581 (not with XCL5010, Excel 100C), XI582 and XL-Online operator interfaces and the Excel 50 MMI.

### **Alarms Sent across the System Bus**

**Alarm recovery** Once the capacity of the temporary alarm buffer for system alarms is reached (max. 99 alarms for firmware 2.03.xx or lower, and max. 50 alarms for firmware 2.04.x), then any additional alarms cause the datapoint to be labeled "in alarm" and given a description of the type of alarm that has occurred. Labeling is carried out only for the last occurring alarm for that datapoint. When a C-bus connection to a front-end has been established, then all alarm messages of the temporary system alarm buffer are sent to the front-end. Afterwards, alarms for datapoints that are labeled "in alarm" are sent directly to the Cbus (except those that are in alarm suppression). If the controller's alarm history buffer still contains information related to such an alarm, then this information is sent to the front-end. Otherwise, only the alarm type (without data or time) is sent. In this case, the datapoints appear at the front-end with an asterisk indicating that the data and time shown do not correspond to the generation of the alarm. **Refresh list deletion (V1.5.x)** If an XBS or XL-Online is disconnected from the bus/controller, then the refresh list is deleted after a period of 2 minutes. This allows point values to be updated that

are set in refresh after a short-time interruption (maximum: 2 minutes) due to a communication error.

# **TEST MODE (V2.03.X)**

**General** Excel 50/100/500/800 controllers feature a special test mode intended specifically for troubleshooting or system checkout and which allows manually setting outputs and verifying inputs. When entering the test mode, a set of default datapoints is generated corresponding to the physical I/O of the controller. The default user addresses are coded to correspond with the physical I/O in the following way:

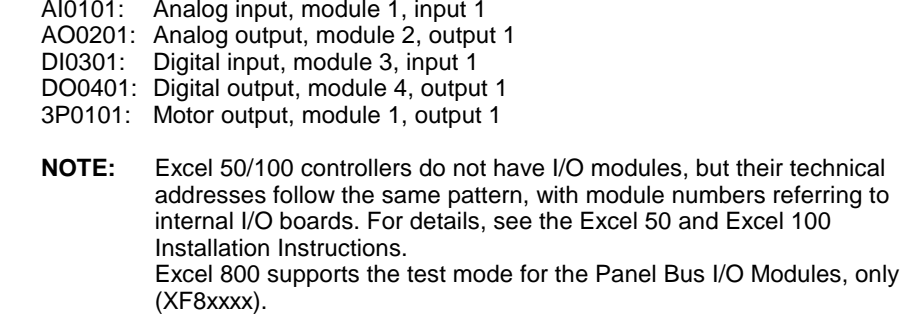

Values are displayed (0/1 for digital points) for each of the default datapoints, and the values are refreshed in this screen as they change. Outputs can be set manually via MMI. The alarm buffer records all system alarms and all changes of state of inputs.

**Distributed I/O testing (V2.04.xx or higher)**

> Beginning with controller firmware V2.04.x, Distributed I/O modules can be checked out in the same way as described above. For details, see the Software Release Bulletin for XL500, controller firmware version 2.04.00.

# **COMMUNICATION**

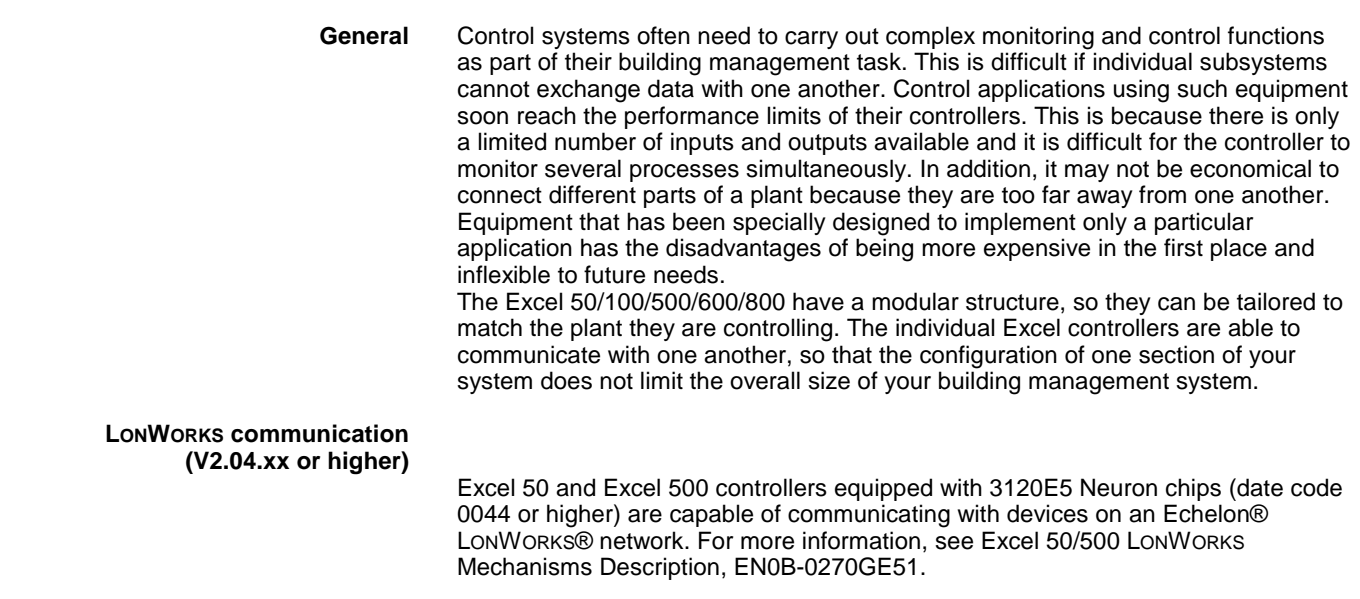

### **System Bus**

Up to 30 Excel controllers can be connected to one another via a System Bus (Cbus). Other C-bus compatible components can be substituted for any of the 30 Excel controllers. Examples of C-bus compatible components are Excel IRC Multicontrollers, the Excel EMC, and Excel Building Supervisors. The C-bus allows con-

trollers and devices to exchange data such as measured values, alarms log, and trends. This means that values from one controller or device can be sent to the entire system.

Besides allowing communication between controllers and devices, the C-bus also enables the entire system to be connected to PC front-ends.

When a controller does not have a modem directly connected, the C-bus also allows controllers to communicate with other controllers that do have a modem connected, so that data can be transmitted via the public telephone network.

#### **Access**

The C-bus supports multi-master communication using the token passing procedure. A bus master is a controller governing communication between bus devices. The master asks for data and then distributes the data on the bus. Controllers transmit data only when asked for it by the master or when they assume the function of the master.

Multi-master communication means that all controllers in the system can function as the master, so the right to request and transmit data is not permanently assigned to a specific controller. This has the advantage that a part of the system can still continue working even if one of the controllers is defective.

The flow of data between devices can be structured hierarchically as part of the software in the user program. Structuring data exchange means defining what information can be exchanged between which bus devices. Communication is still carried out on the multi-master principle, but bus access time is reduced by concentrating specific data in specific controllers.

### **Bus Initialization**

When your system first starts up, the software runs a check to see what devices are connected to the C-bus. This process is called initialization. The software stores the information as the Device Type List in the controllers.

During initialization, the bus master requests information about global datapoints from each controller. At the same time, the controllers store the address of the device making the request so that the controllers can subsequently transmit the appropriate data to the appropriate device.

After initialization, each controller knows the address of the next controller with the right to transmit data. If a controller now stops communication, the bus master recognizes that this controller is no longer online and interrupts token passing. As a result, the C-bus reinitializes automatically and also updates the Device Type List, excluding controllers that are no longer online. This ensures continuous bus communication even when individual controllers go off line.

### **Bus Communication**

The Excel 50/100/500/600/800 controller does not transmit any plant-specific data before the C-bus has been initialized. Controller communication depends on the user program stored in each controller. Bus-wide communication occurs when global datapoints have been defined in the user program. See ["Global Datapoints"](#page-12-0) on page [11](#page-12-0) for details on defining global datapoints. During normal operation, the bus master transmits active values. The bus master transmits only values which have changed or which have been requested by another device on initialization or when a device has been offline. This method of exchanging data reduces the load on the bus and means controllers store only the data they need for their own communication.

### **I/O Runtime Synchronization**

**XF525** After application download and after a power failure a runtime synchronization takes place which takes the complete runtime as defined in the datapoint description plus an additional 10%.

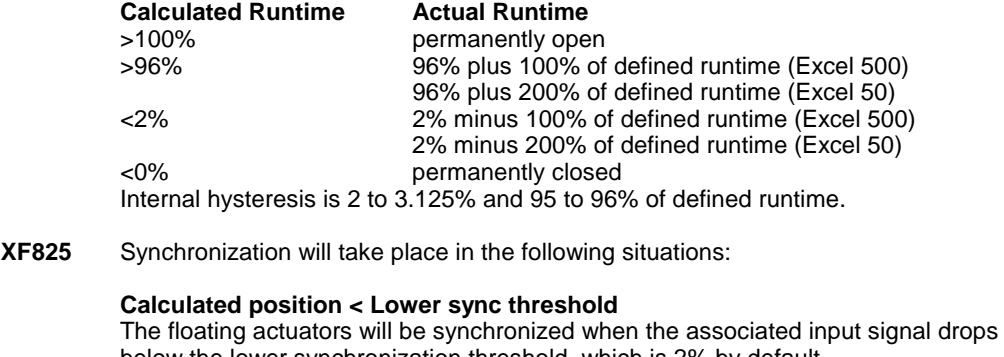

below the lower synchronization threshold, which is 2% by default. In order to avoid any logical interlock problems, this type of synchronization will immediately be finished when the input signal exceeds the lower synchronization threshold + sensitivity hysteresis. The actuator will drive to –"Synchronization Time" in this case.

An additional synchronization with -20 % is done after half an hour and one hour in order to compensate temperature drifts of the valve.

#### Example:

A cooling valve is closed. The valve is cold at the time it is closed. The valve will get warm and expand. This may result in leakage.

#### **Calculated position > Upper sync threshold**

The floating actuators will be synchronized when the associated input signal exceeds the upper synchronization threshold, which is 98% by default. In order to avoid any logical interlock problems, this type of synchronization will immediately be finished when the input signal drops below upper synchronization threshold – sensitivity hysteresis.

#### **Synchronization after power-up / 24 hours**

The floating actuators will be synchronized in the following situations:

- Always after power-up or reset of the Excel 800 controller
- Optionally, once every 24 hours the actuator will be driven towards the "closed" position.

### **Initialization of Distributed I/O Modules**

<span id="page-56-0"></span>

**XFL52x V1.02 with Excel 500 V2.01.03** During and after initialization of the Distributed I/O modules, the output of the Remote Override Modules XFR522/XFR522A and XFR524/XFR524A will remain unchanged. This means that the output status will always remain unchanged as long as the 24 Vac power supply is applied and as long as there is no manual change at the XFRxxxx modules.

#### **New Bus Devices**

The system automatically detects new devices. When it has detected a new device, the system reinitializes so the new device is included in the Device Type List.

### **Network-Wide Controller Time Synchronization**

Network-wide time synchronization is carried out automatically once each hour by the designated synchronization master. Each controller with firmware V2.0.xx or higher can act as a synchronization master. If the time is manually changed on any of the connected system bus controllers, then this time is adopted for synchronization. If the controller on which the time was changed is eligible as a synchronization master, then it will become the synchronization master on the bus. Synchronization is based on date, hours, minutes, and seconds to an accuracy of ± 120 seconds across the system bus (detected after no more than 1 hour). If this time is exceeded, an alarm is generated. Daylight saving time is included in the

synchronization process. Any new device added to the system bus will adopt the bus system time.

**NOTE:** If you enter the time on the local MMI of an older device (prior to V2.0.xx), synchronization will not be carried out. Even the locally entered time might be overwritten by a synchronization coming from a newer device (V2.0.xx or higher).

### **Point Refreshing**

Excel controllers provides a refresh mechanism (that is adapted to the Token timing) for sending the values of the attributes "Value", "Manual Value", "Operating Mode", and "Alarm Status" to either an MMI interface or to a front-end. (A maximum of two point refresh messages can be sent while the controller is holding the Token.)

### **PC Communication**

An Excel 50/100/500/600/800 system can also accommodate a PC connected to the C-bus. Multi-master communication is still supported and token passing continues between the individual bus devices. The C-bus treats controllers as being equal in rank to a PC.

### **Excel IRC**

Excel controllers support communication with the Excel IRC control system. This system monitors and controls individual rooms within a building. The Excel IRC system communicates on the C-bus via its Multicontroller (MC). The Application control functions for Excel IRC, called ACFs, are all processed by the MC. See EXCEL 5000 IRC Integration System Overview and Application Guide, EN3R-1182GE51, for additional information.

## **Remote Communication**

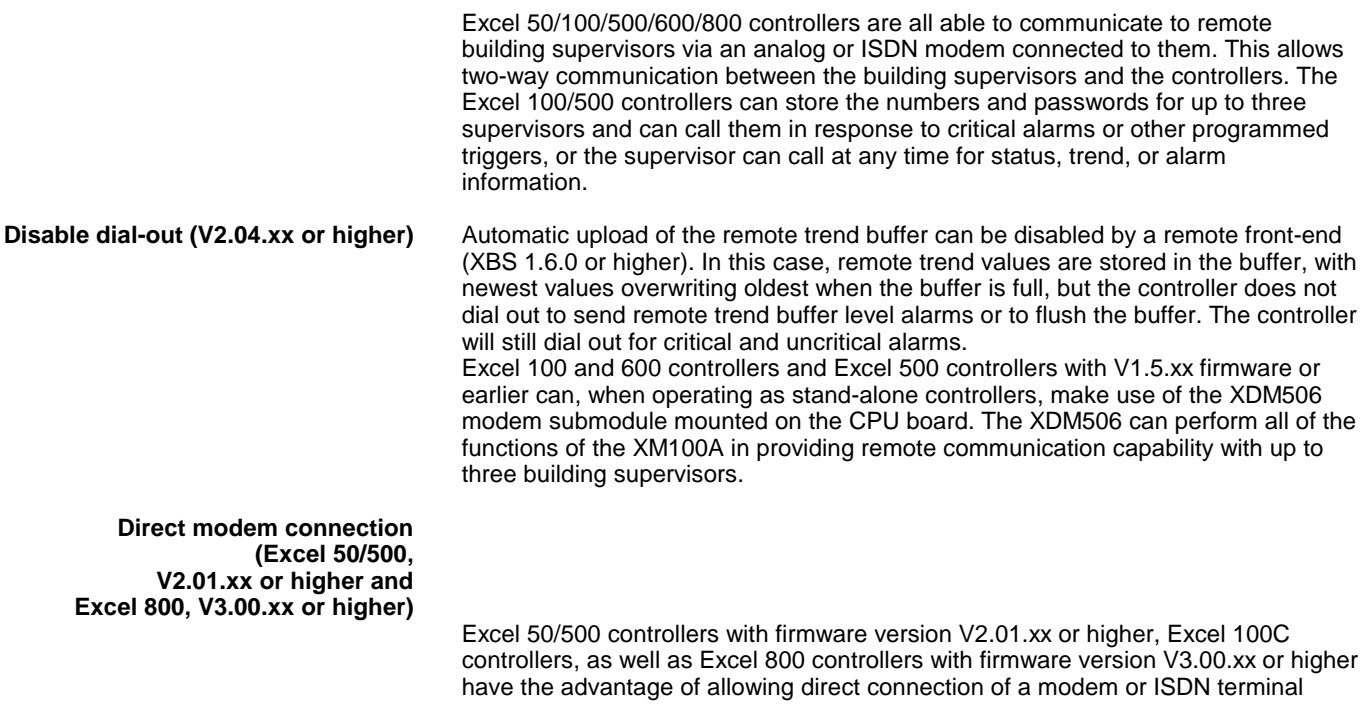

adapter to the controller for either C-Bus systems or stand-alone controller applications. No additional hardware is necessary. Excel 50/100/500/800 controllers can store 100 trend values (by default) for the connected EBI/SymmetrE, in addition to handling normal building control functions. Data transmission rates up to 38.4 Kbaud are supported with modem/ISDN terminal adapter attached. If no special modem behavior is needed, it is not necessary to set up or initialize the modem/ISDN terminal adapter. The Excel 50/100/500/800 controller will detect the modem attached to the serial port and set the communication speed to the default value of 9.6 Kbaud. The Excel 50/100/500/800 controller will also detect whether the modem/ISDN terminal adapter is initialized in auto-answer or manu-answer mode, and it will initialize the modem for manu-answer mode (S0=0).

- **NOTE:** Remote communication to XBSi building supervisors is not supported by direct modem connection.
- **NOTE:** IRC alarming can be accomplished only indirectly with firmware version V2.01.xx by using a separate Excel 500 controller with special operating system firmware (XL IRC V1.03.x) which allows mapping between it and an IRC Multicontroller. In that case, the IRC alarms are treated like normal C-Bus data.

![](_page_58_Figure_5.jpeg)

![](_page_58_Figure_6.jpeg)

## **Remote Trending (dial-up)**

### **General**

Per front-end (XBS, EBI), trend values for a total of 20 data points can be stored (via dial-up) in the remote trend buffer of the controller to which the modem has been connected. These 20 data points can come from the controller to which the modem has been connected, or they can come from various other controllers on the same C-Bus or LONWORKS bus.

### **Controller Firmware 2.03.xx and Higher**

Per front-end (XBS, EBI), trend values for a total of 100 data points can be stored (via dial-up) in the remote trend buffer of the controller to which the modem has been connected. These 100 data points can come from the controller to which the modem has been connected, or they can come from various other controllers on the same C-Bus or LONWORKS bus. Unused application memory can be used as additional remote trend buffer.

### **Controller Firmware 2.04.xx and Higher**

In combination with the large RAM controllers XD52-FC, XD52-FCS, XC5210C, a total of 384 KB of additional trend buffer is available. This increase in the trend buffer size reduces the number of times the controller must dial-up the front-end and lowers the risk of trend values being overwritten due to a full buffer. By exploiting this feature, it is possible, when no application is downloaded, to use the EXCEL controller as a pure trending device.

The amount of additional memory available for the remote trend buffer is determined by the value for "Application Memory Size" entered with the MMI during the start-up sequence of the controller. This number is subtracted from the total application memory, and the resulting number, in Kbytes, is the additional remote trend buffer size. [Fig. 24](#page-59-0) illustrates the adjustable remote trend buffer.

![](_page_59_Figure_10.jpeg)

**Fig. 24. Adjustable remote trend buffer example**

<span id="page-59-0"></span>The maximum number of trend values will be displayed on the MMI once a value for application memory size is entered. The adjustment range for the application memory size is the following:

#### **Table 22. Adjustment range for application memory size**

![](_page_59_Picture_224.jpeg)

#### **Remote trend buffer size formula For XD52-FC, XD52-FCS, and XC5210C controller (512 Kbytes of RAM):** N = (128 Kbytes - appl. size (in Kbytes) + 384 Kbytes) \* 1024 bytes / 47 bytes

#### **For all other controllers equipped with Flash EPROMS:**

N = (128 Kbytes - appl. size (in Kbytes)) \* 1024 bytes / 47 bytes Hence, the maximum value of N is 10,327 trend values for large RAM controllers and 1,960 trend values for all others containing Flash memory. This means that for all Flash memory-equipped modules with a minimum application size of 38 Kbytes, there will be 2,064 (1,960 + 104) trend values for front-end A and 104 trend values each for front-end B and front-end C.

If an application being downloaded exceeds the application memory size, a warning message will be displayed on the MMI, and the download will not be executed.

#### **Excel 800**

Excel 800 controllers provide a reserved Remote Trend Memory of 60Kbytes, which allows a total of 2591 trend entries to be stored – see also diagram below: 2391 trend entries for front-end A

Plus 100 trend entries for front-end B

Plus 100 trend entries for front-end C

-------------------------------------------------- TOTAL = 2591 trend entries

![](_page_60_Figure_12.jpeg)

**Fig. 25. Adjustable remote trend buffer example (Excel 800)**

Unused application memory can be used for storing additional remote trend entries. In order to do so, the adjustment range for the application memory size is the following.

#### **Table 23. Adjustment range of application memory size**

![](_page_60_Picture_201.jpeg)

### **MODEMFAQ**

Detailed information and guidance can be obtained from the MODEMFAQ document, which can be found on the following servers:

[http://web.ge51.honeywell.de/dep/mc/HVAC\\_Products/Automation\\_and\\_Control/Ce](http://web.ge51.honeywell.de/dep/mc/HVAC_Products/Automation_and_Control/CentralPlantControls/Modem-Interface/MODMFAQ4.DOC) [ntralPlantControls/Modem-Interface/MODMFAQ4.DOC](http://web.ge51.honeywell.de/dep/mc/HVAC_Products/Automation_and_Control/CentralPlantControls/Modem-Interface/MODMFAQ4.DOC)

# **MISCELLEANOUS**

## **Customize Windows Default Regional and Language Settings**

In order to setup an Excel 5000 system that uses any language other than the respective Windows default language, you must customize the Regional and Language Options Settings in Windows as a prerequisite before working with CARE / COACH and Excel Online / COACH Online. In addition, for a successful application engineering, the controller must be equipped with the appropriate firmware and XI582 with the appropriate EPROM.

For all settings to be done, please refer to the country and language settings table that lists the settings for:

- Windows
- CARE / COACH
- Excel Online / COACH Online
- XI852 EPROM
- Controller firmware

For information on coding special characters in Western, Eastern and Turkish languages, please refer to the character settings tables following the country and language settings table.

To customize Windows, refer to the procedure following the character settings tables.

![](_page_61_Picture_466.jpeg)

#### **Table 24. HBS Country and Language Settings**

![](_page_62_Picture_730.jpeg)

![](_page_63_Picture_567.jpeg)

![](_page_64_Picture_703.jpeg)

![](_page_64_Picture_704.jpeg)

![](_page_65_Picture_667.jpeg)

![](_page_66_Picture_467.jpeg)

### **Table 26. Character Settings (Western Europe)**

![](_page_66_Picture_468.jpeg)

65 EN2B-0092GE51 R0512

![](_page_67_Picture_427.jpeg)

![](_page_68_Picture_425.jpeg)

EN2B-0092GE51 R0512

![](_page_69_Picture_429.jpeg)

![](_page_70_Picture_395.jpeg)

### **Table 27. Character Settings (Eastern Europe)**

![](_page_70_Picture_396.jpeg)

![](_page_71_Picture_430.jpeg)
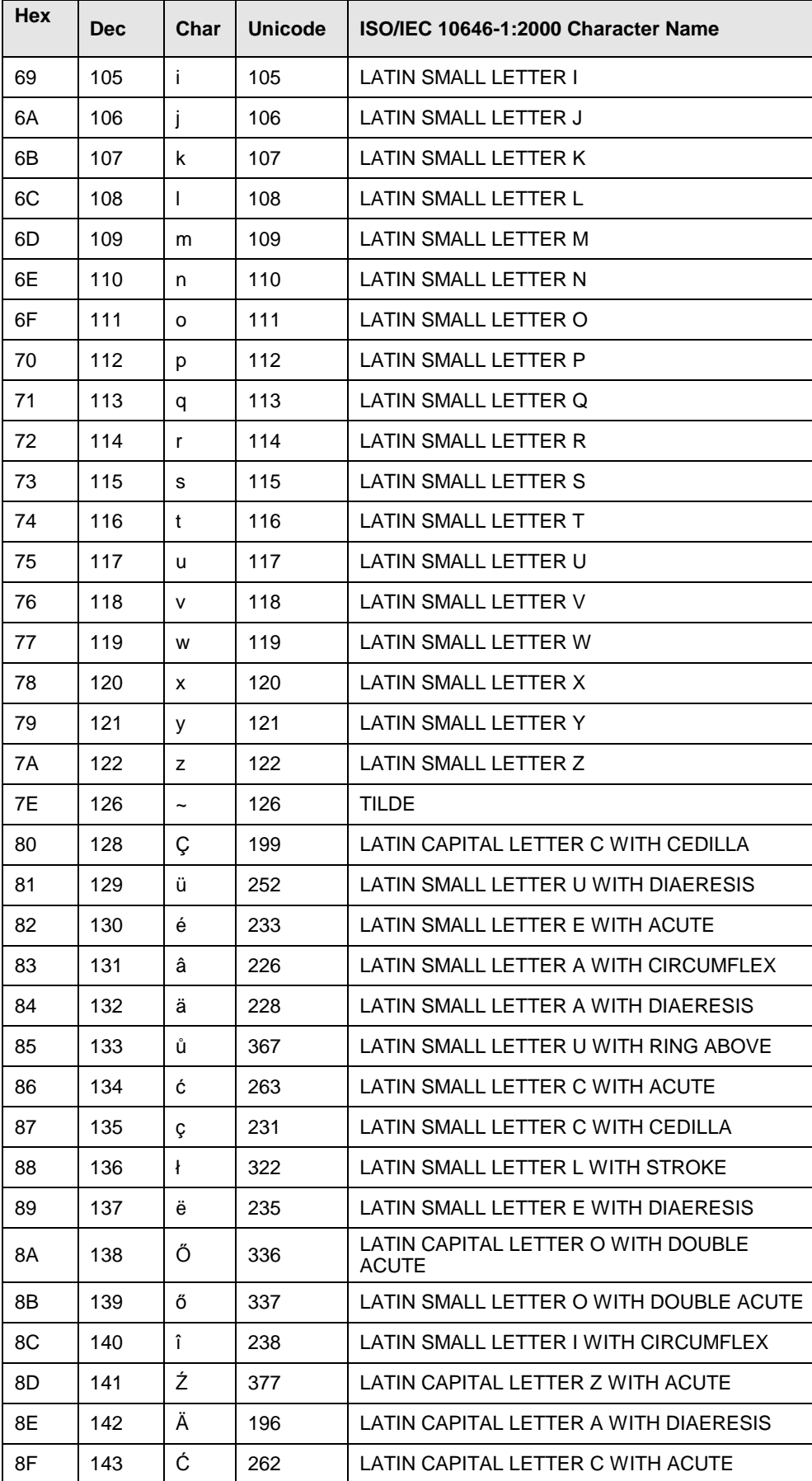

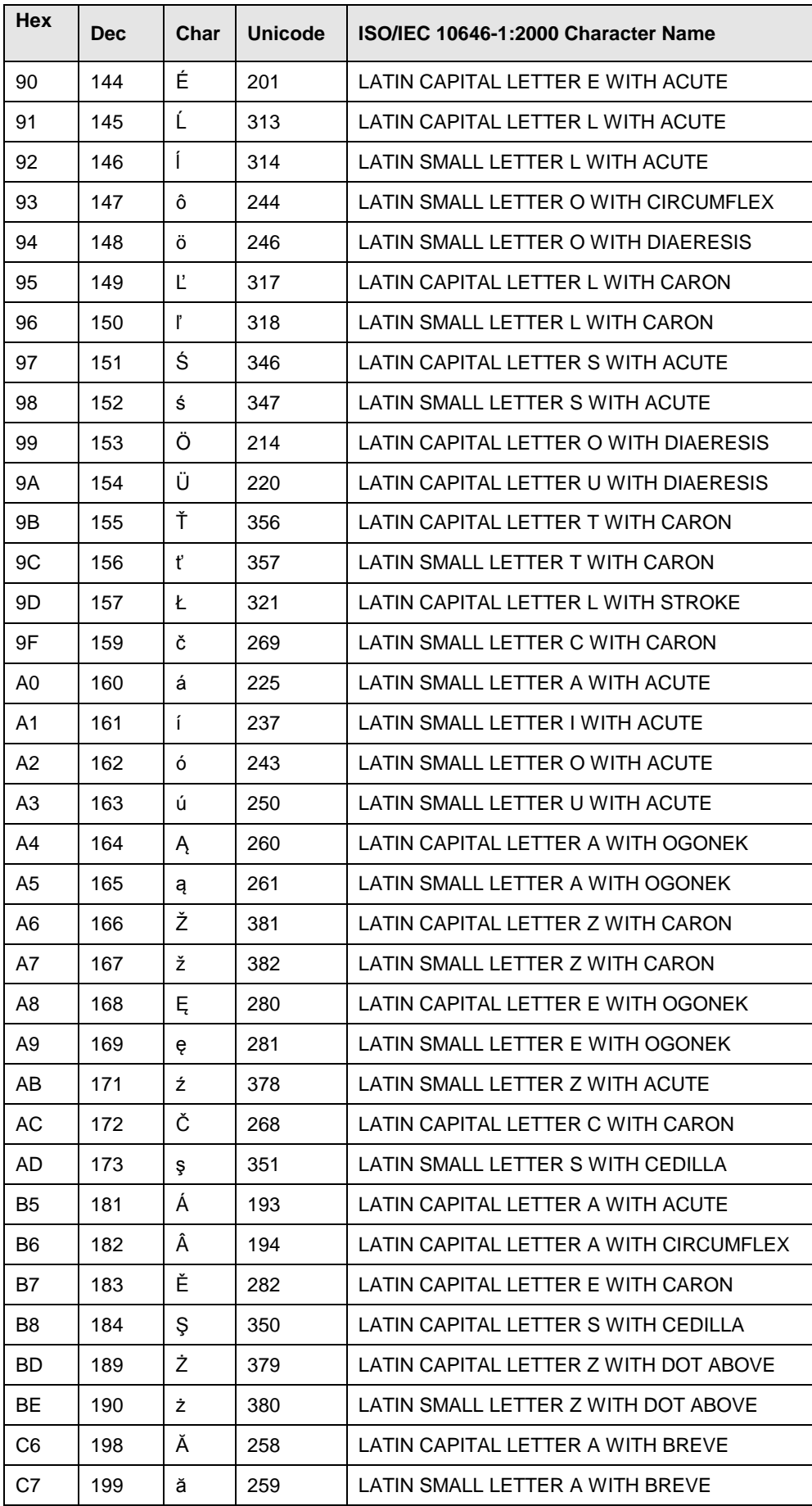

EN2B-0092GE51 R0512

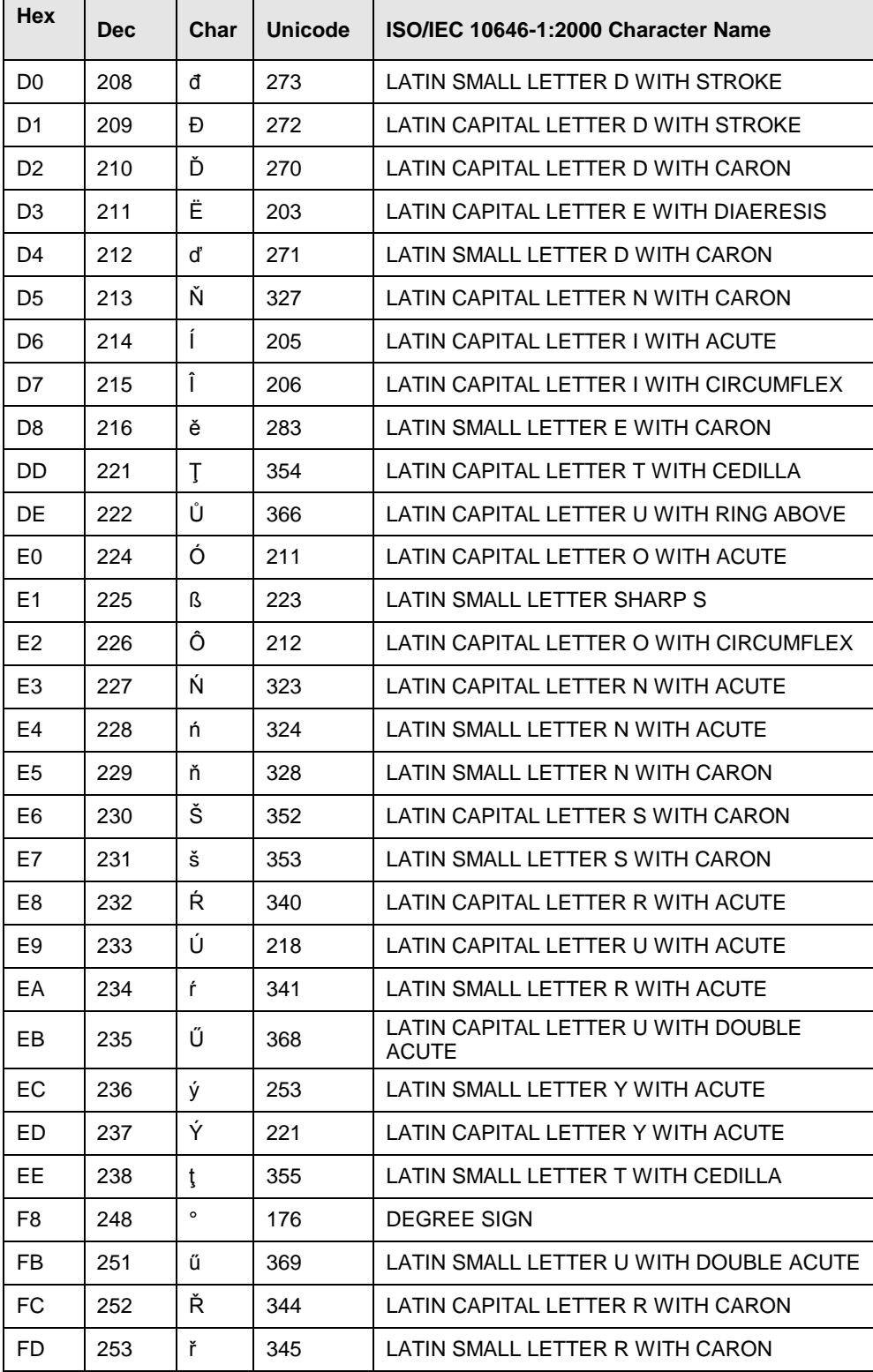

### Table 28. Character Settings (Turkey)

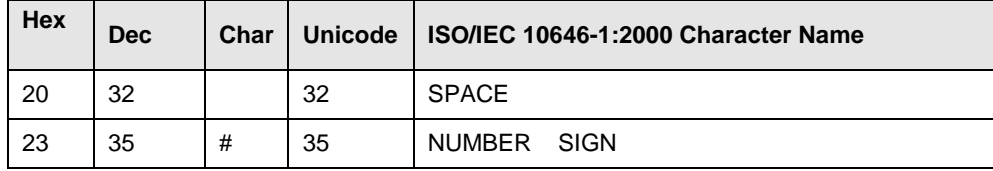

Download from Www.Somanuals.com. All Manuals Search And Download.

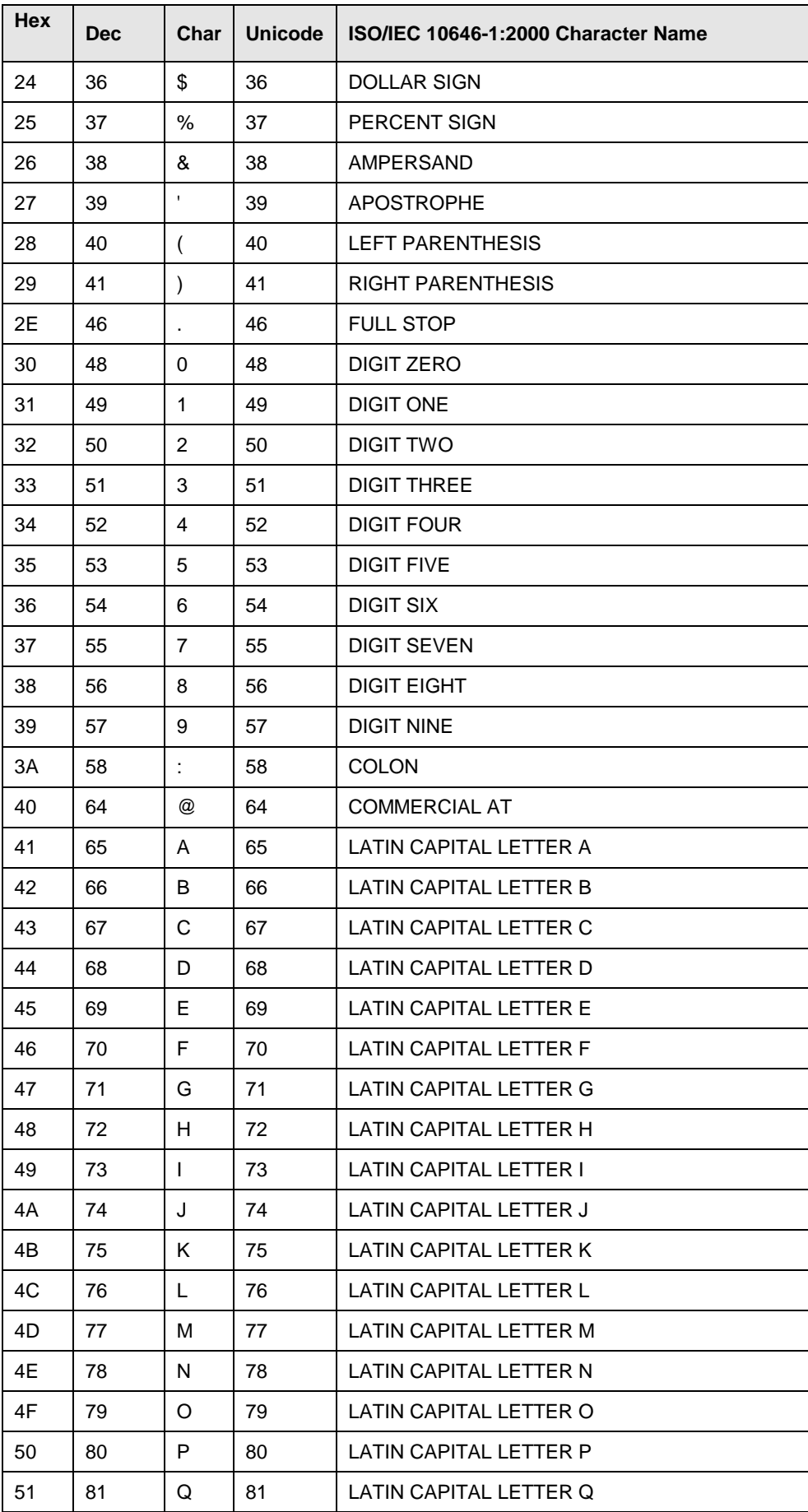

EN2B-0092GE51 R0512 74

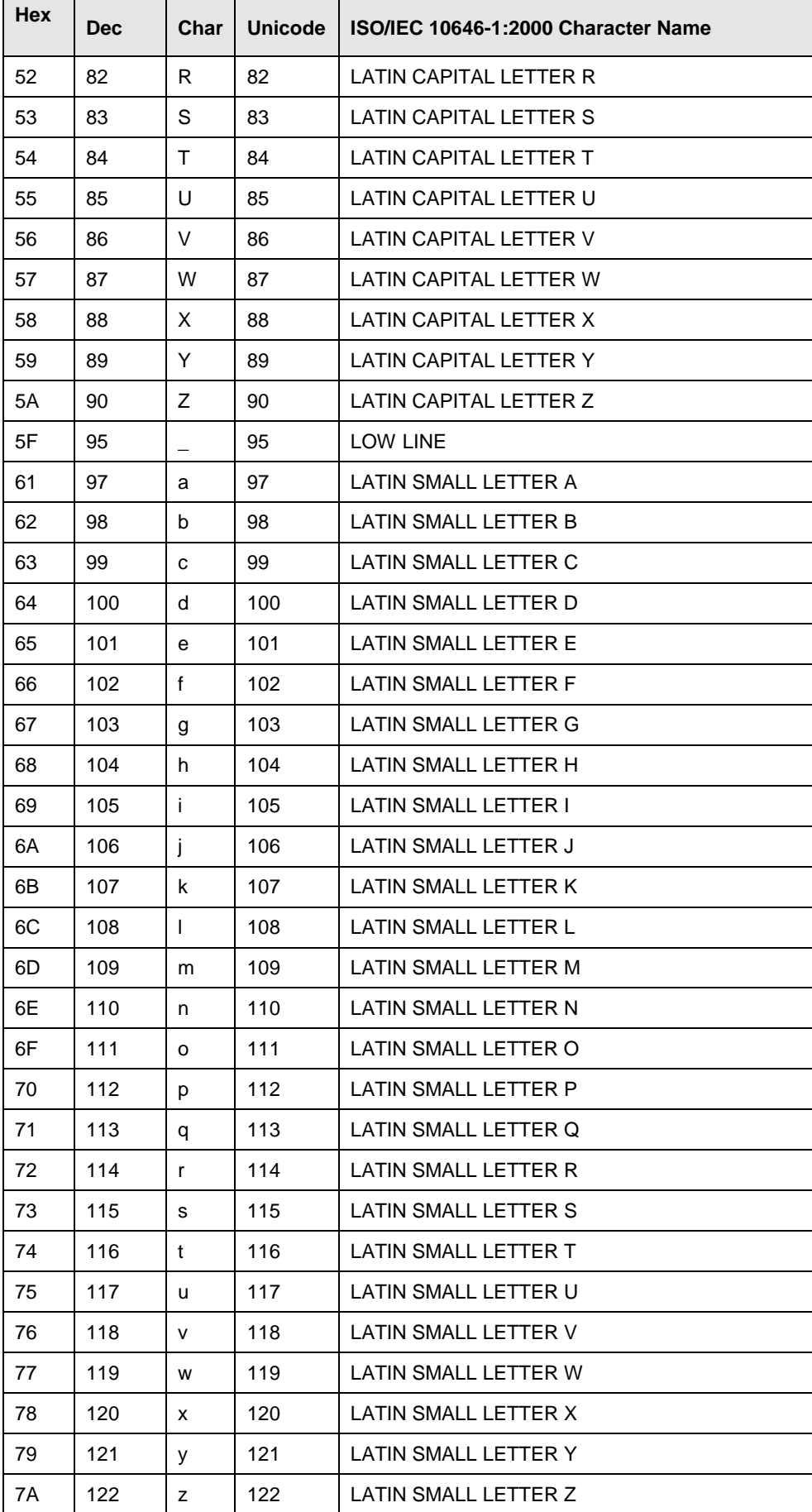

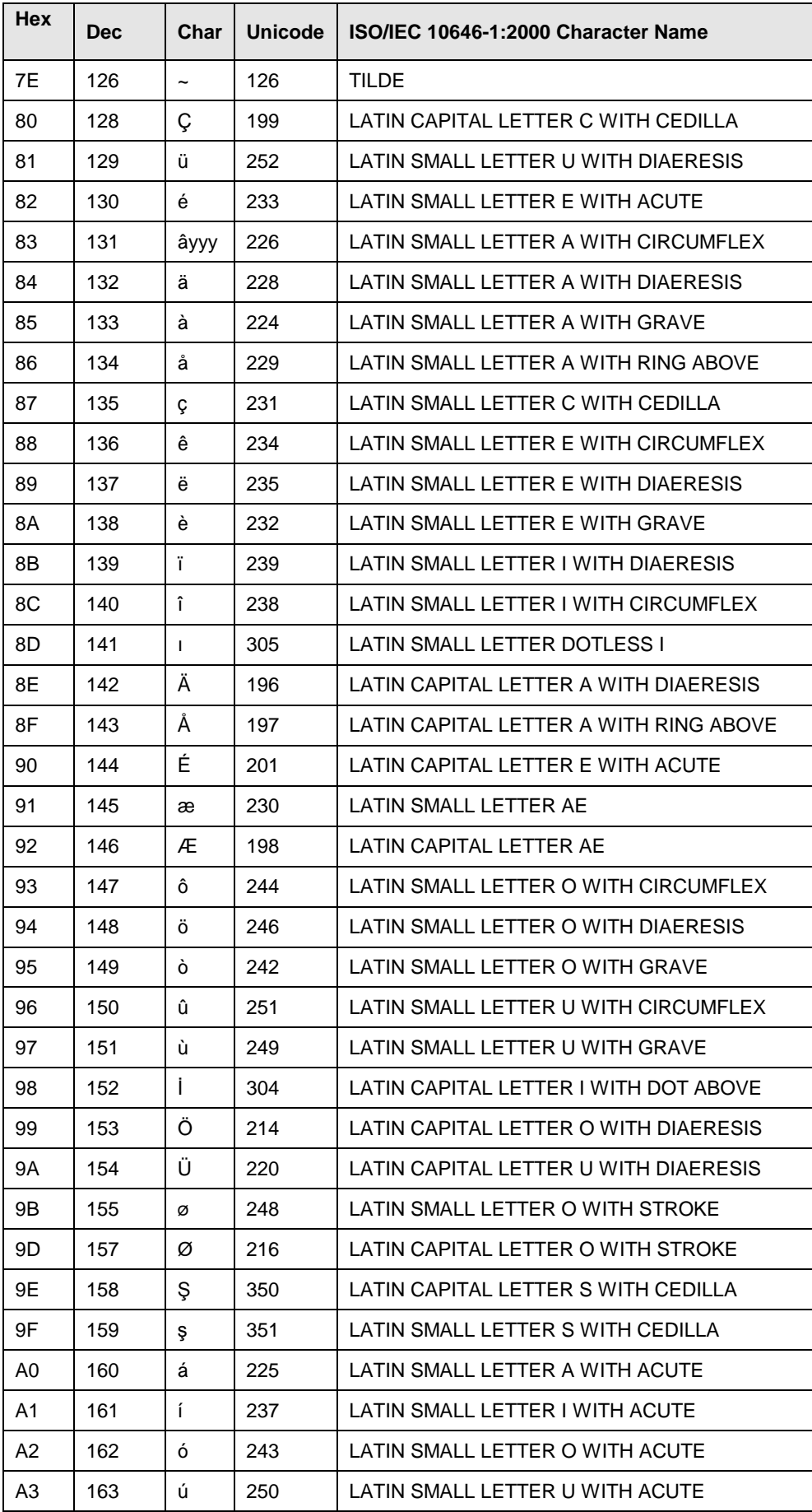

EN2B-0092GE51 R0512

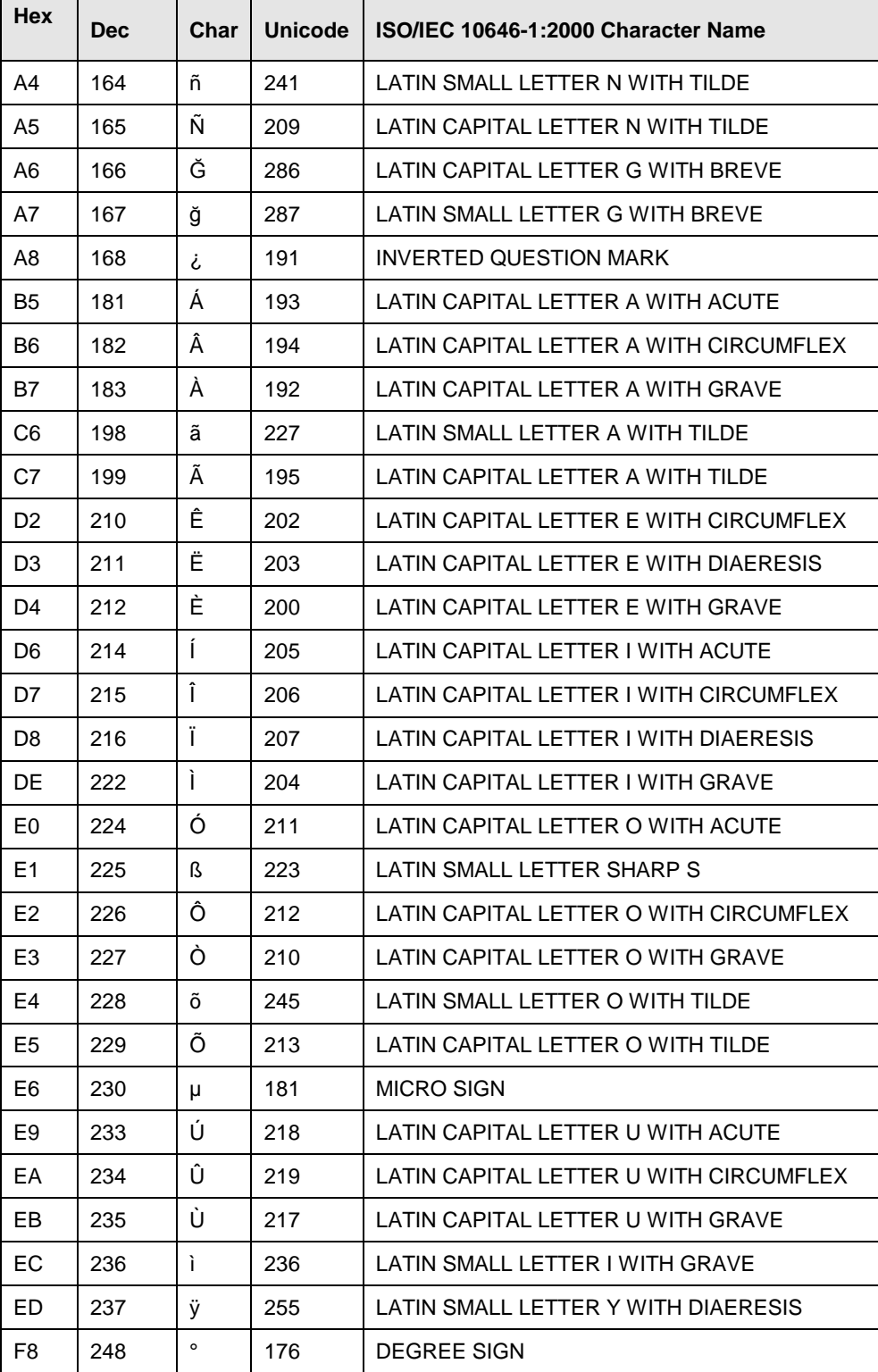

- **Procedure** 1. In Windows, click Start>Settings>Control panel.
	- 2. Double-click **Regional and Language Options**. The *Regional and Language Options d*ialog box displays.

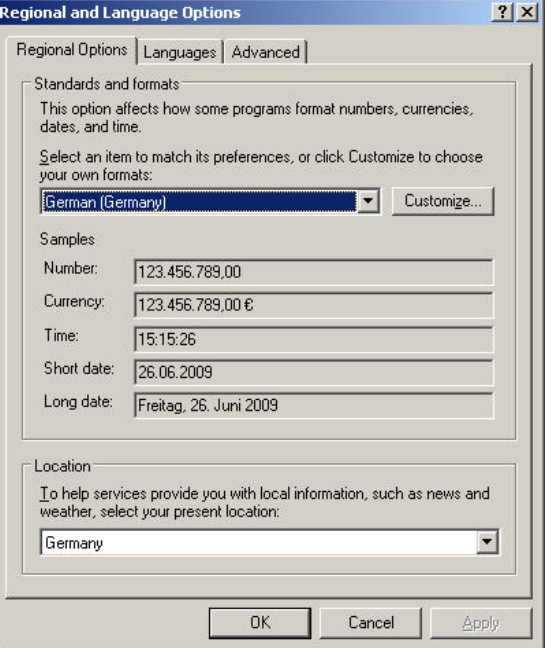

- 3. On the *Regional Options* tab under **Standards and formats**, select the language for displaying standards and formats such as format numbers, currencies, dates, and time.
- 4. Under **Location**, select the matching country for supporting you with local services such as news and weather.
- 5. Select the *Languages* tab.
- 6. If you want to support Arabic, Armenian, Georgian, Thai, Hebrew, Indic, Thai and Vietnamese languages, check **Install files for complex script and rightto-left languages (including Thai)**.
- 7. If you want to support Japanese, Chinese and Korean languages, check **Install files for East Asian languages** under **Supplemental language support**.
- 8. Make sure that you have the necessary harddisk space indicated in the message boxes displayed. Close the message boxes by clicking **OK.**

After confirming by clicking **OK** or **Apply**, the additional files will be installed on the PC.

- 9. After successful installation, repeat steps 1 through 5, and then proceed with step 10.
- 10. Click **Details** button. The *Text Services and Input Languages* dialog box displays. The actual input language is selected in **Default input language** and the corresponding installed services are highlighted in bold under **Installed services**.

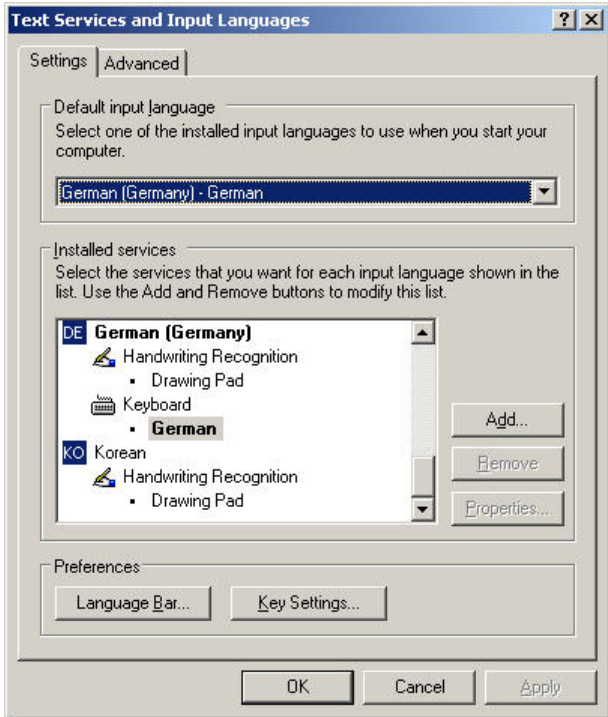

11. To add a new input language, click the **Add** button. The *Add Input Language*  dialog box displays.

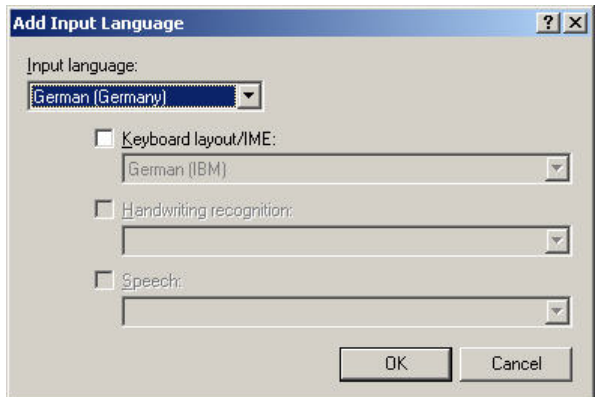

12. In **Input Language**, select the language, in this case Italian. Check/select optional settings for Keyboard layout/IME, Handwriting recognition and Speech if available and if desired.

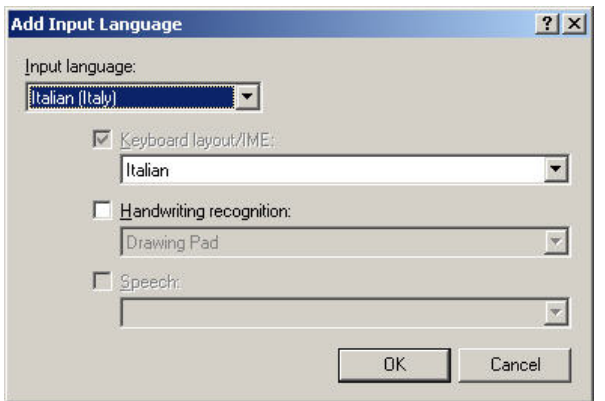

13. Click **OK**. The new language and its services are added to the *Installed Services* list and can be selected as default input language.

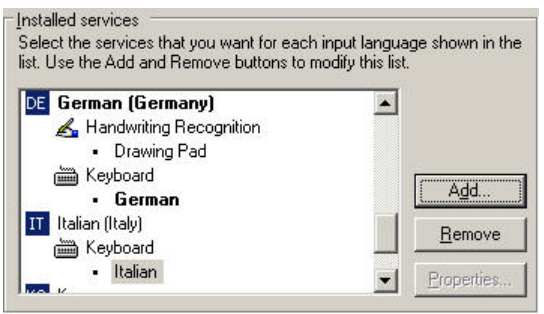

14. In **Default input language**, select the language, in this case Italian.

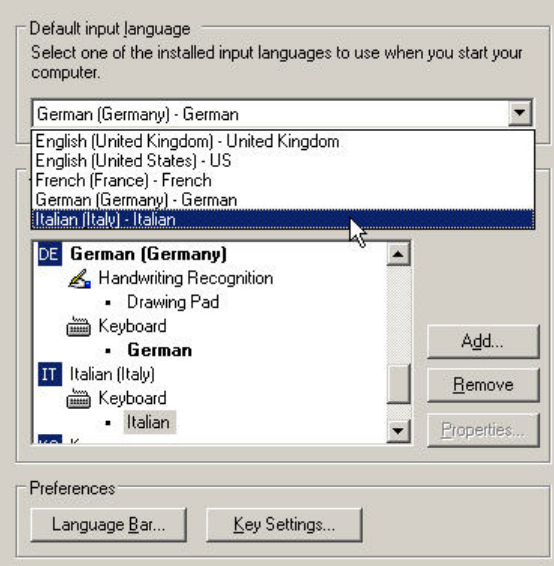

15. In the *Text Services and Input Languages* dialog box, click the **Language bar**  button. The *Language Bar Settings* dialog box displays. Check **Show the Language bar on the desktop** and **Show additional Language bar icons in the task bar**. These enabled options allow toggling between several language(s) on the desktop and in the taskbar after the customization is finished.

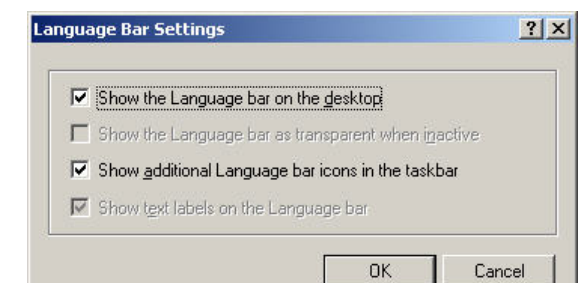

#### 16. Click **OK**.

17. In the *Text Services and Input Languages* dialog box, click **OK**, and then select the *Advanced* tab in the *Regional and Language Options* dialog box.

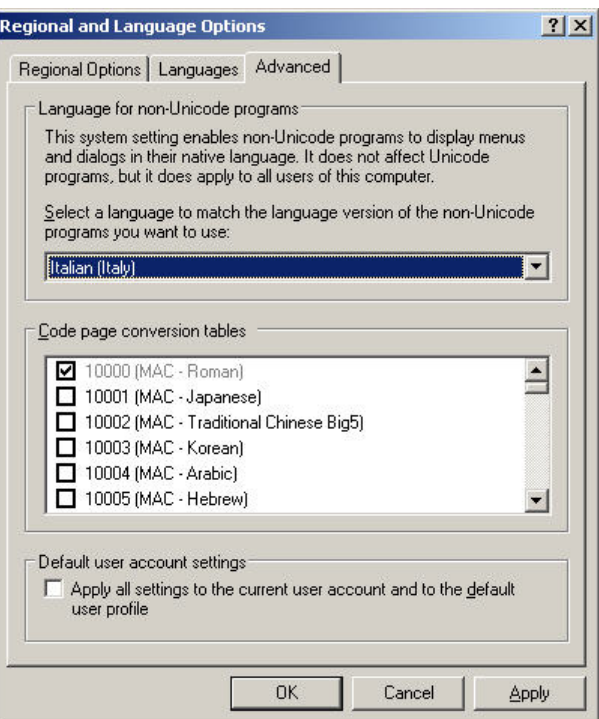

- 18. In **Language for non-Unicode programs**, select the language, in this case Italian.
- 19. Click **OK** to save all settings. The *Advanced* message box may display.

#### **Advanced**

1

The required files are already installed on your hard disk. Setup can use these existing files, or Setup can recopy them from your original Windows CD-ROM or from a network share.

Would you like to skip file copying and use the existing files? (If you click No, you will be prompted to insert your Windows CD-ROM or to supply an alternate location where the needed files may be found.)

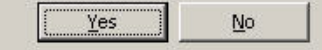

20. Follow the instructions described in the message box, and close the message box. The *Change Regional Options* message box displays.

 $\vert x \vert$ 

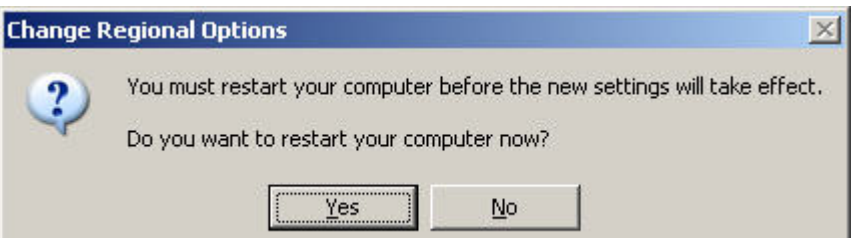

21. Restart the PC by clicking Yes. After restart, the new language, in this case Italian is added to the *Language* bar.

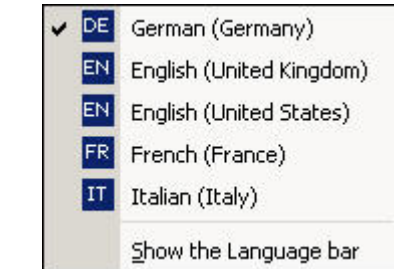

- 22. Check the language in the *Language* bar.
- 23. For selecting the language in CARE, COACH, XL-Online respectively in COACH Online, please refer to the corresponding Online Help and/or PDF documentation.

## **INDEX**

alarms

alarm definition, 17 alarm delay, 17 alarm handling, 45 alarm hysteresis, 21 alarm status, 45 alarm suppression, 17, 18, 33, 46, 50 alarm type, 16, 17 alarms sent across the system bus, 51 automatic/manual alarms, 30, 31, 45 data storage, 51 point alarms, 17, 31, 45 specifying a maintenance alarm, 27, 45 specifying alarm limit values, 19 system alarm Totalizer Overflow, 25 system alarms, 46 user program alarms, 51 attributes Access, 22 Access Level, 13 Acknowledge Alarm, 13 Active State, 14, 16, 20, 28, 45 Alarm Delay, 15 Alarm Hysteresis, 21, 23 Alarm Status, 13, 15, 16, 31, 56 Broadcast Hysteresis, 23 Cycle Count, 18 Delay Time Switching Down, 18 Delay Time Switching Up, 18 Descriptor, 19 Engineering Unit, 19 Feedback Delay, 19 High Alarm Limit, 20 High Warning Limit, 20 Hours Run, 20 Hours Run Log, 20 I/O Characteristic, 25 Interval Count, 24, 45 Interval Limit, 25 Last Change, 26 Last Maintained, 20 Low Alarm Limit, 20 Low Warning Limit, 20 Maintenance Alarm, 15, 16, 21, 27 Maintenance Interval, 45 Manual Value, 13, 56 Max. Limit, 16, 31 Min. Limit, 16, 31 Motor Run Time, 29 Network Variable, 28 Normally Open/Normally Closed, 16, 24, 28, 45 Off Phase, 29 Operating Mode, 13, 15, 16, 27, 29, 30, 56 Output Type, 31 Point in Alarm, 17 Pulse Duration, 32 Remote, 30 Scaling Factor, 31, 32 Sensor Offset, 33

Subtype, 31 Suppress Alarm, 15 Suppress Point, 33 Switch Down, 29 Switching Down, 33 Switch-On Counter, 34 Technical Address, 11, 34 Totalizer, 16 Trend Cycle, 35 Trend Hysteresis, 22, 36 Trend Logging, 34 User Address, 36 Value, 12, 13, 36, 56 Write Protection, 37 communication, 53 Excel IRC, 56 PC communication, 56 remote communication, 56 system bus, 53 data-points, 9 flexible data-points, 10, 13, 18, 20, 24, 28, 29, 31, 32, 33, 36 global data-points, 11 mapped data-points, 12, 28, 34 physical data-points, 9 pseudo data-points, 10 Distributed I/O modules, 30 initialization, 55 XFL522, 30 XFL524, 30 XFR522, 55 XFR522A, 55 XFR524, 55 XFR524A, 55 MODEMFAQ, 59 pseudo data-points, 10 pseudo analog points, 11, 19, 21, 27, 35, 45 pseudo digital points, 11, 15, 16, 45 pseudo point multistage data-points, 11 pseudo totalizer inputs, 11 remote communication direct modem connection, 56 disabling dial-out, 56 test mode, 53 time programs, 41 annual program, 42 daily program, 41 generating a time program, 43 special day list, 43 structure of, 41 TODAY function, 43 weekly program, 42 user addresses, 36 access via, 10 assignable to each of 384 data-points, 19 default user addresses, 53 number of switching points per, 42 relationship between user addresses and descriptors, 19

Status Text, 11, 24

# **Honeywell**

Manufactured for and on behalf of the Environmental and Combustion Controls Division of Honeywell Technologies Sàrl, Rolle, Z.A. La Pièce 16, Switzerland by its Authorized Representative:

**Automation and Control Solutions** Honeywell GmbH Böblinger Straße 17 D-71101 Schönaich Phone: (49) 7031 63701 Fax: (49) 7031 637493 http://ecc.emea.honeywell.com

Subject to change without notice. Printed in Germany

EN2B-0092GE51 R0512

Free Manuals Download Website [http://myh66.com](http://myh66.com/) [http://usermanuals.us](http://usermanuals.us/) [http://www.somanuals.com](http://www.somanuals.com/) [http://www.4manuals.cc](http://www.4manuals.cc/) [http://www.manual-lib.com](http://www.manual-lib.com/) [http://www.404manual.com](http://www.404manual.com/) [http://www.luxmanual.com](http://www.luxmanual.com/) [http://aubethermostatmanual.com](http://aubethermostatmanual.com/) Golf course search by state [http://golfingnear.com](http://www.golfingnear.com/)

Email search by domain

[http://emailbydomain.com](http://emailbydomain.com/) Auto manuals search

[http://auto.somanuals.com](http://auto.somanuals.com/) TV manuals search

[http://tv.somanuals.com](http://tv.somanuals.com/)